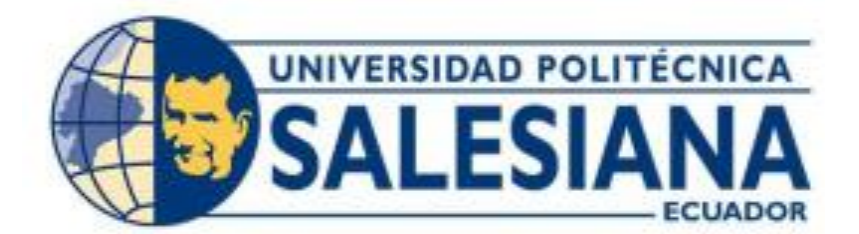

# **UNIVERSIDAD POLITÉCNICA SALESIANA SEDE CUENCA CARRERA DE INGENIERÍA ELECTRÓNICA**

# DESARROLLO DE UN GEMELO DIGITAL DE LAS ESTACIONES DE MANIPULACIÓN Y CLASIFICACIÓN DEL SISTEMA DE PRODUCCIÓN MODULAR MPS 500 DE FESTO

Trabajo de titulación previo a la obtención del título de Ingeniero Electrónico

AUTORES: JEFFERSON PATRICIO CANDO CAMACHO LUIS MARIO HERAS LOAYZA TUTOR: ING. JULIO CÉSAR ZAMBRANO ABAD, MSc., PHD.

> Cuenca - Ecuador 2023

# **CERTIFICADO DE RESPONSABILIDAD Y AUTORÍA DEL TRABAJO DE TITULACIÓN**

Nosotros, Jefferson Patricio Cando Camacho con documento de identificación N° 1104114028 y Luis Mario Heras Loayza con documento de identificación N° 0105863518; manifestamos que:

Somos los autores y responsables del presente trabajo; y, autorizamos a que sin fines de lucro la Universidad Politécnica Salesiana pueda usar, difundir, reproducir o publicar de manera total o parcial el presente trabajo de titulación.

Cuenca, 24 de febrero del 2023

Atentamente:

Jefferson Patricio Cando Camacho Luis Mario Heras Loayza 1104114028 0105863518

 $\mathcal{L}_{\text{intra}}$  , where  $\mathcal{L}_{\text{intra}}$  , we have the set of  $\mathcal{L}_{\text{intra}}$  , where  $\mathcal{L}_{\text{intra}}$ 

# **CERTIFICADO DE CESIÓN DE DERECHOS DE AUTOR DEL TRABAJO DE TITULACIÓN A LA UNIVERSIDAD POLITÉCNICA SALESIANA**

Nosotros, Jefferson Patricio Cando Camacho con documento de identificación N° 1104114028 y Luis Mario Heras Loayza con documento de identificaciòn N° 0105863518, expresamos nuestra voluntad y por media del presente documento cedemos a la Universidad Politécnica Salesiana la titularidad sabre los derechos patrimoniales en virtud de que somos autores del Proyecto técnico: "Desarrollo de un gemelo digital de las estaciones de manipulación y clasificación del sistema de producción modular MPS 500 de FESTO", el cual ha sido desarrollado para optar por el titulo de: Ingeniero Electrónico, en la Universidad Politécnica Salesiana, quedando la Universidad facultada para ejercer plenamente los derechos cedidos anteriormente.

En concordancia con lo manifestado, suscribimos este docurnento en el momento que hacemos la entrega del trabajo final en formato digital a la Biblioteca de la Universidad Politécnica Salesiana.

Cuenca, 24 de febrero del 2023

Atentamente:

Jefferson Patricio Cando Camacho Luis Mario Heras Loayza 1104114028 0105863518

 $\mathcal{L}_{\text{intra}}$  , where  $\mathcal{L}_{\text{intra}}$  , we have the set of  $\mathcal{L}_{\text{intra}}$  , where  $\mathcal{L}_{\text{intra}}$ 

# **CERTIFICADO DE DIRECCIÓN DEL TRABAJO DE TITULACIÓN**

Yo, Julio César Zambrano Abad con documento de identificación Nº 0301489696 docente de la Universidad Politécnica Salesiana, declaro que bajo mi tutoría fue desarrollado el trabajo de titulación: DESARROLLO DE UN GEMELO DIGITAL DE LAS ESTACIONES DE MANIPULACIÓN Y CLASIFICACIÓN DEL SISTEMA DE PRODUCCIÓN MODULAR MPS 500 DE FESTO, realizado por Jefferson Patricio Cando Camacho con documento de identificación N° 1104114028 y por Luis Mario Heras Loayza con documento de identificación N° 0105863518, obteniendo como resultado final el trabajo de titulación bajo la opción Proyecto técnico que cumple con todos los requisitos determinados por la Universidad Politécnica Salesiana.

Cuenca, 24 de febrero del 2023

Atentamente,

**\_\_\_\_\_\_\_\_\_\_\_\_\_\_\_\_\_\_\_\_\_\_\_\_\_\_\_\_\_\_\_\_\_\_**

Ing. Julio César Zambrano Abad, Msc., PhD. 0301489696

#### **AGRADECIMIENTOS**

Quiero agradecer primeramente a Dios por darme la sabiduría para seguir adelante y cumplir mi objetivo de ser un profesional, a la institución y a los docentes que nos brindaron su tiempo para aprender de esta hermosa carrera, en especial a nuestro tutor de proyecto Julio Zambrano, quien nos brindó su apoyo en la elaboración y culminación de este proyecto, a mi familia que siempre confió en mí y me daba ánimos para seguir cumpliendo mi sueño, a mi compañero de tesis y amigos de la institución que me acompañaron en todo este proceso.

## **Jefferson Patricio Cando Camacho**

Agradezco a Dios por la salud y energía para cumplir con este proceso. Agradezco a mi institución que permitió enamorarme de mi carrera, agradezco a las personas que hicieron posible la culminación de mis estudios, agradezco a nuestro tutor de proyecto Julio Zambrano quien nos acompaño en este proceso compartiendo su tiempo y sabiduría, agradezco a mi amigo y compañero de proyecto Jefferson quien estuvo comprometido desde el principio para cumplir nuestro trabajo de titulación, agradezco a los buenos amigos que me brindaron su apoyo en momentos difíciles y finalmente agradezco a todos mis docentes que aumentaron mi confianza para afrontar el mundo como un buen profesional.

**Luis Mario Heras Loayza**

#### **DEDICATORIA**

Dedico mi tesis a mis seres queridos, a mi mamita Mariana Camacho por siempre confiar en mí, apoyarme en todo lo que me propongo y brindarme palabras de aliento para seguir adelante con mis metas, a mis abuelitos Teresa Camacho y Lautaro Camacho por acompañarme y brindarme siempre de su apoyo incondicional, a mi tía que vive en el exterior Benigna Camacho y mis primos, Lady Narváez, Adrian Narváez y Ruben Narváez que a pesar de la distancia supieron brindarme su apoyo, al amor de mi vida Lesly Lapo por darme un motivo mas para seguir adelante y llegar a ser un profesional, a mi tía Diosa Camacho y tío Felipe Camacho por darme consejos que me ayuden a superarme y cumplir mi meta de ser Ingeniero a mis primos cercanos y amigos que confiaron en que llegaría a ser un ingeniero y en especial dedico mi tesis a la Virgencita del Cisne.

#### **Jefferson Patricio Cando Camacho**

Dedico este proyecto a mis seres queridos, a mi abuelita Judith Mejía quien confió en mi potencial para ser un profesional y sin ella nada de esto sería posible. Al amor de mi vida Katheryn e hijo Luis quienes me dieron un nuevo motivo para culminar mi preparación académica, adquiriendo más responsabilidad y ambición para darles una mejor vida. También, se la dedico a mi Madre Beatriz y hermanos Edgar y Jean quienes estuvieron en toda esta trayectoria con mis altos y bajos, pero siempre alentándome. Y finalmente, le dedico a mi Padre Luis y abuelo Ariolfo quienes en vida siempre aspiraban que sea ingeniero.

#### **Luis Mario Heras Loayza**

# <span id="page-7-0"></span>Índice

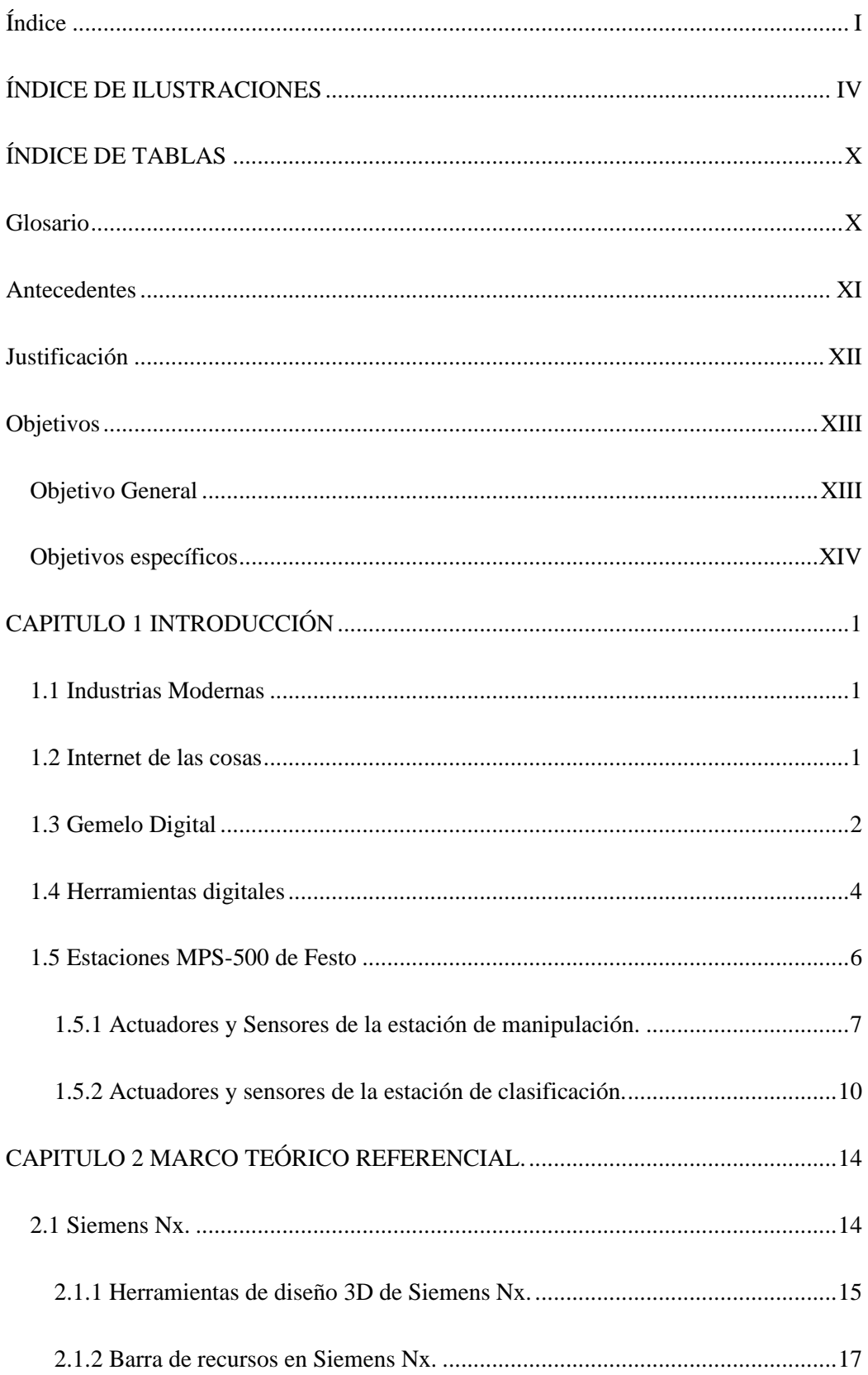

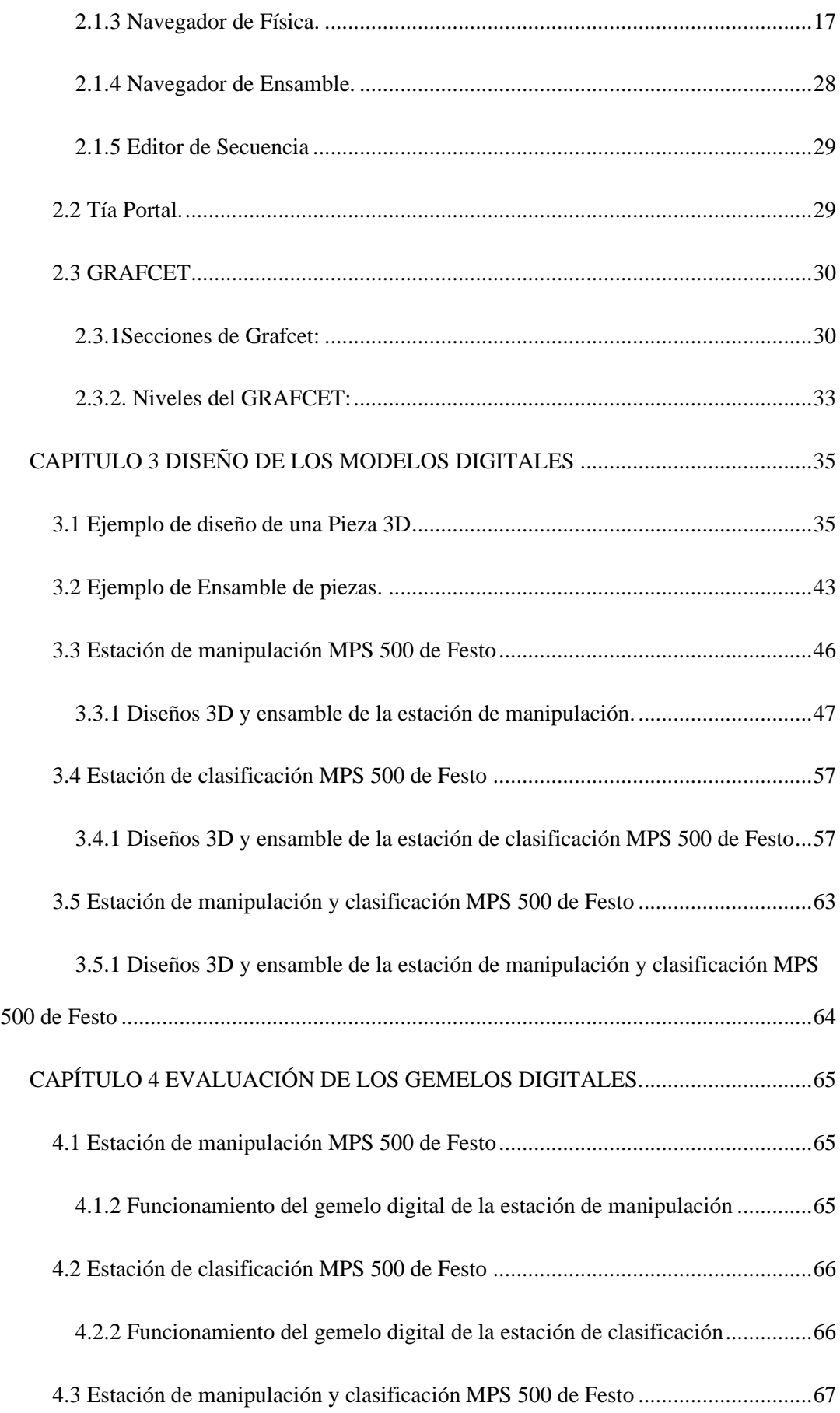

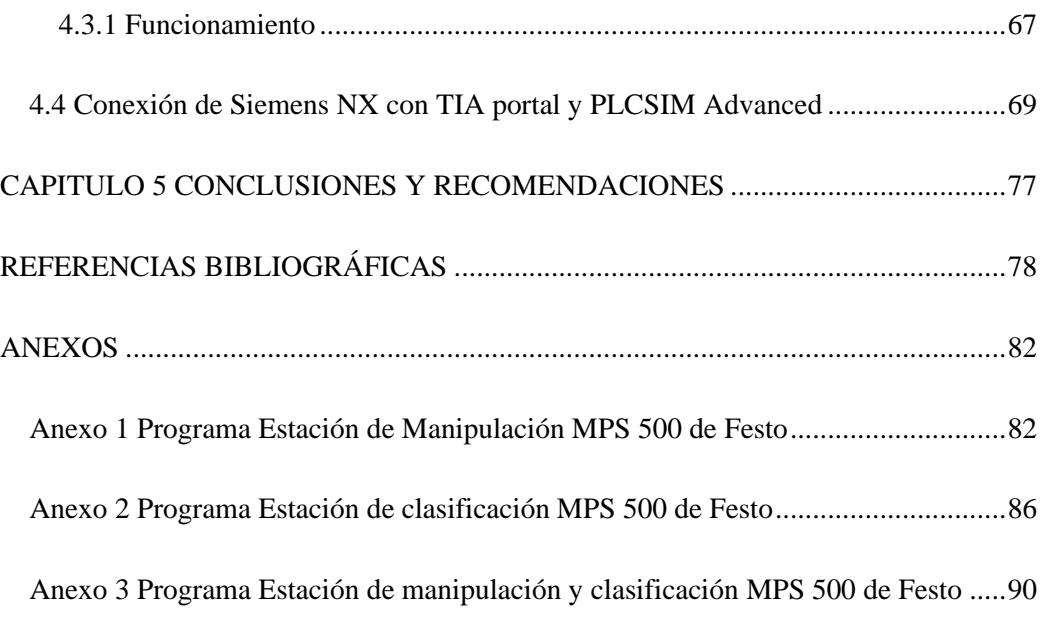

# <span id="page-10-0"></span>**ÍNDICE DE ILUSTRACIONES**

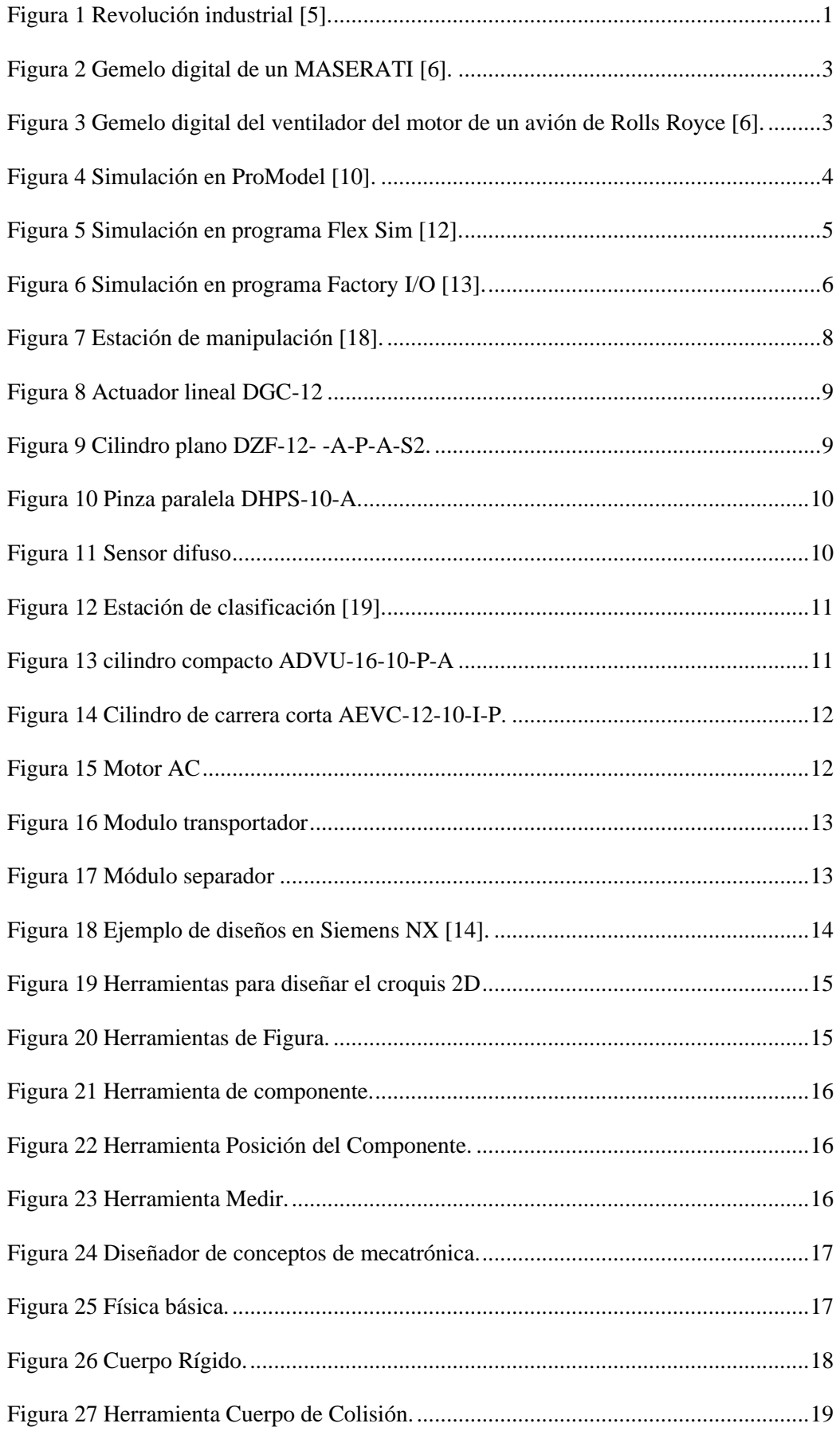

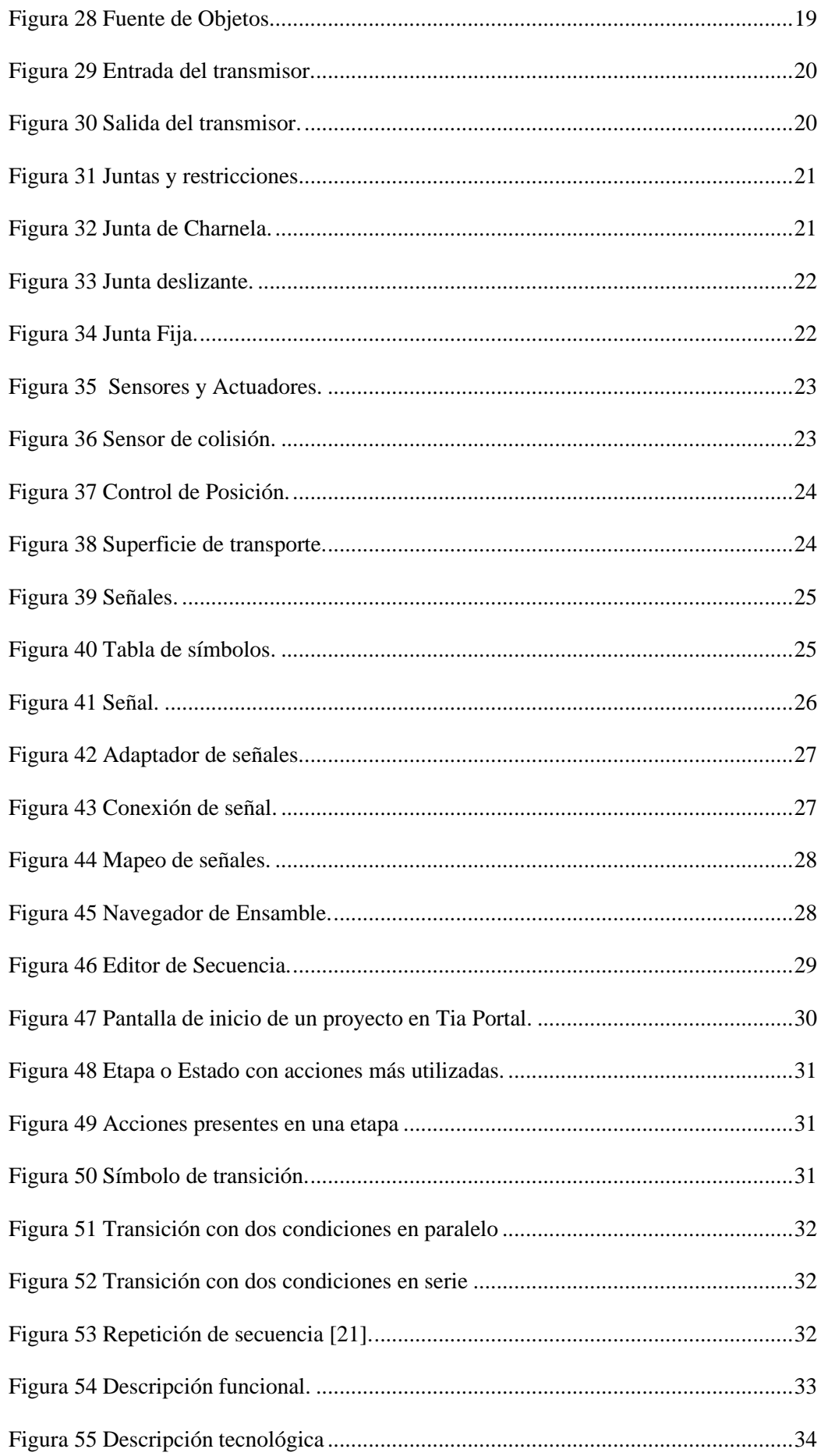

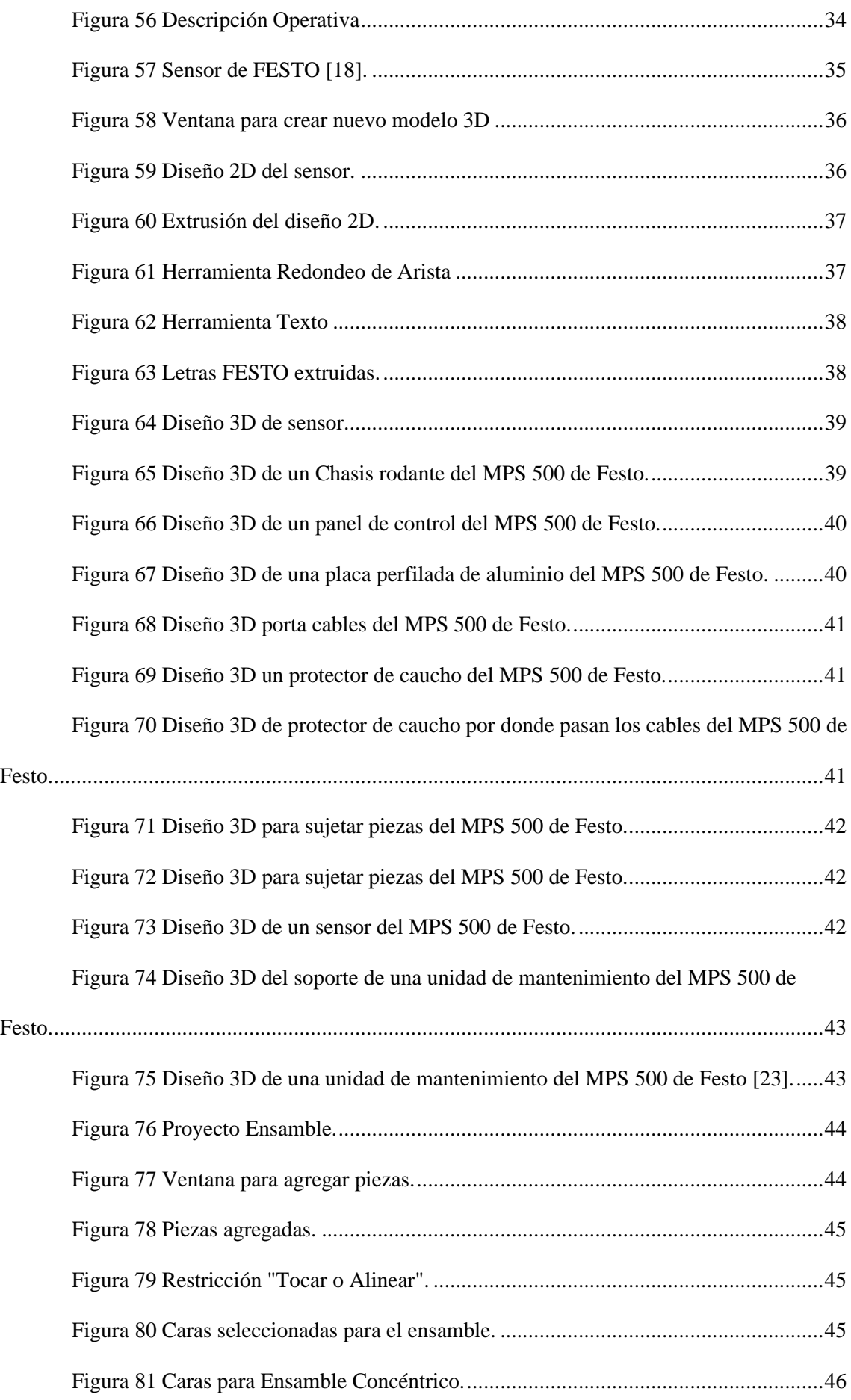

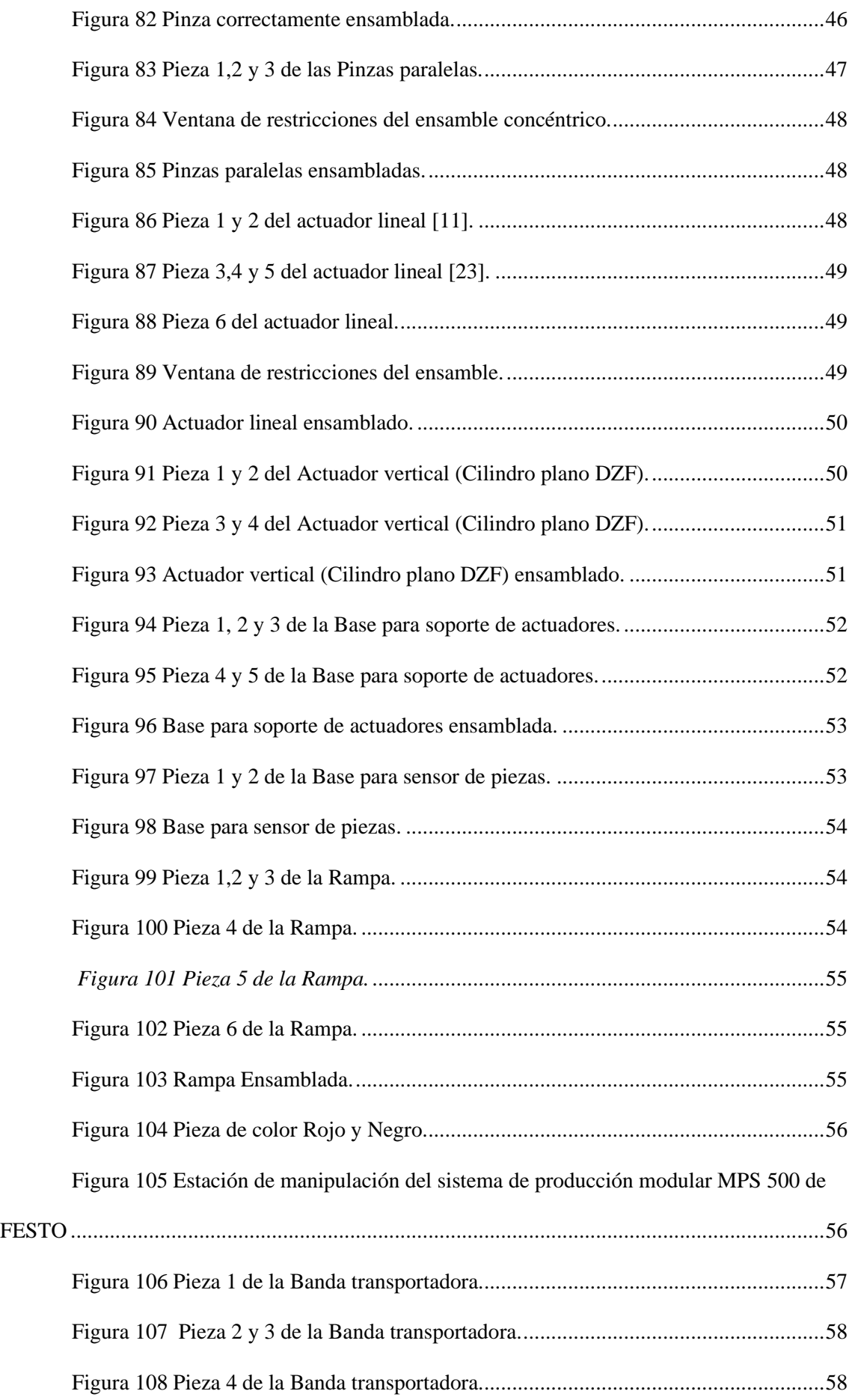

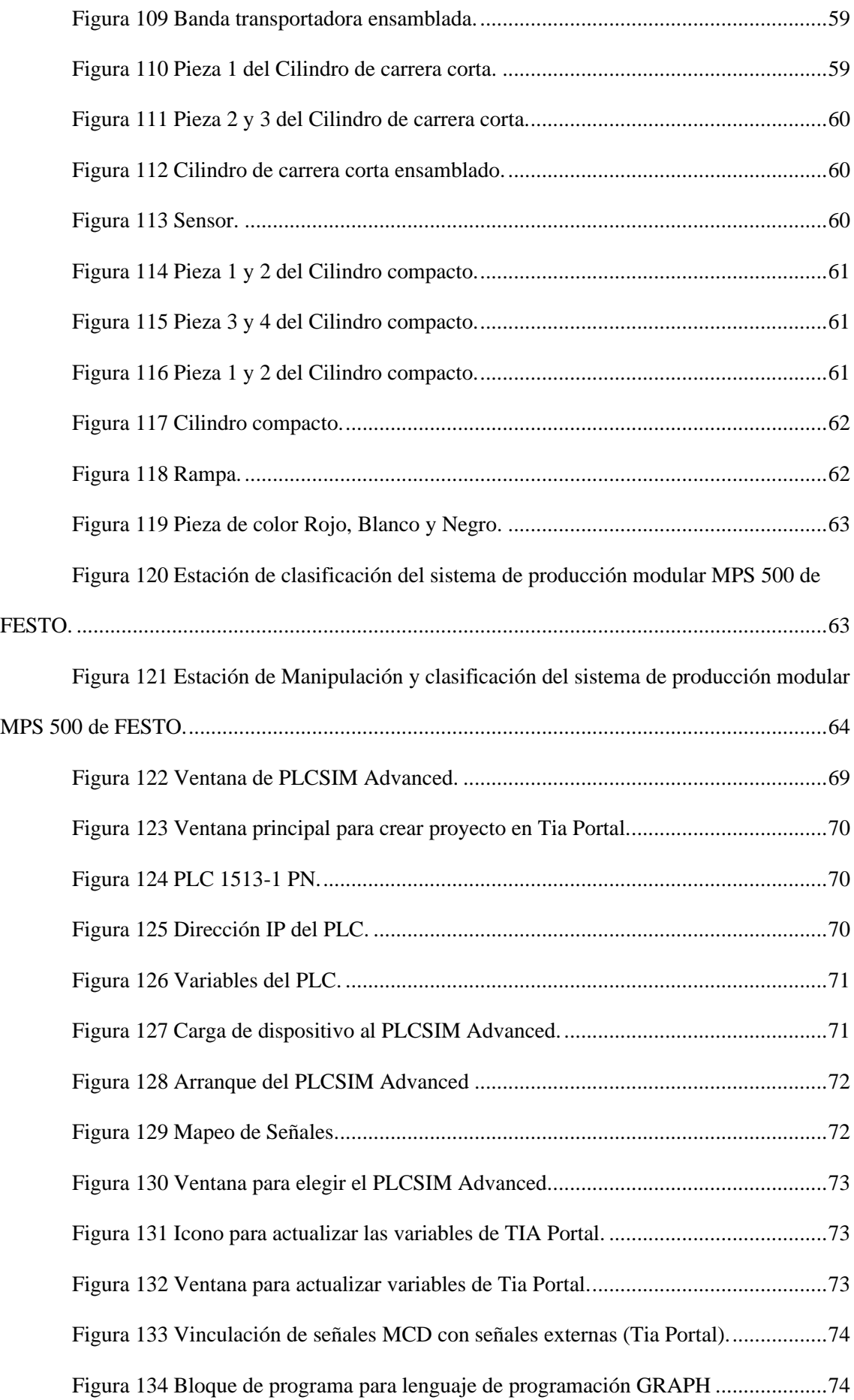

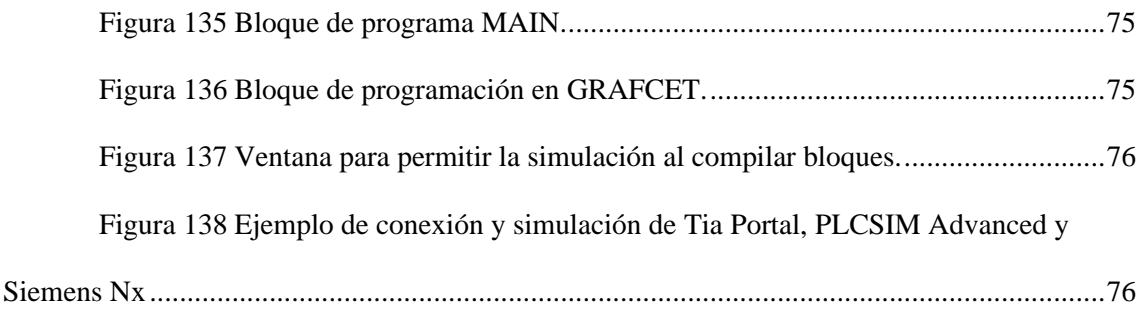

# <span id="page-16-0"></span>**ÍNDICE DE TABLAS**

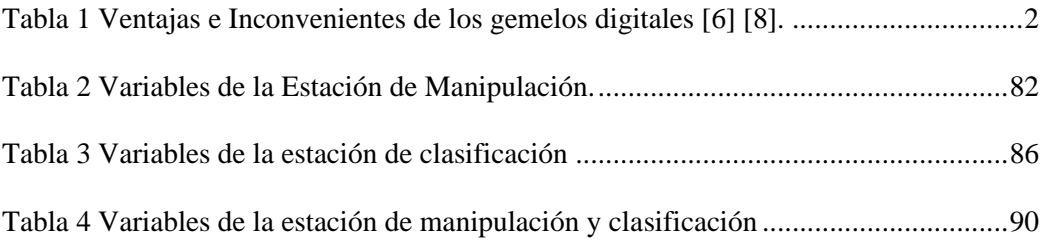

<span id="page-16-1"></span>**Glosario**

**PMI:** Información de fabricación de productos – producto manufacturing information.

**MPS:** Sistema de Producción Modular. Modular Production System.

**PLC:** Controlador Lógico Programable. Programmable Logic Controller

**DC:** Corriente Directa. Direct Current

**CAPP:** Planificación de procesos asistidos por computadora – Computer-aided process planning.

**FBM:** - Mecanismo basado en característica - feature based machining.

**PMI:** Información de fabricación del producto – producto manufacturing information.

**DP:** Planos de diseño – design plans.

**IoT:** Internet de las cosas

<span id="page-17-0"></span>**Antecedentes**

El desarrollo en las industrias está en constante cambio. En la actualidad, la cuarta revolución industrial o también llamada industria 4.0 busca la digitalización de los procesos para la toma de decisiones en tiempo real; para así incrementar la productividad y brindar más competitividad a las empresas. La implementación de programas gráficos que funcionen paralelamente a los procesos está marcando territorio en el área industrial. Existen interfaces gráficas que permiten tener una idea de diferentes procesos, pero no de forma detallada, como ver todas las piezas de las maquinas ensambladas entre si e incluso ver el movimiento de cada una de ellas. Se puede observar que incluso con los avances aún se presentan retos en donde se pueda presenciar el diseño de estaciones completas de trabajo, con geometría de cada uno de sus elementos, todo esto con herramientas gráficas CAD. Hoy en día, las herramientas PMI (Información de Fabricación de Productos) de Siemens PLM, ofrecen a través de Siemens NX un entorno 3D para la creación de modelos digitales. Esto se puede complementar con las herramientas CAPP (Planificación de procesos asistidos por computador) para obtener datos en los procesos y a su vez poder automatizar tareas de planificación de procesos mecanizados con el fin de optimizar costos [1].

Los gemelos digitales como se explica en el párrafo anterior son réplicas virtuales de diferentes elementos, piezas o sistemas. Se tiene grandes ventajas, como explorar detalladamente cualquier elementos o sistema de manera virtual, evitando costos y anticipando fallas, además se puede trabajar paralelamente en un sistema digital y real. Un punto importante en la actualidad es la posibilidad de diseñar estaciones completas de trabajo con la posibilidad de realizar simulaciones de manera virtual. Los gemelos digitales son una gran oportunidad de estudio, si se regresa a clases virtuales por motivos de pandemia, en donde se vio complicado el aprendizaje en forma presencial. Existen modelos digitales que permiten realizar prácticas en industrias como por ejemplo ¨Factory I/o¨, ¨FlexSim¨, ¨Promodel¨, estos programas contienen elementos en donde se puede implementar ciertos procesos industriales de forma gráfica, pero surge la necesidad de aplicaciones puntuales imposibles de cumplir con ciertos programas, algunos sistemas se pueden diseñar a partir del programa de Siemens Nx y realizar una conexión paralela con un PLC virtual, en este caso utilizaremos el Tia Portal y para la conexión el PLCSIM Advanced [1].

#### <span id="page-18-0"></span>**Justificación**

En la actualidad el término desarrollo tecnológico en industrias, hace referencia al desarrollo empresarial y la utilización de nuevas tecnologías como es la implementación de gemelos digitales. Este concepto obliga a que las empresas consideren nuevas estrategias para actualizar sus procesos de manufactura. En la realidad industrial del país se puede observar el miedo a la automatización de procesos de producción, ya sea por los costos elevados de la maquinaria o por falta de conocimiento. Con lo visto anteriormente, surge la necesidad de actualizar procesos industriales con métodos económicos que incluyan una forma fácil de interpretación. El uso de programas gráficos o gemelos digitales permiten crear réplicas exactas de elementos o máquinas de elevados costos, estas replicas se puede programar y se puede observar el funcionamiento de forma gráfica virtual, esto nos permite detectar errores antes de poner en funcionamiento la maquina real, y a la vez puede funcionar paralelamente con la máquina real En este caso se utilizará Siemens NX en el diseño gráfico y PLCSim Advanced para la comunicación virtual con la programación en TIa Portal [1].

Para este proyecto se diseñará y se programará un gemelo digital de las estaciones de manipulación y clasificación del MPS 500 de Festo, estas estaciones las podemos encontrar de manera física en los laboratorios de la Universidad Politécnica Salesiana, para el diseño de las piezas se utilizará el software Siemens Nx, para programar y dar movimiento a estas estaciones se utilizará el software Tia Portal, y para realizar la conexión de estos dos softwares se utilizará PLCSIM Advanced.

#### <span id="page-19-0"></span>**Objetivos**

#### <span id="page-19-1"></span>**Objetivo General**

Diseñar un gemelo digital de las estaciones de manipulación y clasificación del sistema de producción modular MPS 500 de FESTO, utilizando el software Siemens NX para el diseño 3D, y software Tía portal para la automatización de las estaciones.

## <span id="page-20-0"></span>**Objetivos específicos**

- Analizar y comprender el proceso que realizan las estaciones de manipulación y clasificación del sistema de producción modular MPS 500 de FESTO.
- Investigar, analizar y comprender el funcionamiento del software grafico Siemens NX con todas sus herramientas.
- Diseñar los componentes de la estación de manufactura usando Siemens NX.
- Programar la automatización en Tía Portal que permita controlar las estaciones de manipulación y clasificación virtualizadas en Siemens NX.

# <span id="page-21-0"></span>**CAPITULO 1 INTRODUCCIÓN**

#### **1.1 Industrias Modernas**

<span id="page-21-1"></span>Las industrias modernas basan su buen desempeño en la incorporación de las tecnologías de la información para automatizar y administrar un proceso. Estas industrias se enmarcan en la cuarta línea de tiempo industrial (industria 4.0). Las industrias 4.0 son conocidas como industrias inteligentes que se manejan con el modelo ´´Internet de las cosas´´, con lo cual, cada proceso está conformado por avances en tecnología, en donde se apoyan con la informática y el uso de programas informáticos. En la figura 1 se puede observar cada una de las etapas que tiene la revolución industrial [5].

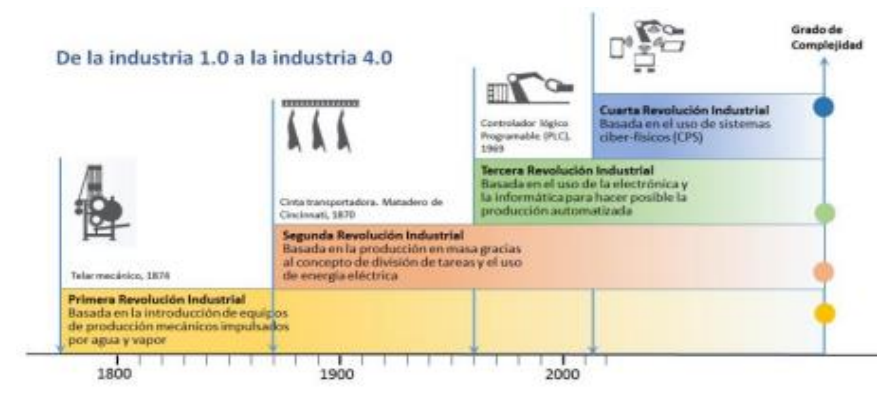

*Figura 1 Revolución industrial [5].*

<span id="page-21-3"></span>La última generación industrial se obtiene gracias a la tecnología informática, su ligue con los sistemas digitales y con otros avances tecnológicos que promueven la eficiencia en la planificación y ejecución de procesos. Se debe tener en cuenta que para este tipo de industrias se necesita de gente altamente especializada [5] [6].

La tecnología inteligente sobresale al estar conformada por sistemas embebidos altamente desarrollados, con diferentes tipos de conectividad. (bluetooth, wifi, etc.). Son conocidos como sistemas ciber -físicos (CPS) y son el complemento en el Internet de las Cosas (IoT). Los sistemas implementados con IoT permiten el intercambio de información de controladores por medio de sensores que captan variables en su entorno [5] [6].

## **1.2 Internet de las cosas**

<span id="page-21-2"></span>El internet de las cosas se define como la conexión inalámbrica de diferentes dispositivos, los cuales pueden ser controlados de diferentes lugares e incluso pueden comunicarse entre sí. Se puede afirmar que las IoT ha mejorado el desarrollo industrial, dando un gran impacto de crecimiento laboral y económico. En la última generación industrial, se puede obtener una gran variedad de datos por medio del IoT, recolectando información de todo tipo de variables que permitirían corroborar una producción eficiente, o corregir ciertas fallas presentes [7].

El IoT se complementa con programas gráficos que permiten tener una perspectiva real de un proceso. Con estos programas es posible realizar simulaciones y también es posible crear paneles de visualización remotos a los cuales se puede acceder desde cualquier parte del mundo siempre que se disponga de una conexión a internet. También, es posible realizar trabajos en paralelo, es decir tener una versión gráfica (modelo digital) de los diferentes equipos o maquinaria, los cuales permiten evidenciar el trabajo en forma virtual [7].

#### **1.3 Gemelo Digital**

<span id="page-22-0"></span>Con el avance industrial han venido apareciendo nuevas tecnologías digitales, ayudando a encontrar fallas de forma remota y proporcionando información en tiempo real. Además, gracias a estas tecnologías se tiene el control de todos los equipos industriales de forma virtual. Estas tecnologías ayudan a tener una mejor preparación en los procesos y sus productos. El gemelo digital es una réplica de un sistema real, lo cual permite experimentar con los procesos industriales con el fin de corregir fallas o posibles riesgos antes de ser ensamblados con el objetivo de mejorar el rendimiento y el uso adecuado de instrumentación. En la Tabla 1 se presentan algunas ventajas e inconvenientes de los gemelos digitales. A continuación, se presenta en la tabla número 1 las ventajas e inconvenientes.

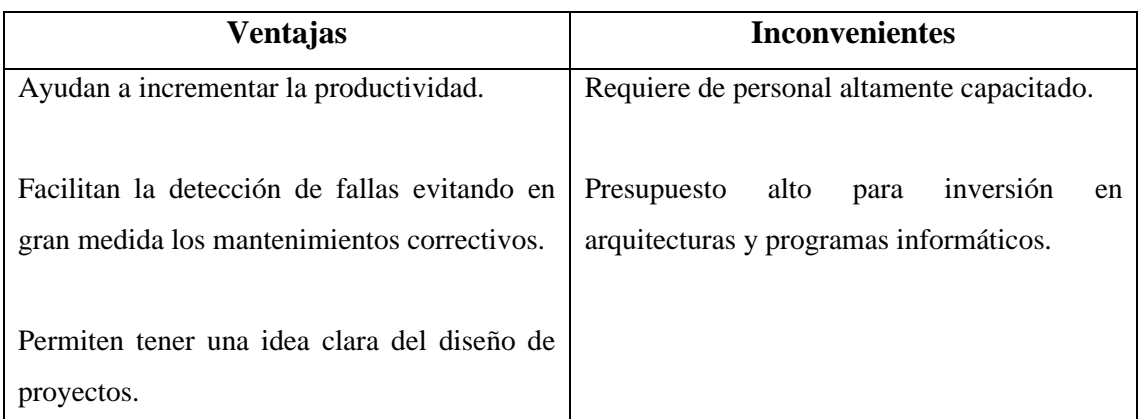

*Tabla 1 Ventajas e Inconvenientes de los gemelos digitales [6] [8].*

<span id="page-22-1"></span>La aplicación de los gemelos digitales ya se puede apreciar en diferentes áreas industriales, todo por la última generación de la tecnología digital. A continuación, se presenta algunas aplicaciones de los gemelos digitales:

• En el sector automotriz algunos modelos de coches (véase la Figura 2) llevan diferentes mecanismos de recolección de datos para obtener información sobre el funcionamiento adecuado del vehículo, permitiendo realizar mantenimiento predictivo, además se pude realizar mejoras en la manufactura [6].

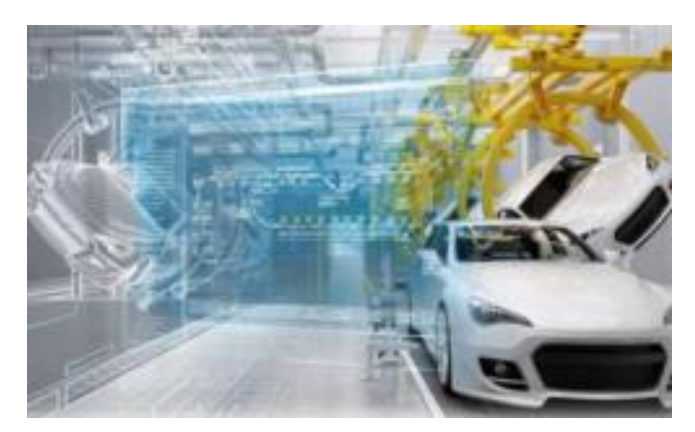

*Figura 2 Gemelo digital de un MASERATI [6].*

<span id="page-23-0"></span>• Los gemelos digitales también se pueden encontrar en la industria aeroespacial (véase la Figura 2). Los aviones tienen sensores que pueden detectar averías en los motores y hasta encontrar fisuras de ciertas piezas, permitiendo realizar un mantenimiento preventivo evitando posibles fallos y accidentes de gravedad. Algunas compañías que han aplicado esta tecnología son Airbus y Rolls Royce [6].

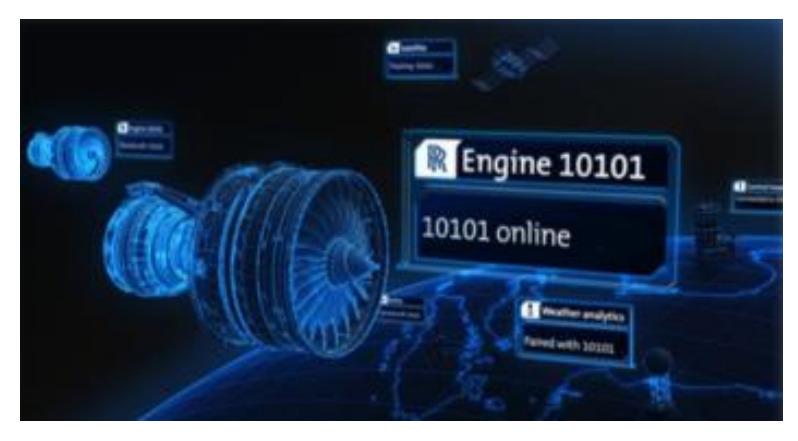

*Figura 3 Gemelo digital del ventilador del motor de un avión de Rolls Royce [6].*

<span id="page-23-1"></span>• Otra aplicación se puede apreciar con las digital twins de las fuerzas armadas, donde permite el desarrollo de procesos y facilidad en el mantenimiento de sistemas de armas. Otra aplicación que se estaría trabajando en el futuro es tener un gemelo digital de personas lo cual permitiría predecir enfermedades o encontrar el mejor tratamiento [3].

#### <span id="page-24-0"></span>**1.4 Herramientas digitales**

Algunas compañías han creado gemelos digitales para uso profesional o educativo. Estos programas permiten crear simulaciones y aplicaciones industriales reales de forma gráfica. A continuación, se presentará algunas de las herramientas más utilizadas:

• **ProModel:** Este programa es utilizado en diferentes áreas industriales, específicamente en los diferentes procesos de manufactura. También se puede desarrollar simulaciones de procesos logísticos, procesos en talleres con manejo de materiales. Posee librerías con maquinaria e instrumentación muy utilizada actualmente en las industrias. Este programa presenta algunas ventajas y desventajas en su simulación. Como ventajas se tiene que es una herramienta que permite conocer diferentes escenarios sin necesidad de estar implementados de manera real. Otra ventaja que se puede señalar es que permite estudiar y tener un claro conocimiento de los procesos en diferentes escenarios. También, es necesario recalcar que es económico realizar procesos simulados y además puede servir en capacitaciones de personal. Por último, como ventaja se tiene la facilidad de uso del programa [9].

Como desventajas se tiene que el programa no es una herramienta de optimización. Otra desventaja notoria es el tiempo ya que se necesita gran cantidad de tiempo para realizar un estudio de calidad. Y por último como desventaja seria que se necesita gente capacitada para usarlo [9]. La Figura 4 muestra una vista panorámica del programa.

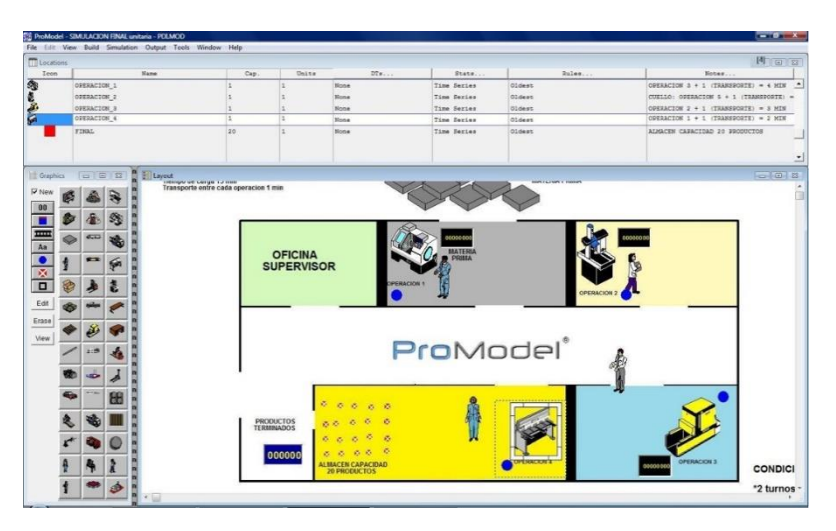

*Figura 4 Simulación en ProModel [10].*

<span id="page-24-1"></span>• **FlexSim:** Con este programa se puede realizar simulaciones de procesos discretos. Contiene una gran librería con instrumentación, maquinaria y hasta personas para simular paso a paso todo un proceso. Como ventajas se tiene la reducción de costes en hardware, la facilidad de análisis en sistemas para encontrar diferentes riesgos.

Como desventajas es el costo del programa. Además, bajo ciertos escenarios no entrega respuestas totalmente exactas dificultando la toma de decisiones [10]. La Figura 5 muestra una vista panorámica del programa.

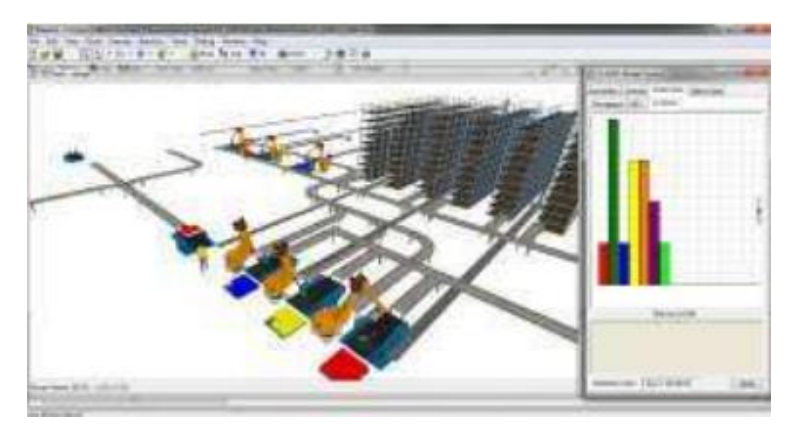

*Figura 5 Simulación en programa Flex Sim [12].*

<span id="page-25-0"></span>• **Factory I/O:** Este programa es muy utilizado en el área académica y laboral. Permite realizar diferentes procesos industriales, trabaja paralelamente con algún Controlador (PLC). Esto ayuda en el diseño o correcciones de programación del sistema de automatización. Su amplia librería de componentes permite escoger la instrumentación adecuada para su implementación. Contiene diferentes tipos de maquinaria y sensores. Algunas ventajas que presenta esta herramienta digital, es el uso de software para optimizar procesos también necesarios para pruebas de futuras implementaciones y ayuda en el área de aprendizaje industrial. Como desventajas se puede observar problemas en la comunicación con los simuladores, falta de instrumentación para simular grandes procesos, y otra desventaja importante a considerar es necesario tener personal capacitado para realizar diferentes implementaciones con esta herramienta digital [11]. La figura 6 muestra una simulación realizada en el programa "Factory".

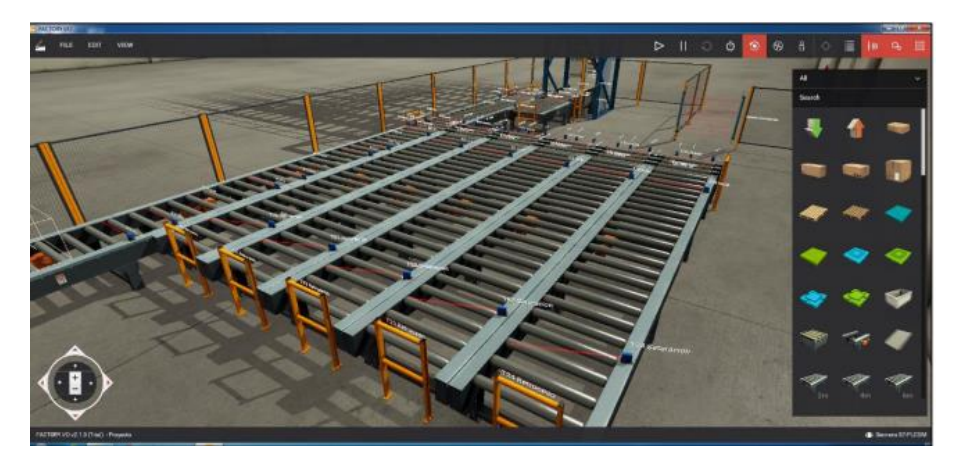

*Figura 6 Simulación en programa Factory I/O [13].*

<span id="page-26-1"></span>Como los programas presentados o gemelos digitales nos permiten ver de una forma diferente los procesos en una industria, pero creando los gemelos directamente de estaciones ensambladas se puede tener mejores perspectivas y encontrar problemas en los sistemas. Existen varios programas CAD que nos facilitan diferentes herramientas de diseño para obtener replicas exactas de los elementos de un sistema a partir de dimensiones. Uno de estos es el SIEMENS NX, este programa CAD aparte de permitir realizar réplicas de instrumentos o elementos, permite realizar comunicaciones con un PLC (programador lógico programable) de Siemens realizando un trabajo en paralelo con la implementación real y virtual [11].

#### **1.5 Estaciones MPS-500 de Festo**

<span id="page-26-0"></span>El sistema de producción modular ofrece entornos de aprendizaje adecuados para las necesidades más diversas, como unidades individuales y combinadas, para probar diferentes técnicas de accionamiento y conceptos de automatización basada en PLCs [17].

#### **Sistema de transferencia MPS.**

El sistema MPS-500 es ideal para los procesos y automatización ya que cuenta con:

- Movimiento por bandas transportadoras, actuadores, numerosos módulos y procesos con instrumentación moderna.
- Es transportable, adaptado a armarios y permite la utilización por separado y en combinación con diferentes composiciones.
- Las interfaces definidas permiten observar módulos individuales, cambiarlos velozmente y, por tanto, adaptarlos con rapidez al contenido didáctico requerido [17].

#### **Estaciones del Sistema de producción modular MPS 500**

La estación MPS 500 está conformada con varias estaciones que son

- Estación Distribución
- Estación de Testeo
- **Estación Manipulación A y B**
- Estación Procesamiento
- **Estación Clasificación**
- Banda Transportadora.

Las estaciones de manipulación y clasificación serán las utilizadas en este proyecto, por consiguiente, a continuación, se realizará una breve explicación de estas estaciones.

#### **1.5.1 Actuadores y Sensores de la estación de manipulación.**

<span id="page-27-0"></span>En la Figura 7 se muestra la estación de manipulación, la cual está conformada por un manipulador flexible, con movimiento en el eje x y en el eje y. Todo el sistema de movimiento es controlado con tecnología electroneumática. Este manipulador cuenta con sensores: óptico, de proximidad magnético y reflectivo. Por otra parte, cuenta también con actuadores como: pinzas paralelas, cilindro plano y un actuador lineal horizontal [17].

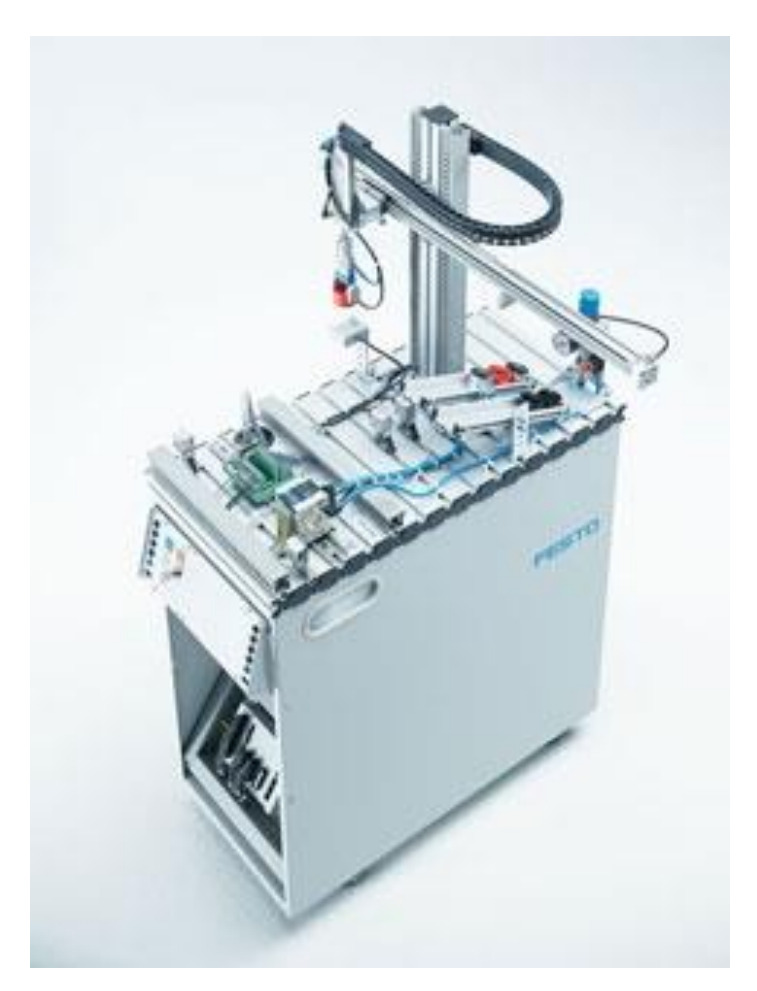

*Figura 7 Estación de manipulación [18].*

<span id="page-28-0"></span>En este apartado se describirá los actuadores y sensores que tiene la estación de manipulación.

## • **Actuador lineal**

El actuador lineal que se observa en la figura 8 Tiene un modo de funcionamienteo de doble efecto, con una guia de rodaminento de bolas, esto quiere decir que el actuador lineal se mueve hacia delante y hacia atrás gracias al aire comprimido que se deposita y que realiza una diferencia de presión en sus dos camaras de aire, el actuador lineal se ecuentra en el mercado como actuador lineal DGC [9].

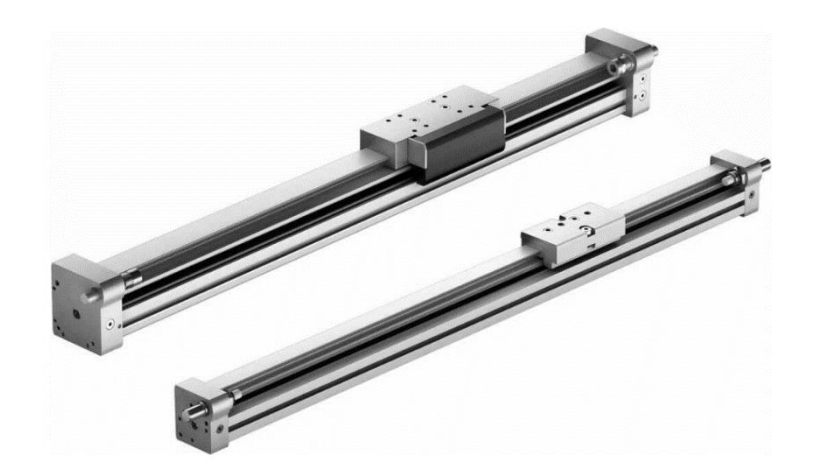

*Figura 8 Actuador lineal DGC-12*

#### <span id="page-29-0"></span>• **Cilindro**

El cilindro que se observa en la figura 9 funciona con aire comprimido para realizar movimiento lineal en ambas direcciones, en el mercado se lo puede encontrar como cilindro plano DZF-12- -A-P-A-S2 [9].

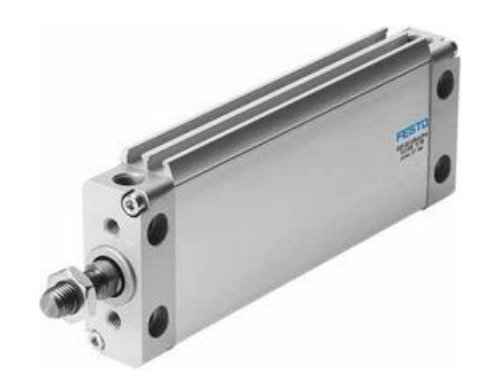

*Figura 9 Cilindro plano DZF-12- -A-P-A-S2.*

#### <span id="page-29-1"></span>• **Pinza paralela**

La pinza paralela de doble efecto que se observa en la figura 10 funciona con aire comprimido, al recibir aire se desplazan los canales internos, y esto permite que se abran y cierres los dedos de la pinza paralela, la pinza paralela se encuentra en el mercado como pinza paralela DHPS-10-A [10].

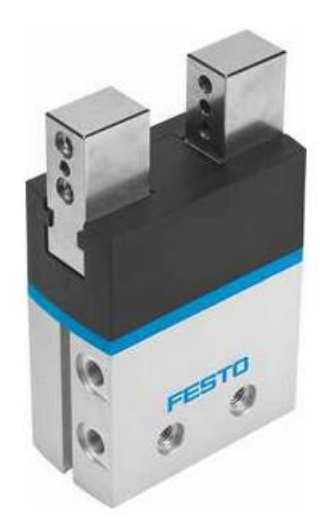

*Figura 10 Pinza paralela DHPS-10-A.*

#### <span id="page-30-1"></span>• **Sensor.**

El sensor que se observa en la figura 11 tiene un soporte de montaje para que se asegure a la placa perfilada de aluminio, adicional un cable de fibra óptica, la distancia de conmutación nominal es de 30mm. Este sensor se encuentra en el mercado como sensor difuso [11].

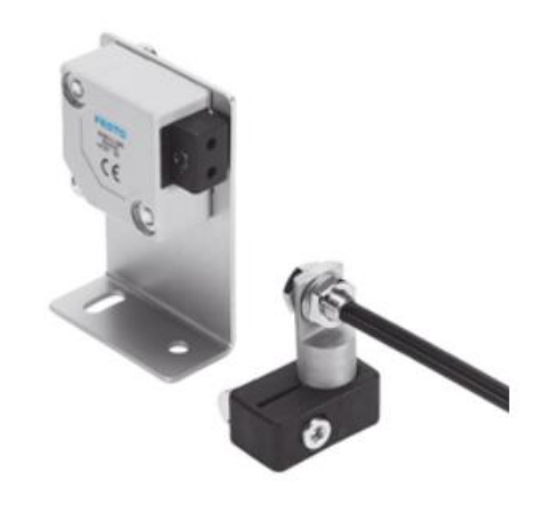

*Figura 11 Sensor difuso*

## <span id="page-30-2"></span>**1.5.2 Actuadores y sensores de la estación de clasificación.**

<span id="page-30-0"></span>En la Figura 12 se muestra la estación de clasificación, la cual tiene tres rampas para clasificar las piezas por colores (negra, roja y plateada) y una rampa para desechar. Esta estación contiene sensores de retrorreflexión, de reflexión directa, inductivo y de presencia. Por otra parte, se cuenta con los siguientes actuadores: cilindro de carrera corta, el cilindro compacto, el motor dc y los desviadores [17].

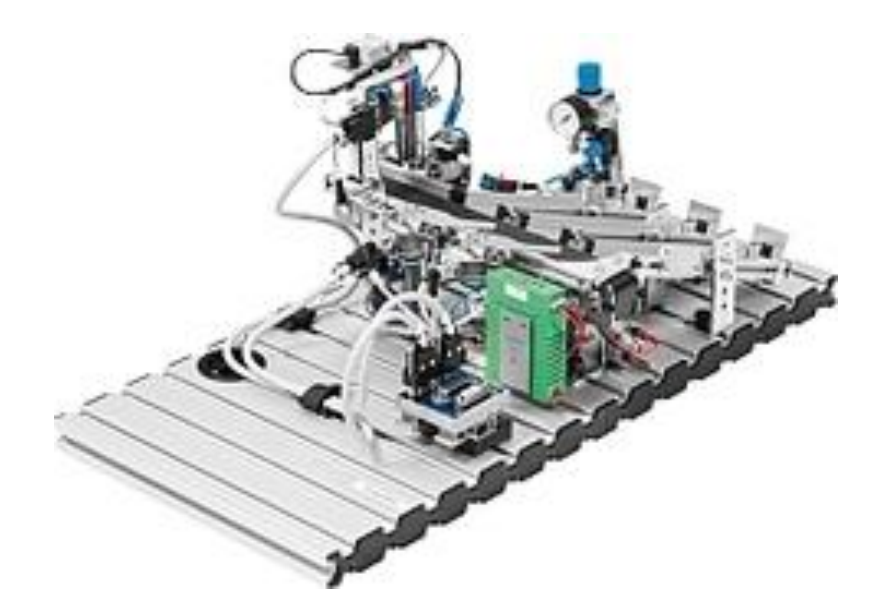

*Figura 12 Estación de clasificación [19].*

<span id="page-31-0"></span>En este apartado se describirá los actuadores y sensores que tiene la estación de clasificación.

## • **Cilindro compacto**

Este cilindro que se observa en la figura 13 al igual que el cilindro de la estación de manipulación funciona con aire comprimido para realizar movimiento en ambas direcciones, se le puede incluir un sensor de proximidad para la detección de la posición del cilindro, en el mercado se lo puede encontrar como cilindro compacto ADVU-16-10-P-A [11].

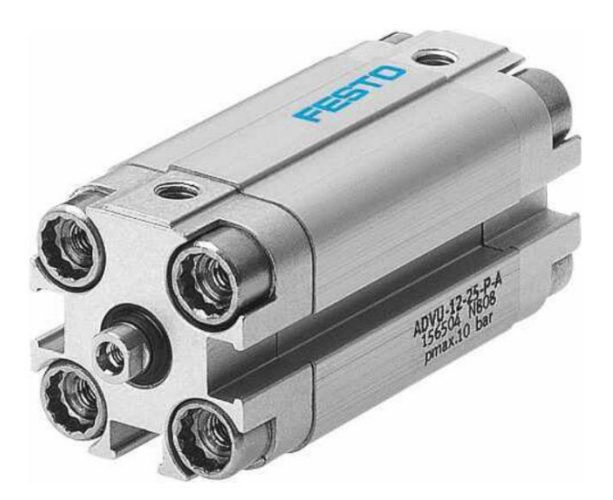

*Figura 13 cilindro compacto ADVU-16-10-P-A*

## <span id="page-31-1"></span>• **Cilindro de carrera corta**

El cilindro que se observa en la figura 14 tiene un tamaño muy pequeño y al igual que los cilindros anteriores funciona con aire comprimido, a pesar de su tamaño tiene grande fuerza, y cuenta con vástago interior y exterior con rosca. El cilindro de carrera corta se lo puede encontrar en el mercado como cilindro de carrera corta AEVC-12-10-I-P [11].

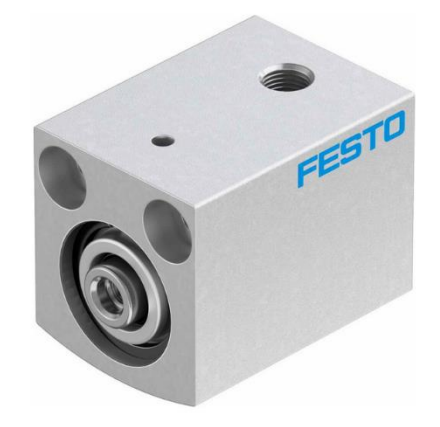

*Figura 14 Cilindro de carrera corta AEVC-12-10-I-P.*

### <span id="page-32-0"></span>• **Modulo transportador**

Este módulo transportador está diseñado para ser colocado o montado en una placa perfilada, el módulo cuenta con los actuadores que se mencionaron anteriormente en la figura 13 y figura 14, adicional tiene un motor ac que se observa en la figura 15 el cual del movimiento a la banda trasportadora que lo veremos en la figura 16, adicional tenemos un módulo separador que lo observamos en la figura 17, este módulo nos sirve para poder desviar las piezas a sus respectivas rampas, en el mercado lo encontramos como modulo transportador.

<span id="page-32-1"></span>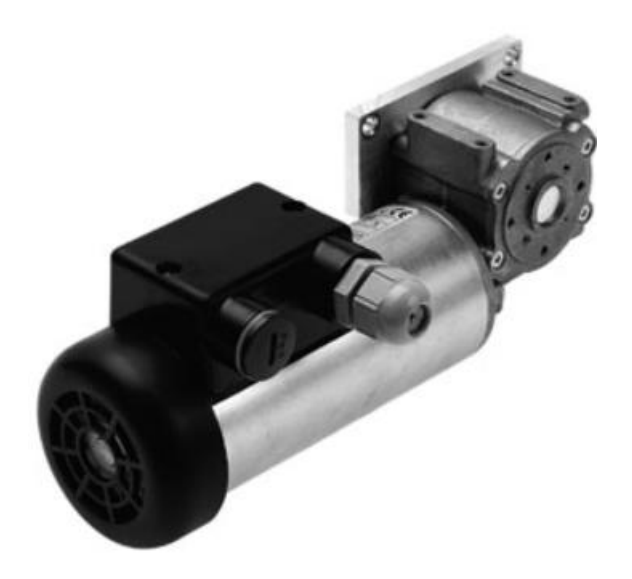

*Figura 15 Motor AC*

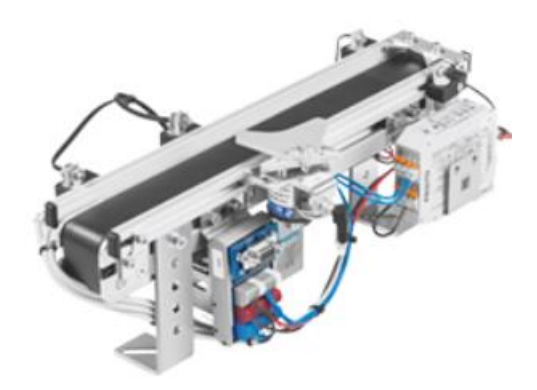

*Figura 16 Modulo transportador*

<span id="page-33-0"></span>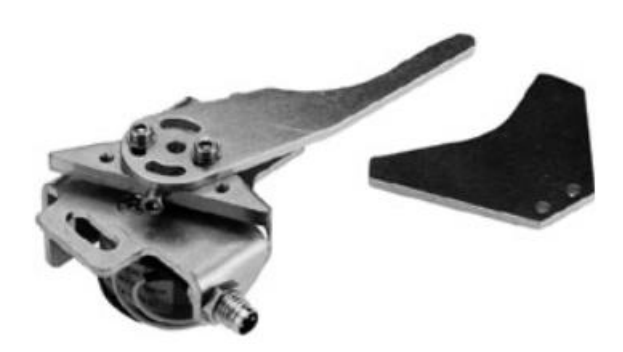

*Figura 17 Módulo separador*

<span id="page-33-1"></span>• **Sensor.** 

Este sensor es el mismo de la figura 11.

# <span id="page-34-0"></span>**CAPITULO 2 MARCO TEÓRICO REFERENCIAL.**

## **2.1 Siemens Nx.**

<span id="page-34-1"></span>La automatización de la programación en NX es posible gracias a la implementación de FBM dentro de su sección de mecanizado. FBM puede proporcionar una mayor calidad como resultado de menos errores y ofrecer una mayor estandarización mediante el uso de procesos y recursos probados y preferidos. FBM determina el mejor proceso de mecanizado para cada característica, luego genera las trayectorias de las herramientas para cada operación, todo de forma automática. La forma común de automatizar la programación es crear una amplia gama de secuencias de mecanizado alternativas y almacenar cada una como una especie de plantilla, donde cada una de ellas representa efectivamente otra variante del proceso de mecanizado. Cuando se identifica una característica en la pieza, el software FBM selecciona y aplica la plantilla de proceso de mecanizado correspondiente más cercana para ese tipo de característica [12].

En la figura 18 podemos observar un diseño 3D, dibujado en "Siemens NX"

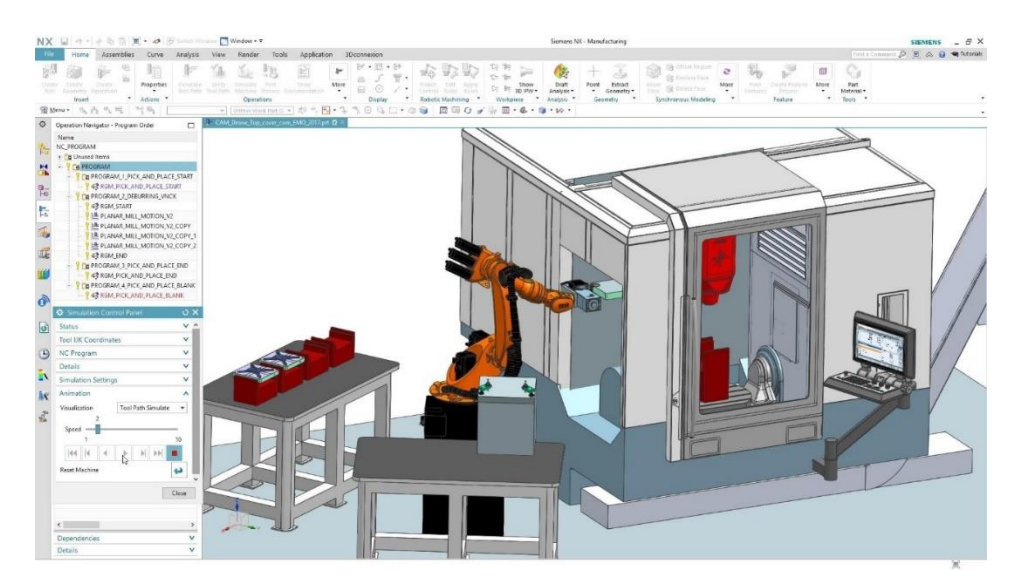

*Figura 18 Ejemplo de diseños en Siemens NX [14].*

<span id="page-34-2"></span>Los beneficios obtenidos de la programación automatizada son amplios. Las empresas han logrado beneficios cuantificables con la programación automatizada, tales como:

- 80% de reducción en el tiempo de programación NC.
- Errores de programación reducidos.
- Reducción del tiempo de configuración de la máquina.
- Mayor uso de la herramienta de la máquina.
- Capacidad de capturar y reutilizar procesos probados en forma de estándares y mejores prácticas [12].

#### <span id="page-35-0"></span>**2.1.1 Herramientas de diseño 3D de Siemens Nx.**

Para el diseño de toda la estación es necesario realizar de manera gráfica las piezas que conforman el sistema. las dimensiones de cada pieza se encuentran en los manuales del MPS500 y algunas partes que no presentan sus medidas es necesario obtenerlas con un calibrador directamente de la estación. A continuación, se presenta las herramientas utilizadas para la fabricación de piezas [13].

**Diseño en Segunda dimensión (2D):** En este apartado se tiene el **Croquis**, el cual permite realizar el trazo de las piezas en 2D con sus respectivas medidas. En la Figura 19 se puede observar las herramientas que tiene este apartado como son las líneas, curvas, circunferencias, perfil y punto que son necesario para realizar el bosquejo. [13]

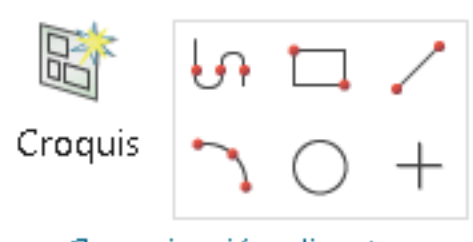

Croquización directa

*Figura 19 Herramientas para diseñar el croquis 2D*

<span id="page-35-1"></span>**Figura:** En el bloque de Figura están disponibles todas las herramientas que ayudan a realizar diseños en 3D. Como ejemplo, en la Figura 20 se puede observar la herramienta Extrudir, la cual permite realizar una extrusión o dar volumen a un diseño 2D. Por otra parte, se destaca la herramienta Redonde de arista, la cual permite redondear las esquinas de los diseños tridimensionales [13].

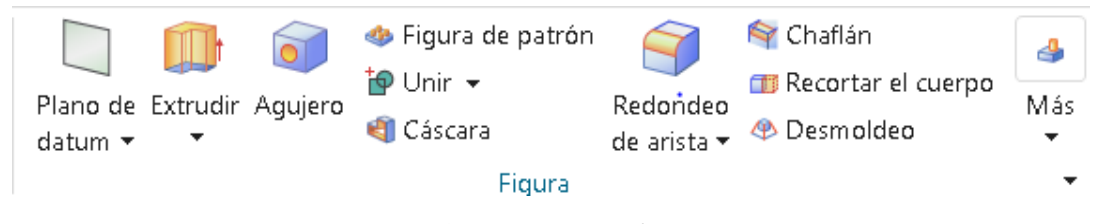

*Figura 20 Herramientas de Figura.*

<span id="page-35-2"></span>**Componente:** En el bloque componente, se encuentran las herramientas que permiten agregar nuevas piezas al proyecto de ensamble. También existe la opción de crear una pieza nueva para luego agregarla [13]. En la figura 21 se observan las herramientas de trabajo que ofrece el bloque componente.
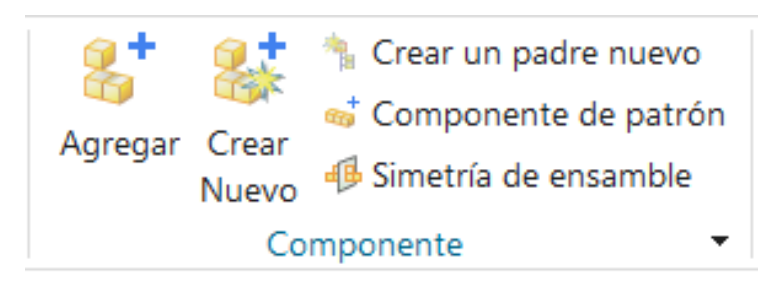

*Figura 21 Herramienta de componente.*

**Posición del componente**: En la Figura 22 se puede observar las herramientas que tiene el bloque posición del componente. Este bloque permite mover las piezas agregadas a un proyecto de ensamble y a la vez colocar restricciones, para poder ubicar las piezas en la posición deseada.

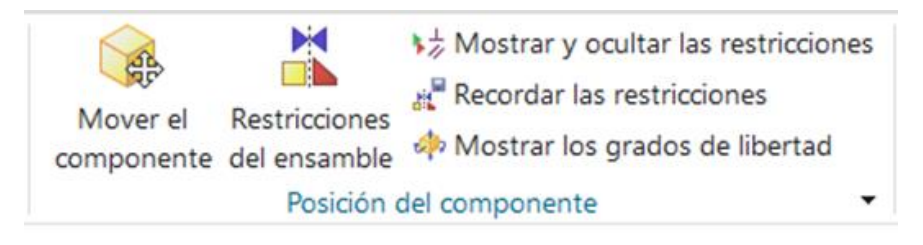

*Figura 22 Herramienta Posición del Componente.*

**Medir:** Este bloque ayuda a medir distancias entre piezas, o a la vez, extraer dimensiones de objetos que no se conocen [14]. En la figura 23 se muestran las diferentes herramientas del bloque medir.

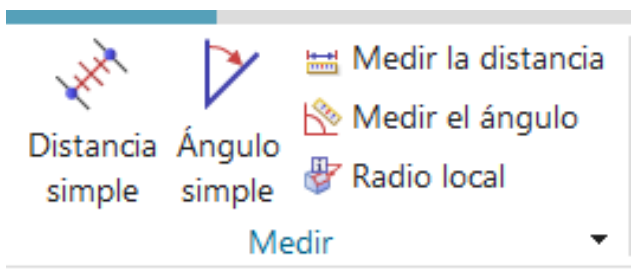

*Figura 23 Herramienta Medir.*

**Diseñador de conceptos de mecatrónica:** En la Figura 24 se muestra como ingresar al diseñador de conceptos de mecatrónica que se encuentra en el menú de aplicación. En este apartado se encuentran las herramientas necesarias para dar movimiento a las piezas y poder establecer una conexión con TIA Portal para poder programar el ensamble realizado.

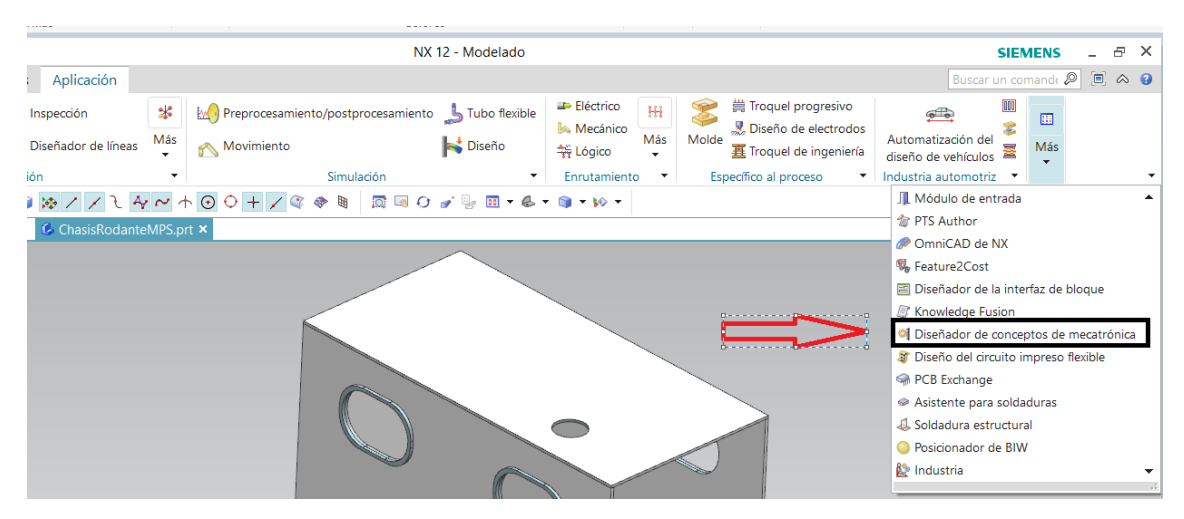

*Figura 24 Diseñador de conceptos de mecatrónica.*

## **2.1.2 Barra de recursos en Siemens Nx.**

La barra de recursos en el proyecto es frecuentemente utilizada para cumplir con los procesos de prueba con el modelo digital. Los navegadores más utilizados son el navegador de física, navegador de ensamble y el editor de secuencia. Todos estos contienen funciones que permiten realizar una simulación de procesos muy parecida a un entorno real [15].

# **2.1.3 Navegador de Física.**

Este apartado es uno de los más utilizados para generar los procesos en paralelo con el gemelo digital. En la Figura 25 se muestra las opciones que se puede crear con el navegador de física y señaladas con un recuadro rojo se muestra las más utilizadas en este proyecto.

|                | <b>Nombre</b>                  | <b>Tipo</b>        | Com                                               |
|----------------|--------------------------------|--------------------|---------------------------------------------------|
| ရွ             | Física básica                  |                    |                                                   |
|                | M * * BASE_539685_LFR_1_4_DB_  | Crear física       | Cuerpo rígido                                     |
| $\sqrt{2}$     | ■荀 ColBaseNegras               | Cuerpo de colisión | Cuerpo de colisión<br>ä                           |
| $\mathbb{Z}^2$ | ■ ColchoqNegras                | Cuerpo de colisión | <b>DO</b> Fuente de objetos                       |
|                | ☑Ö ColChogRojas                | Cuerpo de colisión | mx Sumidero de objetos                            |
| $P2=$          | ■ ColDesNegras                 | Cuerpo de colisión | <sup>0</sup> <sup>2</sup> Transformador de objeto |
|                | ☑Ö ColDesRojas                 | Cuerpo de colisión | <b>x</b> Objeto intermediario                     |
| þ<br>Fø        | <b>☑ Ö</b> ColisionSensorPIEZA | Cuerpo de colisión | Entrada del transmisor                            |
| Ы              | ☑ Ö CollisionBody(5)           | Cuerpo de colisió  | Salida del transmisor                             |

*Figura 25 Física básica.*

➢ **Física básica**: Esta herramienta permite crear:

• **Cuerpos rígidos:** Permite crear objetos que no necesitan movilidad. Como opciones para crear un cuerpo rígido tenemos la selección del objeto, propiedades de la masa, marca y nombre, tal como se observa en la Figura 26.

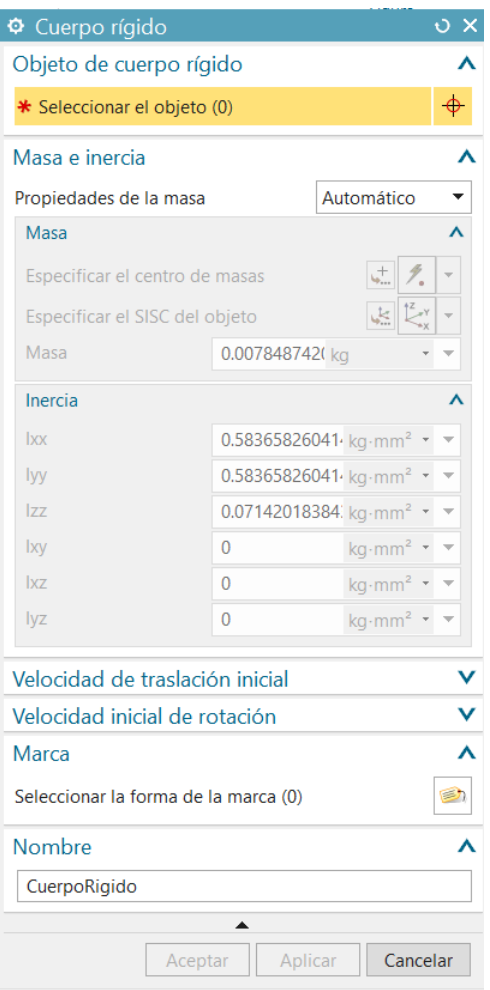

*Figura 26 Cuerpo Rígido.*

• **Cuerpos de colisión:** Permite crear una colisión entre las paredes de los objetos. Esto permite que el objeto no caiga al vacío al momento de realizar la simulación. Las opciones para el cuerpo rígido son: la selección de objeto en sí, la forma de colisión (cuadro, circulo, esfera, etc.), propiedades de la forma, categoría, material de colisión y nombre. Todos estos puntos se pueden observar en la Figura 27 [11], [15].

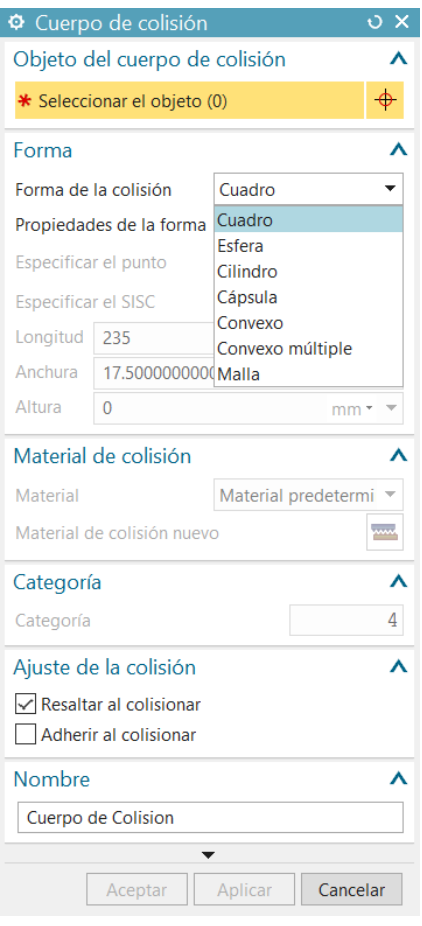

*Figura 27 Herramienta Cuerpo de Colisión.*

• **Fuente de objetos:** la fuente de objetos brinda una cantidad ilimitada de objetos, con esto podemos utilizar más de una pieza para la simulación de este proyecto. Se pueden configurar por activación o por tiempo. Para obtener una fuente de objetos se debe seleccionar el objeto, y elegir una de las dos opciones, una vez por activación o basado en el tiempo, como se muestra en la Figura 28 [14] [15].

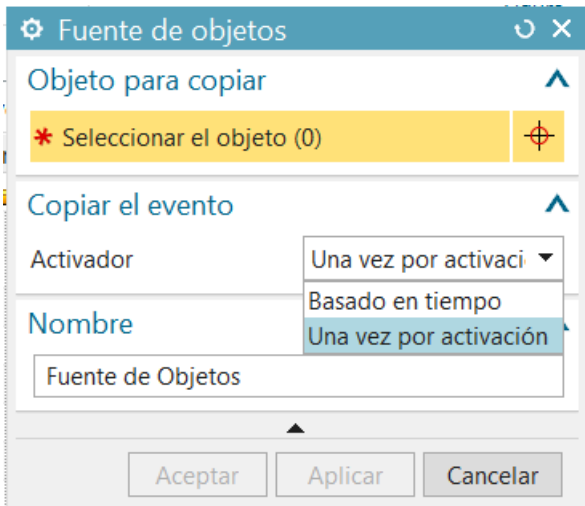

*Figura 28 Fuente de Objetos.*

• **Entrada y Salida del transmisor:** permite movilizar una pieza u objeto de un punto a otro. Para la entrada del transmisor se debe seleccionar un sensor de colisión, el cual permitirá transportar el objeto que lo toque o colisione con él, adicional debemos darle un puerto para poder identificar diferentes entradas. En la Figura 29 se muestra un ejemplo de una entrada de transmisor que se ejecutará una sola vez cada que lo activemos [14] [15].

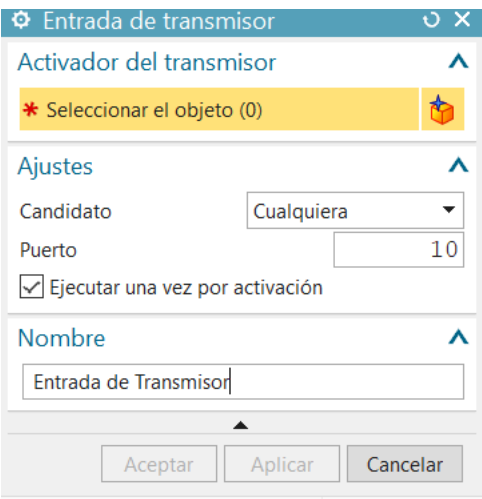

*Figura 29 Entrada del transmisor.*

Para la salida del transmisor debemos seleccionar un punto en el espacio donde queremos que aparezcan los objetos que toquen la entrada del transmisor, adicional debemos darle el mismo puerto de la entrada del transmisor [14] [15]. En la Figura 30 se muestra la salida del transmisor, el cual debe tener el puerto 10 igual que la entrada del transmisor.

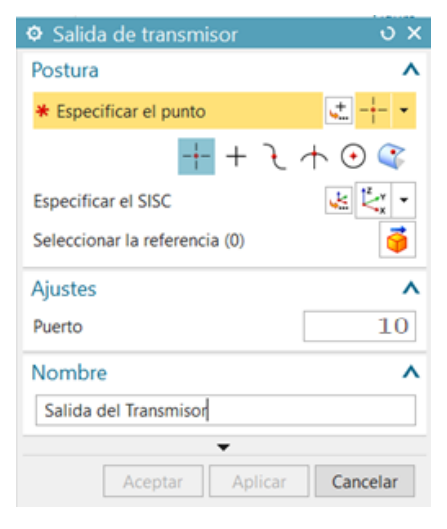

*Figura 30 Salida del transmisor.*

➢ **Juntas y restricciones.** Esta herramienta permite crear las juntas que servirán para dar movimiento a piezas simulando cilindros neumáticos o desviadores de piezas según se requiera, En la Figura 31 se muestran señaladas con un recuadro rojo las opciones más utilizadas de esta herramienta: Junta de Charnela, Junta Deslizante y Junta Fija.

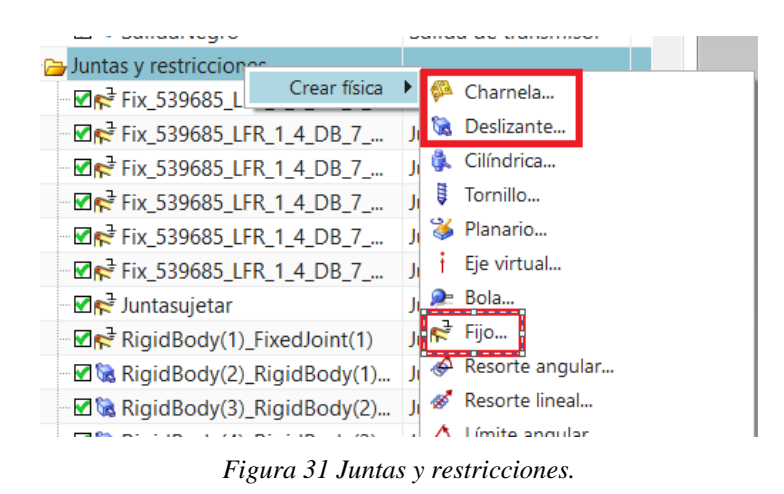

• **Junta de Charnela.** Permite crear un cambio de posición a diferentes ángulos. La junta de charnela permite girar un elemento o asociación respecto a una base. Por lo que se debe seleccionar la asociación y la base. Además, se especifica el vector con un punto de inicio, luego se escoge los limites en donde se señalará el ángulo final e inicial. Este proceso se ilustra de mejor manera en la Figura 32[14] [15].

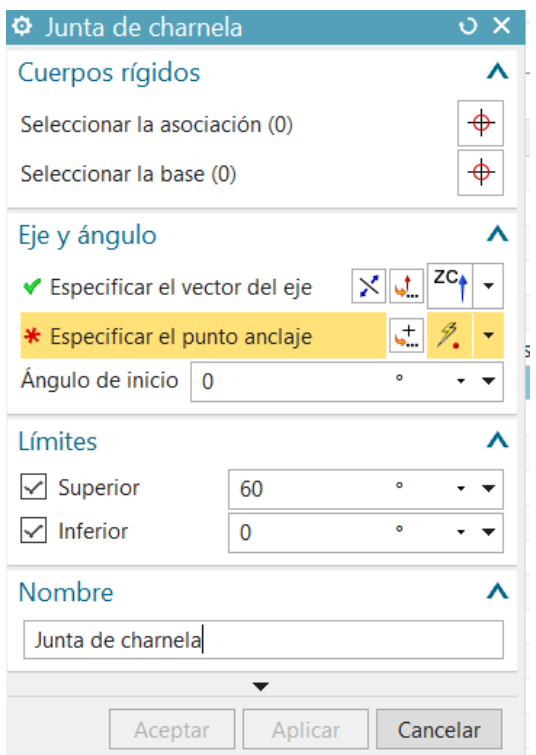

*Figura 32 Junta de Charnela.*

• **Junta Deslizante:** Este punto permite generar deslizamientos entre cuerpos. Por ejemplo, la salida y entrada de un cilindro neumático. Para crear una junta deslizante se debe seleccionar la asociación que será la parte que se deslice y la base que será la parte fija, el vector que sería la dirección que seguirá la junta deslizante, y los límites que serían la distancia inicial y final a la cual se deslizará la pieza [14] [15]. En la figura 33 podemos observar la ventana para crear una junta deslizante.

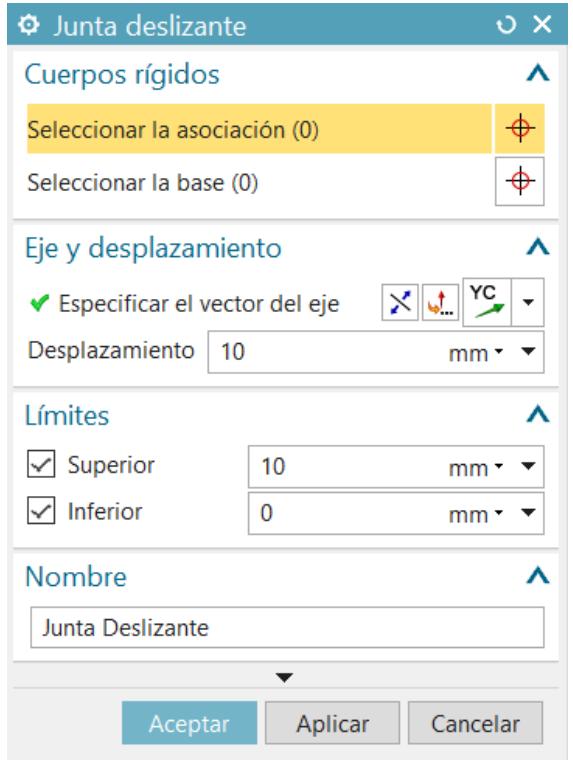

*Figura 33 Junta deslizante.*

• **Junta Fija:** Con esta opción se generan cuerpos o piezas fijas para que no tengan ningún movimiento. En la figura 34 se muestra la ventana para crear una junta fija.

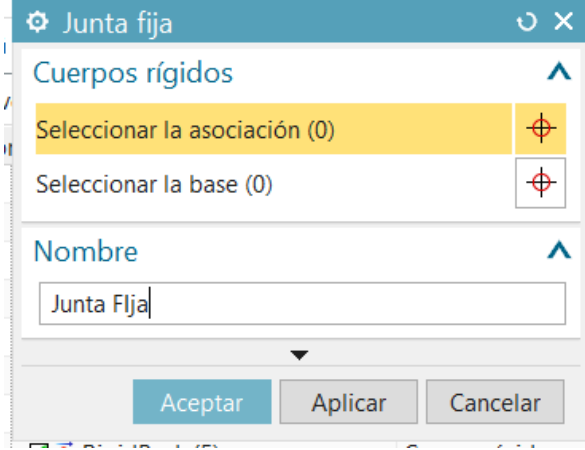

*Figura 34 Junta Fija.*

➢ **Sensores y Actuadores.** Esta herramienta permite crear sensores de colisión, los cuales sirven para detectar piezas. Los más utilizados son el sensor de colisión, el control de posición y la superficie de transporte [14] [15]. En la figura 35 se muestra con un recuadro rojo los antes mencionados.

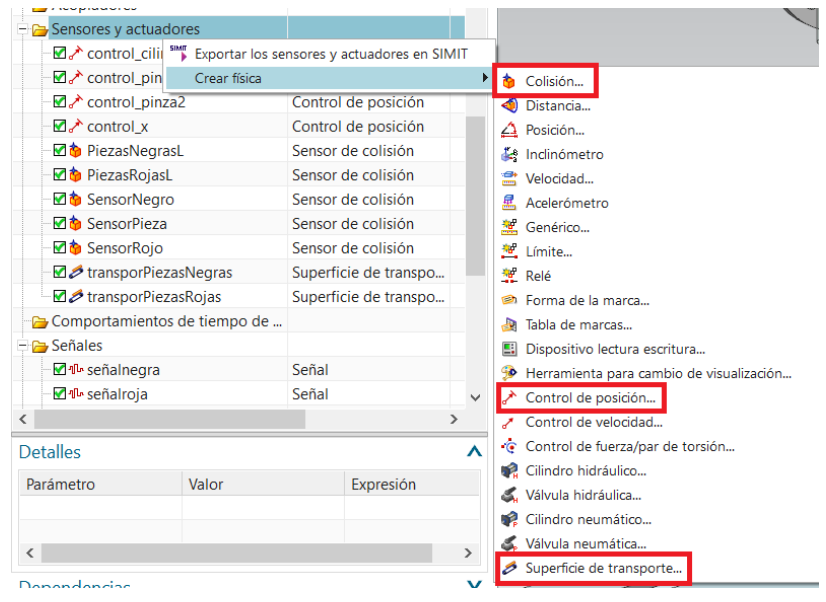

*Figura 35 Sensores y Actuadores.*

• **Sensor de Colisión**. Permite crear un sensor. Para crear un sensor de colisión se debe seleccionar el objecto que servirá como sensor. A continuación, se selecciona la forma del objeto y la medida adecuada. La categoría del sensor de colisión debe ser la misma del cuerpo de colisión del objeto a censar [14] [15]. En la figura 36 se muestra la ventana para crear un sensor de colisión.

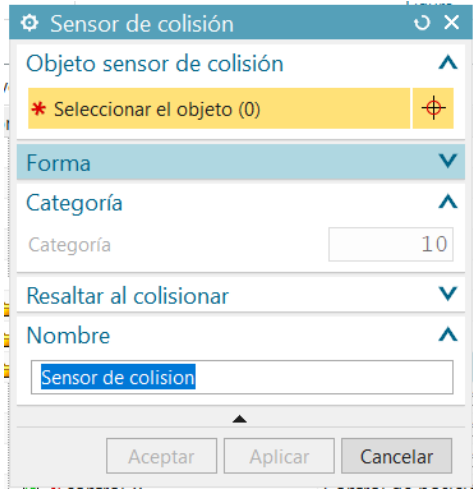

*Figura 36 Sensor de colisión.*

• **Control de Posición.** Permite dar movimiento a la junta deslizante. Para crear el control de posición se debe seleccionar el objeto que tendrá movimiento. A

continuación, se especifica el punto al que se moverá el objeto seleccionado y también la velocidad del movimiento. El cuadro de diálogo para el control de posición se puede observar en la figura 37.

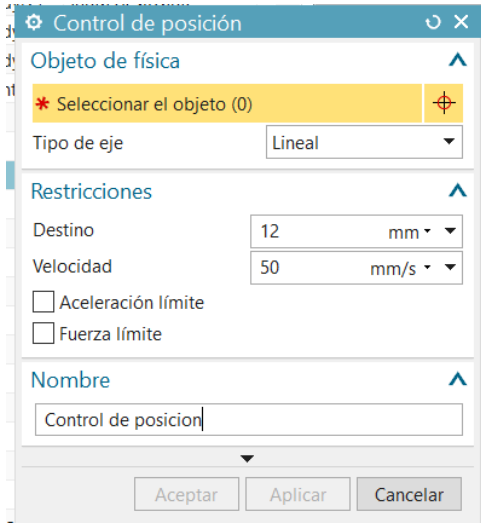

*Figura 37 Control de Posición.*

• **Superficie de transporte.** Da movimiento a una superficie permitiendo simular una banda transportadora. Para crear una superficie de transporte se debe seleccionar la cara de la figura la cual tendrá movimiento, luego se escoge el tipo de movimiento, se especifica el vector y se da una velocidad. El cuadro de diálogo de superficie de transporte se observa en la figura 38 [14] [15].

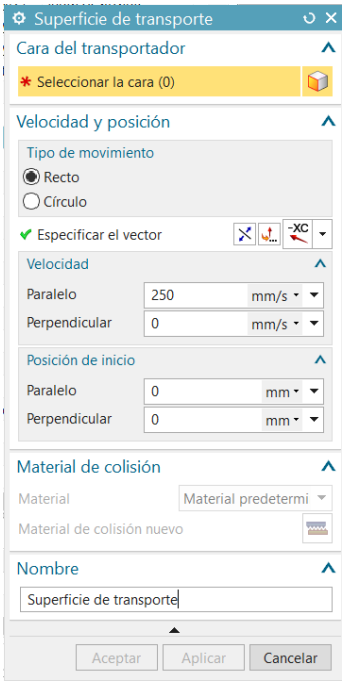

*Figura 38 Superficie de transporte.*

➢ **Señales.** Permite crear señales de entrada y salida para ser manipuladas por un controlador lógico programable (PLC). En la figura 39 se puede observar dentro del recuadro de color rojo las herramientas más utilizadas.

|                        | Comportamientos de tiempo de                                 |         |                                    |  |
|------------------------|--------------------------------------------------------------|---------|------------------------------------|--|
| ⊟ <del>D</del> Señales |                                                              |         |                                    |  |
|                        | · 14 M <sub>r</sub> seña <sup>14</sup> Exportar              |         | Señal                              |  |
|                        | <sup>…</sup> ⊠ गा <sub>″</sub> seña गा <sub>″</sub> Importar |         | Señal                              |  |
| M <sup>In</sup> Sign   | Crear física                                                 |         | Parámetros de tiempo de ejecución  |  |
|                        | ⊞ 고윤 SignalControlCilindro                                   |         | <sup>10</sup> Tabla de símbolos    |  |
| ⊞ ☑ # SignalControlX1  |                                                              | 仙 Señal |                                    |  |
| 中図% SignalGripper1     |                                                              |         | $\mathcal{R}$ Adaptador de señales |  |
| ⊞ 図 : SignalGripper2   |                                                              |         | Adaptador de senales               |  |

*Figura 39 Señales.*

• **Tabla de símbolos.** En la tabla de símbolos se encuentran las señales creadas. Cabe recalcar que no es necesario crear las señales en la tabla de símbolo, si no que cada vez que creamos una señal esta se añadirá de forma automática. En la figura 40 se muestra una tabla de símbolos con diferentes señales creadas.

| Símbolos                        |         |                 |            |                          |
|---------------------------------|---------|-----------------|------------|--------------------------|
| Nombre de                       | Tipo de | Tipo de         | Comentario | ъ,                       |
| Signal <sub>_2</sub>            | Entrada | Booleano        |            | $\overline{\times}$<br>∧ |
| Signal <sub>_3</sub>            | Entrada | <b>Booleano</b> |            |                          |
| Signal_4                        | Entrada | Booleano        |            |                          |
| Signal <sub>_0</sub>            | Entrada | <b>Booleano</b> |            |                          |
| Signal_1                        | Entrada | <b>Booleano</b> |            |                          |
| Signal_5                        | Salida  | Booleano        |            |                          |
| señalnegra                      | Salida  | <b>Booleano</b> |            |                          |
| <b>Nombre</b><br>SymbolTable(1) |         |                 |            |                          |

*Figura 40 Tabla de símbolos.*

• **Señal.** Esta opción crea señales que servirán de entrada para un PLC. Para crear una señal se debe seleccionar la opción de "conectar con el parámetro de tiempo de ejecución" como se muestra en la figura 41. Para el caso de la figura, la señal será de salida, será de tipo de dato booleano y el valor inicial siempre será falso [14] [15].

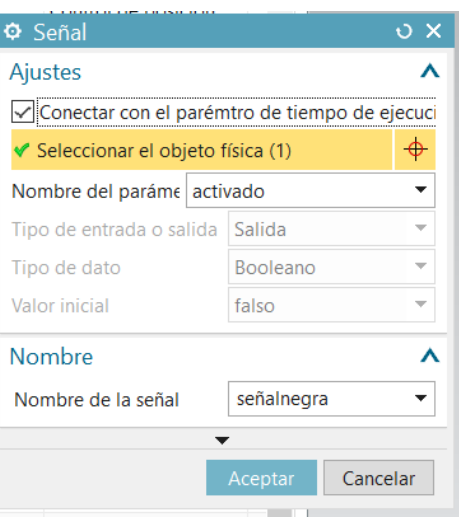

*Figura 41 Señal.*

• **Adaptador de señales.** La creación de un adaptador de señales en NX permite simular los movimientos de los actuadores ya sea pistones o motores, estas señales en el PLC son identificadas como salidas. Estas señales permitirán que se habiliten los actuadores. Para crear un adaptador de señal se debe escoger el parámetro de posición como se observa en la Figura 42 con un recuadro rojo. Luego se debe crear una señal para poder habilitar o deshabilitar el actuador para que cambie de posición, esto lo logramos con la siguiente formula: **If (Signal\_creada=true) Then 90 Else 0.**  Esto quiere decir que si la señal creada está activa pasa de la posición inicial 0 a la posición final, y cuando la señal se desactive pasará de la posición final a la posición inicial 0. En la Figura 42 se muestra un ejemplo de la utilización de un adaptador de señal [14] [15]**.**

| Parámetros                         |                                     |                            |                            |          |              |        |                        |                                                         | $\lambda$ ^ |
|------------------------------------|-------------------------------------|----------------------------|----------------------------|----------|--------------|--------|------------------------|---------------------------------------------------------|-------------|
| ◆ Seleccionar el objeto física (1) |                                     |                            |                            |          |              |        |                        |                                                         | ♦           |
| Nombre del parámetro               |                                     |                            |                            |          |              |        |                        | velocidad                                               | ▼           |
| Agregar un parámetro               |                                     |                            |                            |          |              |        |                        | velocidad                                               |             |
| A Alias<br>Parameter 1             | Objeto                              | control  Control  posición | Tipo d   Parámetro   Valor | 0.000000 | Unidad<br>mm | doble  | Tipo de  Leer/Esc<br>W | posición<br>activo<br>aceleración límite<br>aceleración |             |
| Señales                            |                                     |                            |                            |          |              |        |                        | desaceleración<br>sobreaceleración límite               |             |
| A Nombre                           |                                     | Tipo de  Entrada           | Valor ini                  | Medir    | Unidad       |        |                        | sobreaceleración                                        |             |
| Signal_2                           | <b>Booleano</b>                     | Entrada                    | false                      |          |              |        |                        | sobrecarga<br>fuerza.x<br>fuerza.v<br>fuerza.z          |             |
| <b>Fórmulas</b>                    |                                     |                            |                            |          |              |        |                        |                                                         |             |
| Asignar a                          | Fórmula                             |                            |                            |          |              | Coment |                        |                                                         | 4           |
| Parameter_1                        | If(Signal_2=true) Then 90.75 Else 0 |                            |                            |          |              |        |                        |                                                         | $\times$    |
| Fórmula                            |                                     |                            |                            |          |              |        |                        |                                                         |             |
|                                    |                                     |                            |                            |          |              |        |                        | $f(x)$ $\overline{A}$ $\overline{B}$                    |             |
| Nombre                             |                                     |                            |                            |          |              |        |                        |                                                         |             |
| SignalControlCilindro              |                                     |                            |                            |          |              |        |                        |                                                         |             |

*Figura 42 Adaptador de señales.*

➢ **Conexión de señal.** Con esta herramienta se realiza un mapeo de señales para vincular las señales de Siemens NX con TIA Portal y poder programar y dar movimiento a los ensambles realizados [14] [15]. En la Figura 43 se muestra como ingresar al mapeo de señales.

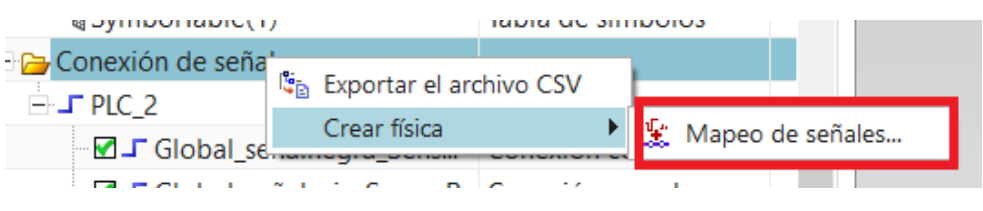

*Figura 43 Conexión de señal.*

• **Mapeo de señales.** Permite vincular las señales de Siemens NX con las de un PLC. Para ello se necesita de un PLC virtual, en este caso se utilizará PLCsim Advanced. En la Figura 44 en el recuadro azul se escoge el medio de comunicación virtual con el Siemens NX, en este caso PLCSIM Advance. En el recuadro naranja se escoge el PLC que contiene las variables creadas en TIA Portal. Una vez cargado aparecerán dos filas de variables (señales) en este caso las de siemens NX con las del PLC de TIA Portal. A continuación, se escoge la señal del PLC con la de Siemens y se da clic en el punto del recuadro rojo para vincular las señales. Esto se realiza con todas las señales, una vez terminado de asemejar todas las señales aparecerán en el cuadro negro, y las señales estarán listas para ser programadas [14] [15]**.**

| <sup>O</sup> Mapeo de señales |                                                                   |           |                         |                                                                                      |                        |                   |                  |                              |         |          |                                      |                                                                                      |                  |                 | $\circ x$ |
|-------------------------------|-------------------------------------------------------------------|-----------|-------------------------|--------------------------------------------------------------------------------------|------------------------|-------------------|------------------|------------------------------|---------|----------|--------------------------------------|--------------------------------------------------------------------------------------|------------------|-----------------|-----------|
| Tipo de señal externa         |                                                                   |           |                         |                                                                                      |                        |                   |                  |                              |         |          |                                      |                                                                                      |                  |                 | $\wedge$  |
| Tipo                          |                                                                   |           |                         |                                                                                      |                        |                   |                  |                              |         |          |                                      |                                                                                      |                  | PLCSIM avanzado |           |
| Copias de PLCSIMAdv           |                                                                   |           |                         |                                                                                      |                        |                   |                  |                              |         |          |                                      |                                                                                      | PLC <sub>2</sub> |                 | ▼■超       |
|                               |                                                                   |           |                         |                                                                                      |                        |                   |                  |                              |         |          |                                      |                                                                                      |                  |                 |           |
| Señales                       |                                                                   |           |                         |                                                                                      |                        |                   |                  |                              |         |          |                                      |                                                                                      |                  |                 |           |
| Señales MCD (8)               |                                                                   |           |                         |                                                                                      |                        |                   |                  | eñales externas (8)          |         |          |                                      |                                                                                      |                  |                 |           |
| Buscar                        |                                                                   |           |                         | Concordar las letras minúsculas con las mayúsculas Concordar con la palabra completa |                        |                   |                  | <b>Buscar</b>                |         |          |                                      | Concordar las letras minúsculas con las mayúsculas Concordar con la palabra completa |                  |                 |           |
| Nombre                        |                                                                   |           |                         | Nombre del a Tipo de ent Tipo de dato Recuento de  Componente p                      |                        |                   |                  | Nombre                       |         |          | Tipo de ent Tipo de dato Recuento de |                                                                                      |                  |                 |           |
| Signal_5                      | Global                                                            | Salida    | Booleano                | ٠                                                                                    |                        |                   |                  | PiezaL                       | Entrada | Booleano | ٠                                    |                                                                                      |                  |                 |           |
| señalnegra                    | Global                                                            | Salida    | Booleano                |                                                                                      |                        |                   |                  | SensorN                      | Entrada | Booleano |                                      |                                                                                      |                  |                 |           |
| señalroja                     | Global                                                            | Salida    | Booleano                |                                                                                      |                        |                   |                  | SensorR                      | Entrada | Booleano | 1                                    |                                                                                      |                  |                 |           |
| Signal 0                      | SignalGripper1                                                    | Entrada   | Booleano                |                                                                                      |                        |                   | Ÿ                | Gripper1                     | Salida  | Booleano |                                      |                                                                                      |                  |                 |           |
| Signal_1                      | SignalGripper2                                                    | Entrada   | Booleano                |                                                                                      |                        |                   |                  | Griper <sub>2</sub>          | Salida  | Booleano |                                      |                                                                                      |                  |                 |           |
| Signal_2                      | SignalControlCi Entrada                                           |           | Booleano                |                                                                                      |                        |                   |                  | Cilindro                     | Salida  | Booleano |                                      |                                                                                      |                  |                 |           |
| Signal_3                      | SignalControlX1 Entrada                                           |           | Booleano                |                                                                                      |                        |                   |                  | Ejex1                        | Salida  | Booleano |                                      |                                                                                      |                  |                 |           |
| Signal_4                      | SignalControlX1 Entrada                                           |           | Booleano                | <b>I</b>                                                                             |                        |                   |                  | Ejex2                        | Salida  | Booleano | $\mathbf{I}$                         |                                                                                      |                  |                 |           |
|                               |                                                                   |           |                         |                                                                                      |                        |                   |                  |                              |         |          |                                      |                                                                                      |                  |                 |           |
|                               |                                                                   |           |                         |                                                                                      |                        |                   |                  |                              |         |          |                                      |                                                                                      |                  |                 |           |
|                               |                                                                   |           |                         |                                                                                      |                        |                   |                  | Realizar el mapeo automático |         |          |                                      |                                                                                      |                  |                 |           |
| Señales mapeadas              |                                                                   |           |                         |                                                                                      |                        |                   |                  |                              |         |          |                                      |                                                                                      |                  |                 |           |
|                               |                                                                   |           |                         |                                                                                      |                        |                   |                  |                              |         |          |                                      |                                                                                      |                  |                 | G         |
| Nombre de la conexión         |                                                                   |           | Nombre de la  Dirección | Nombre de la                                                                         | Componente p., Mensaje |                   |                  |                              |         |          |                                      |                                                                                      |                  |                 |           |
|                               | - V PLCSIM avanzado.PLC_2<br>Global_señalnegra_SensorN señalnegra |           | $\rightarrow$           | SensorN                                                                              |                        |                   |                  |                              |         |          |                                      |                                                                                      |                  |                 |           |
|                               | Global señalroja SensorR                                          | señalroja | $\rightarrow$           | <b>SensorR</b>                                                                       |                        |                   |                  |                              |         |          |                                      |                                                                                      |                  |                 |           |
|                               | Global Signal 5 PiezaL                                            | Signal 5  | $\rightarrow$           | PiezaL                                                                               |                        |                   |                  |                              |         |          |                                      |                                                                                      |                  |                 |           |
|                               | SignalGripper1_Signal_0_G., Signal_0                              |           | ۰                       | Gripper1                                                                             |                        |                   |                  |                              |         |          |                                      |                                                                                      |                  |                 |           |
|                               | SignalGripper2_Signal_1_G Signal_1                                |           | $\leftarrow$            | Griper <sub>2</sub>                                                                  |                        |                   |                  |                              |         |          |                                      |                                                                                      |                  |                 |           |
|                               | SignalControlCilindro_Sign Signal_2                               |           | $\leftarrow$            | Cilindro                                                                             |                        |                   |                  |                              |         |          |                                      |                                                                                      |                  |                 |           |
|                               | SignalControlX1_Signal_3  Signal_3                                |           | $\bullet-$              | Ejex1                                                                                |                        |                   |                  |                              |         |          |                                      |                                                                                      |                  |                 |           |
|                               | SignalControlX1_Signal_4  Signal_4                                |           | ٠                       | Ejex2                                                                                |                        |                   |                  |                              |         |          |                                      |                                                                                      |                  |                 |           |
|                               |                                                                   |           |                         |                                                                                      |                        |                   |                  |                              |         |          |                                      |                                                                                      |                  |                 |           |
|                               |                                                                   |           |                         |                                                                                      |                        | Buscar N->1 mapeo |                  |                              |         |          |                                      |                                                                                      |                  |                 |           |
|                               |                                                                   |           |                         |                                                                                      |                        |                   | $\blacktriangle$ |                              |         |          |                                      |                                                                                      |                  |                 |           |

*Figura 44 Mapeo de señales.*

# **2.1.4 Navegador de Ensamble.**

Aquí se tiene todas las restricciones y tipos de ensamble entre las piezas que conforma el modelo digital. Esta es una herramienta importante para el diseño ya que permite ocultar piezas, para tener una mayor visibilidad [14] [15]. En la figura 45 se muestra el navegador de ensamble.

| Ö                        | Navegador de ensamble                                   |    |        |  |
|--------------------------|---------------------------------------------------------|----|--------|--|
|                          | Nombre descriptivo de la pieza                          | In | S.     |  |
| 읩                        | <b>B</b> Secciones                                      |    |        |  |
| p<br>Fø                  | → 図8 HANDLING (Orden: Cronológico)                      |    | u      |  |
|                          | $\pm$ $\frac{14}{11}$ Restricciones                     |    |        |  |
| $\mathbb{Z}^*$           | <b>M</b> ChasisRodanteMPS                               |    | ы      |  |
|                          | <b>Z</b> PlacaPerfiladaAluminio                         |    | O      |  |
| P <sub>2</sub>           | Colocar piezas 1                                        |    | $\Box$ |  |
|                          | $\blacksquare$ Colocar piezas 2 x 3                     |    | a      |  |
| ę,                       | $\blacksquare$ ampa_p_5 x 2                             |    | O      |  |
| 景                        | $\blacksquare$ rampa_p_1 x 2                            |    | O      |  |
|                          | $\sqrt{9}$ rampa p 2 x 4                                |    | O      |  |
| 鳥                        | $\blacksquare$ ampa p 4 x 2                             |    | O.     |  |
|                          | $\blacksquare$ ampa_p_3 x 4                             |    | O      |  |
| ≝                        | PlacaCauchoNegro                                        |    | O      |  |
|                          | $\blacksquare$ colocar sensores x 4                     |    | O      |  |
| $\mathbb{O}$             | $\blacksquare$ sensor165323 x 4                         |    | O.     |  |
| $\overline{\phantom{a}}$ | Del placaperfiladataponcablenegro                       |    | O      |  |
|                          | porta cables2                                           |    | o      |  |
|                          | <b>D</b> Porta Cables3 x 2                              |    | $\Box$ |  |
| ð                        | <b>Z D</b> Porta cables1 x 2                            |    | O      |  |
|                          | De base circular lineal                                 |    | O      |  |
| ြစ                       | Porta_Cables5 x 2                                       |    | O      |  |
|                          | <b>D</b> Porta cables4 x 2                              |    | m      |  |
| $\bigcirc$               | <b>v</b> sujetar barra desliza1                         |    | m      |  |
|                          | <b>Ø Ø</b> sujetar barra desliza2 x 2                   |    | O      |  |
| Ď١                       | 530907 DGC-12-600-KF-P-A---(0) 530907 DG                |    | O      |  |
|                          | 530907 DGC-12-600-KF-P-A---(0) 530907 DG                |    | m      |  |
| Z                        | 2 30907 DGC-12-600-KF-P-A---(0) 530907 DG               |    | m      |  |
|                          | <b>DECA COODER TO DO A SOLUT DAM</b><br>$(0)$ E20007 DC |    | m      |  |

*Figura 45 Navegador de Ensamble.*

#### **2.1.5 Editor de Secuencia**

En esta sección se puede realizar Operaciones que se ejecutarán cada vez que reciban una señal de inicio. Esta sección es de utilidad para poder agarrar piezas cuando se programe la secuencia con un PLC. En la figura 46 se muestra un ejemplo de secuencia, la cual al momento de que un sensor se active sujeta una pieza, y cuando el sensor se desactive soltará la pieza.

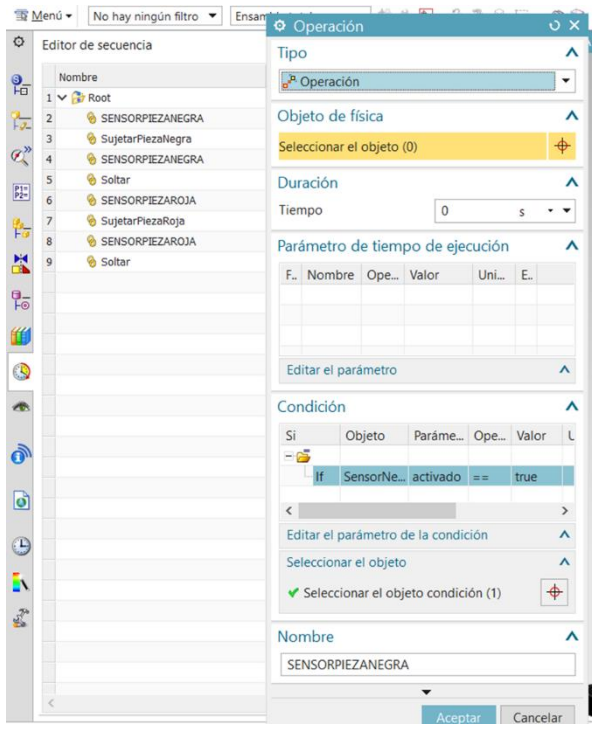

*Figura 46 Editor de Secuencia.*

## **2.2 Tía Portal.**

Es un software de Siemens que permite agregar configurar y programar diferentes dispositivos industriales, como por ejemplo los controladores lógicos programables (PLC). Algunas de las funciones más importantes de TIA Portal se detallan a continuación:

- Interfaz gráfica para agregar elementos industriales. Tiene controladores, módulos de comunicación, salidas digitales, salidas analógicas y actuadores, los cuales se pueden montar dependiendo de las necesidades.
- Ofrece diversas formas o lenguajes de programación para los controladores industriales, por ejemplo, lader, grafcet, etc.
- Permite simular procesos realizando una conexión virtual con programas gráficos que contienen diferentes elementos industriales.
- Se puede monitorizar o modificar las variables que conforman un programa [16].

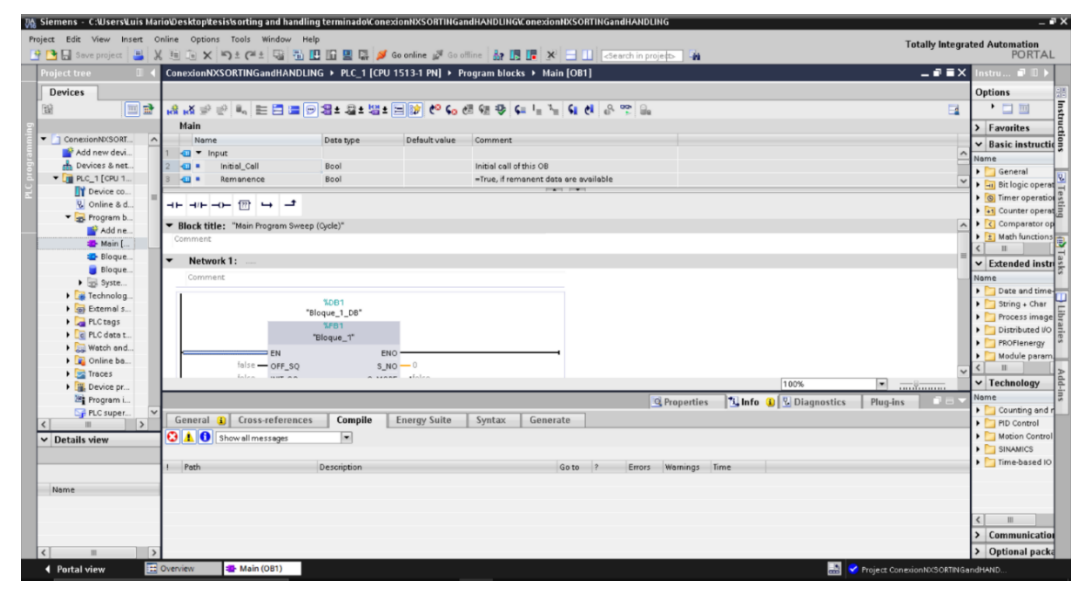

En la figura 47 se puede observar la pantalla de inicio de un proyecto en TIA Portal.

*Figura 47 Pantalla de inicio de un proyecto en Tia Portal.*

Para el presente proyecto se utilizará el lenguaje de programación GRAFCET. Por esta razón, a continuación, se hace un breve abordaje del lenguaje y sus características.

#### **2.3 GRAFCET**

Es un modelo de programación de procesos muy utilizado en la actualidad. Se maneja por la norma IEC 68848. La programación involucra aspectos gráficos, sistemas funcionales de control de etapas y transiciones. Este modelo de programación es utilizado en el área de neumática ya que por lo general los procesos son accionados de forma secuencial [15][16]. A continuación, se observará a detalle este tipo de programación enfocado en TIAPORTAL.

## **2.3.1Secciones de Grafcet:**

Grafcet está conformado por tres secciones: etapa o estado, transiciones, uniones orientadas, repetición de secuencia, activación de secuencias simultaneas

• **Etapa o Estado:** En este apartado se tiene las acciones a realizar, las cuales se cumplirán siempre que la etapa este activa [15][16].

En el bloque de etapa o estado en TiaPortal se puede observar que esta activa cuando cambia a color verde. Dentro de las etapas podemos cumplir algunas acciones como activar salidas (Q), marcas (M), tiempos (D), etc. En la siguiente figura 48 se muestra un bloque de etapa y algunas de las acciones que se pueden utilizar.

| S <sub>1</sub> | $S1 - Step 1:$ |                        |                        |         |               |
|----------------|----------------|------------------------|------------------------|---------|---------------|
| Step1          |                | erlock Event Qualifier | Action                 |         |               |
|                |                |                        | "SeñalControlCilindro" | "Seña   | $+00$         |
|                |                |                        | "SeñalControlX PNB"    | "Seña   | $\frac{1}{2}$ |
|                |                |                        | "Tag $2$ ", $t \# 1s$  | "Taq 2" | $*10$         |
|                |                | <add new=""></add>     |                        |         |               |

*Figura 48 Etapa o Estado con acciones más utilizadas.*

En la figura 48 se observa en recuadro rojo la representación de una etapa (etapa inicial S1), en el recuadro color naranja se observar una acción set (S), que activa o cambia de estado cero a uno a la salida "SeñalControlCilindro", en el recuadro azul se tiene la acción de Reset (R) que desactiva o cambia de estado uno a cero a la salida "SeñalControlX\_PNB"; y por último, en el recuadro amarillo se tiene la acción de On delay(D) que cambia de estado cero a uno después que se cumple un tiempo determinado.

En la figura 49 podemos observar las acciones que se puede realizar en una etapa.

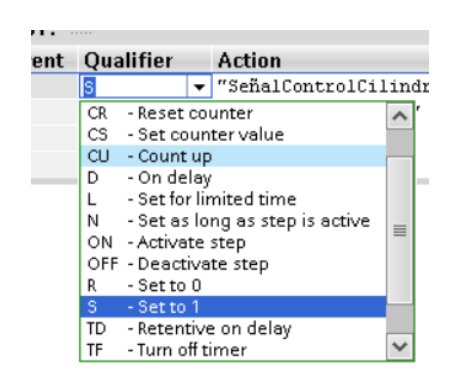

*Figura 49 Acciones presentes en una etapa*

• **Transiciones:** Las transiciones se ubican entre etapas y se la puede distinguir con un cruce de línea como se muestra en la figura 50. Las transiciones contienen condiciones lógicas, las cuales al ser verdaderas permitirán el paso a una etapa [15][16].

En tía portal se agregan condiciones por medio de contactos, los cuales se cierran cuando se cumple una condición.

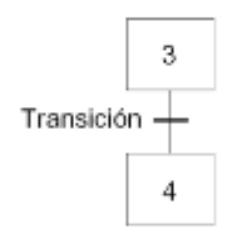

*Figura 50 Símbolo de transición.* 

En la figura 51 se observa el ejemplo de una transición la cual se activa si se cumple cualquiera de las dos condiciones que tiene, debido a que están en paralelo, y en la figura 52 se observa un ejemplo de transición que se activa si se cumplen las dos condiciones que tiene, debido a que están en serie.

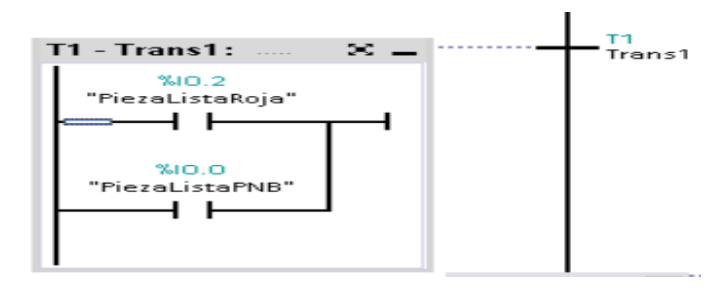

*Figura 51 Transición con dos condiciones en paralelo*

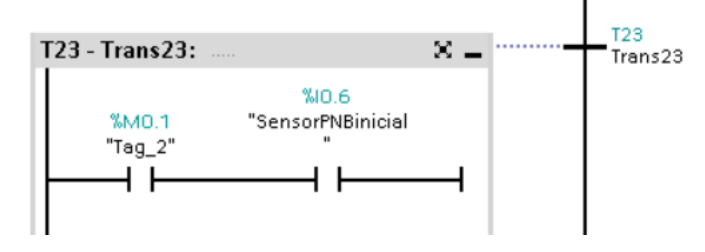

*Figura 52 Transición con dos condiciones en serie*

• **Repetición de Secuencia:** Es un punto que permite regresar a una sección entre todos los estados, ya sea para repetir un proceso, o verificar si se cumple otra transición que permitiría el accionamiento de más actuadores. En la figura 53 se muestra un ejemplo de cómo es una programación en grafcet de un repetidor de estados o secuencias.

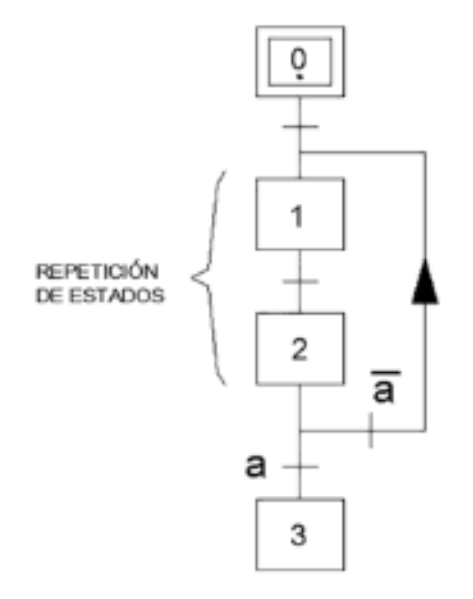

*Figura 53 Repetición de secuencia [21].*

• **Activación de secuencias simultaneas.** La activación de varias secuencias al mismo tiempo es posible si todas las transiciones cumplen con su condición lógica.

En la sección de "ANEXOS" se podrá observar toda la programación de planteamiento de problemas sobre las estaciones diseñadas.

### **2.3.2. Niveles del GRAFCET:**

Grafcet tiene tres niveles para diseñar un proceso de automatización para ser desarrollado sin errores. Los niveles son:

• **Nivel 1 Descripción funcional:** Describe los procesos que se necesitan cumplir incluyendo los elementos de control que intervendrán, en la figura 54 observamos un ejemplo de descripción funcional, el cual permite la entrada de varias piezas, debido a que el proceso se repite.

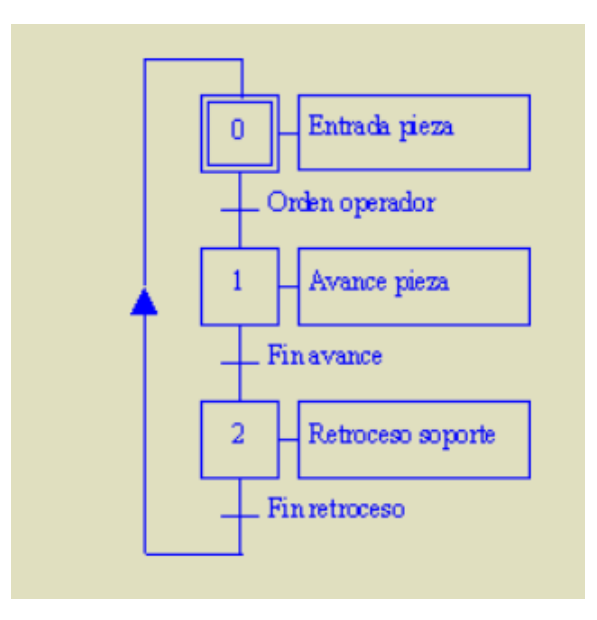

*Figura 54 Descripción funcional.*

• **Nivel 2 Descripción tecnológica:** En este nivel se detalla los elementos tecnológicos que se necesitan en el automatismo, en la figura 55 observamos un ejemplo de este nivel de descripción tecnología, donde A+ quiere decir que el actuador se pone en marcha, y el A- que el actuador regresa a la posición inicial.

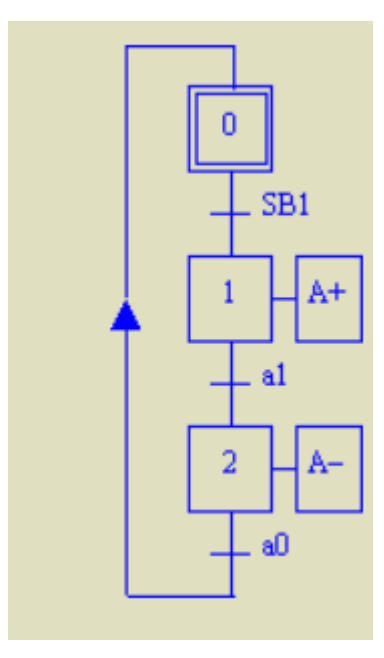

*Figura 55 Descripción tecnológica* 

• **Nivel 3 Descripción Operativa:** Este es la programación que se implementa en los controladores. En la figura 56 observamos como se detalla sensores que serían las entradas (I) que dan paso a que los actuadores (Q), marcas o relés se activen o desactiven.

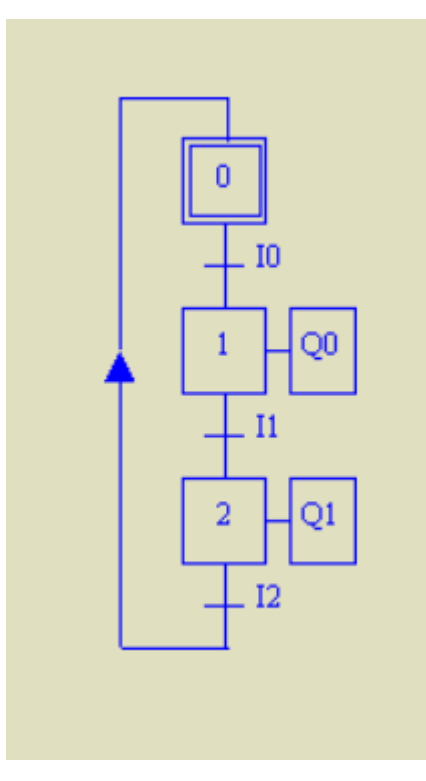

*Figura 56 Descripción Operativa*

# **CAPITULO 3 DISEÑO DE LOS MODELOS DIGITALES**

En este capítulo se presentará las etapas para el desarrollo de un gemelo digital de las estaciones de manipulación y clasificación del sistema de producción modular MPS 500. Las herramientas digitales necesarias para el desarrollo del proyecto se detallan a continuación:

- Siemens NX
- Tía Portal
- PLCSIM ADVANCE.

El diseño de las piezas y diferentes elementos del modelo digital se desarrollaron en SIEMENS NX. Para la elaboración de los diseños 3D de las piezas se tomó en cuenta las medidas proporcionadas por los manuales de las estaciones tanto de manipulación como de clasificación. En complemento, algunas medidas fueron tomadas directamente de las estaciones que se encuentran en la "Universidad Politécnica Salesiana". A continuación, a manera de ejemplo se detalla el proceso que se siguió para diseñar una pieza 3D. Se debe tener en cuenta que el proceso es repetitivo o similar para el resto de las piezas.

#### **3.1 Ejemplo de diseño de una Pieza 3D**

En la figura 57 se muestra un sensor de las estaciones de manipulación y clasificación del MPS500 de FESTO que se diseñará en 3D.

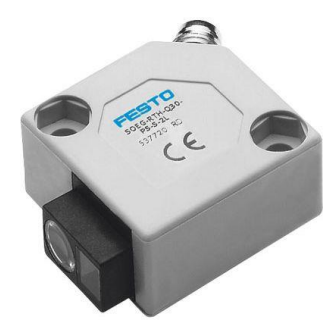

*Figura 57 Sensor de FESTO [18].*

1. Como primer paso se debe crear un nuevo modelo, dando clic en nuevo. A continuación, se selecciona la opción de modelo, se especifica un nombre y se da clic en aceptar. Este proceso se ilustra de mejor manera en la figura 58.

| Tij Menú +                       |                                |                                       |                                    |              |                                       |                                              |                     |  |
|----------------------------------|--------------------------------|---------------------------------------|------------------------------------|--------------|---------------------------------------|----------------------------------------------|---------------------|--|
| Historial                        | □<br><b>Nuevo</b>              |                                       |                                    |              |                                       |                                              |                     |  |
| $\cdot$                          | $-$<br>Simulación              | Fabricación aditiva                   |                                    |              | Planificador de líneas para maquinado | Fabricación                                  | Inspección          |  |
| <b>D</b> Entradas más antiquas   |                                | Diseñador de conceptos de mecatrónica |                                    | Pulsar línea |                                       | Diseñador de líneas                          | Estructuras navales |  |
| La semana pasada<br><b>B</b> Hoy | Ordenamiento general de barcos |                                       | Modelo                             |              | <b>DMU</b>                            | Dibujo                                       | Disposición         |  |
| Deducido                         | Plantillas                     |                                       |                                    |              |                                       | ▲ Vista preliminar                           |                     |  |
|                                  | Filtros                        |                                       |                                    |              | ٨                                     |                                              |                     |  |
|                                  |                                |                                       |                                    |              |                                       |                                              |                     |  |
| Festo                            |                                |                                       | Unidades Millímetros               |              |                                       |                                              |                     |  |
|                                  | ------                         |                                       |                                    |              | <b>MANUFACTURERS</b>                  |                                              |                     |  |
|                                  | 1 Modelo                       | Modelado                              | Milímet Independiente NT AUT       |              |                                       |                                              |                     |  |
| sensor165323.prt<br>desde        | <b>PERMIT AND RESIDENT</b>     | <b>MENDERSTALMEN</b>                  |                                    |              | <b>COMPANY OF STREET</b>              |                                              |                     |  |
|                                  | Shape Studio                   |                                       | Shape Studio Milímet Independiente |              | NT AUT                                |                                              |                     |  |
|                                  | Chapa                          | Chapa                                 | Milímet Independiente              |              | NT AUT                                |                                              |                     |  |
|                                  | Enrutamiento lógico            |                                       | Enrutamient Milímet Independiente  |              | NT AUT                                | Propiedades                                  |                     |  |
|                                  | <b>N</b> Enrutamiento mecánico |                                       | Enrutamient Milímet Independiente  |              | NT AUT                                | Nombre: Modelo                               |                     |  |
|                                  | C Enrutamiento eléctrico       |                                       | Enrutamient Milímet Independiente  |              | NT AUT                                |                                              |                     |  |
|                                  | Material en bruto              |                                       | Módulo de  Milímet Independiente   |              | ninguno                               | Tipo: Modelado                               |                     |  |
|                                  |                                |                                       |                                    |              |                                       | Unidades: Milímetros                         |                     |  |
|                                  |                                |                                       |                                    |              |                                       | Última modificación: 09/10/2017 11:07 p. m.  |                     |  |
|                                  |                                |                                       |                                    |              |                                       | Descripción: Ejemplo en NX con el sistema de |                     |  |
|                                  |                                |                                       |                                    |              |                                       | coordenadas de datum                         |                     |  |
|                                  | Nombre del archivo nuevo       |                                       |                                    |              |                                       |                                              |                     |  |
|                                  |                                |                                       |                                    |              |                                       |                                              |                     |  |
|                                  | Nombre model1.prt              |                                       |                                    |              |                                       |                                              |                     |  |
|                                  |                                |                                       |                                    |              |                                       |                                              |                     |  |

*Figura 58 Ventana para crear nuevo modelo 3D*

2. Como segundo paso se debe dibujar en 2D una de las caras de la figura a diseñar, en este caso del sensor. Para esto se utiliza la herramienta de "Croquización directa", como podemos observar en la figura 59.

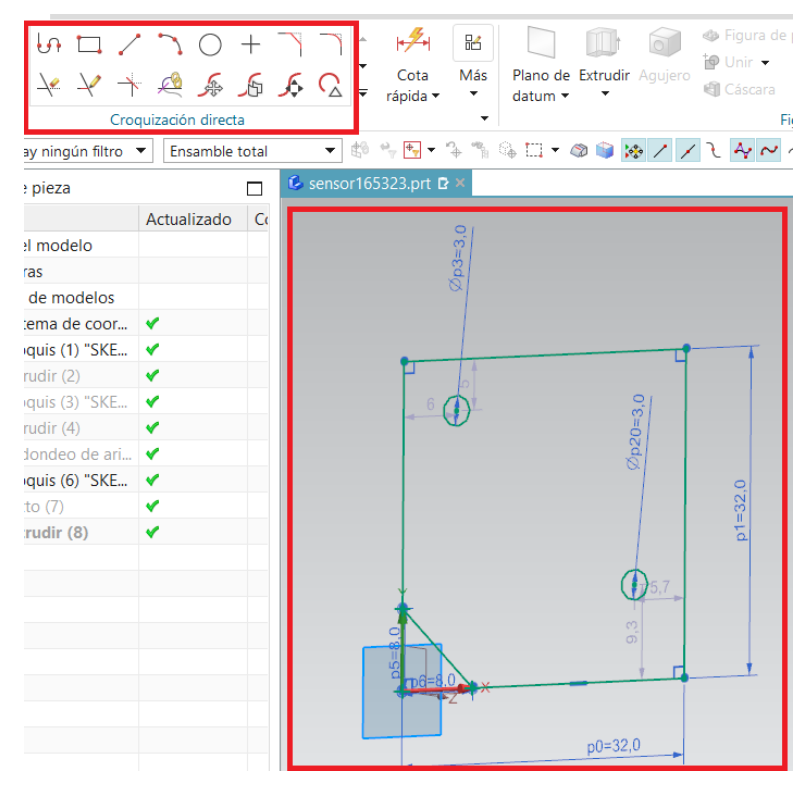

*Figura 59 Diseño 2D del sensor.*

3. Como tercer paso se debe extruir el diseño 2D (véase la Figura 60). Para este proceso se utiliza la herramienta de extrusión que se encuentra en el apartado de figura.

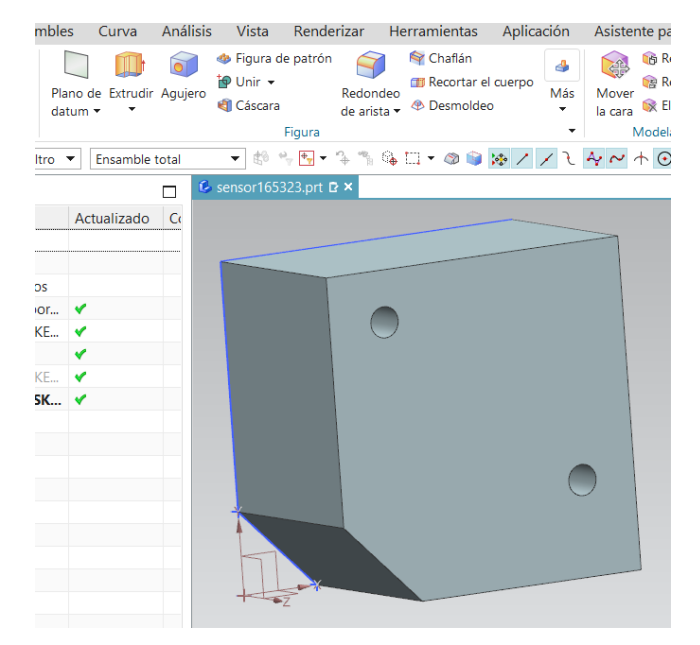

*Figura 60 Extrusión del diseño 2D.*

4. Con las demás herramientas se puede ir dando los detalles al diseño. Para el ejemplo en cuestión, se utilizará la herramienta de "Redonde de arista", permitiendo dar un mejor acabado a las esquinas. En complemento se puede realizar agujeros con diferente geometría. Este proceso se ilustra de mejor manera en la figura 61.

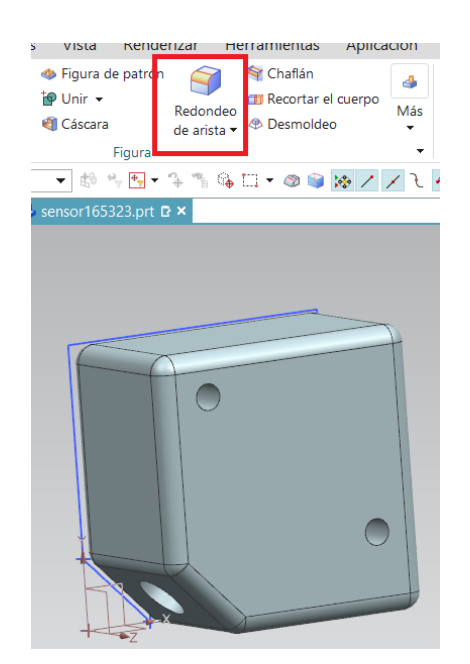

*Figura 61 Herramienta Redondeo de Arista*

5. Como último paso, se puede colocar letras a los diseños, para darle un mejor acabado y una mejor semejanza con la pieza real. Para adicionar las letras, se debe seleccionar la opción "Curva". Luego se debe seleccionar la herramienta "Texto" y escribir el

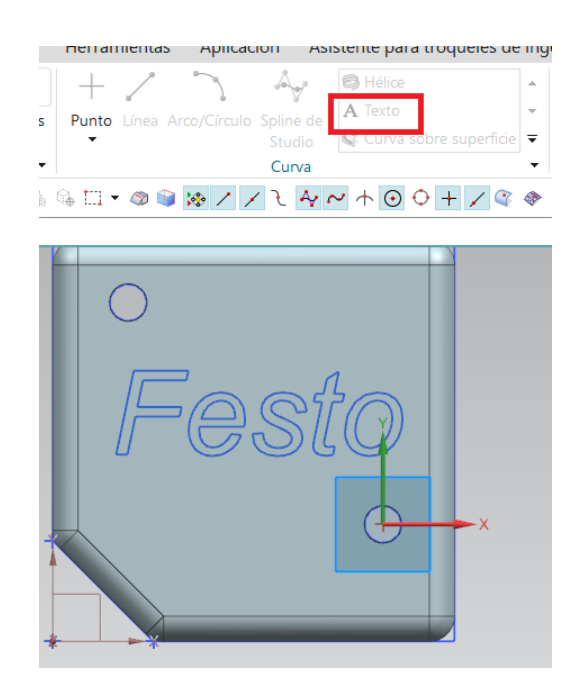

texto deseado. Finalmente, si es necesario se puede centrar o alinear el texto. Este proceso se ilustra en la figura 62.

*Figura 62 Herramienta Texto*

Con la herramienta "Extruir", se puede quitar el volumen seleccionado. En la figura 63 se puede observar la palabra Festo extruida hacia la parte interna.

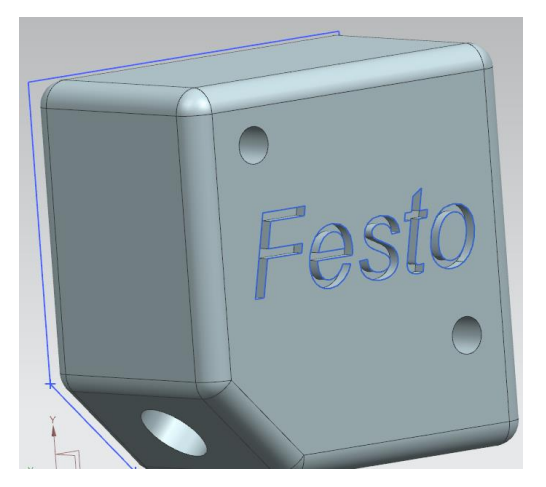

*Figura 63 Letras FESTO extruidas.*

El resultado final se puede observar en la figura 64.

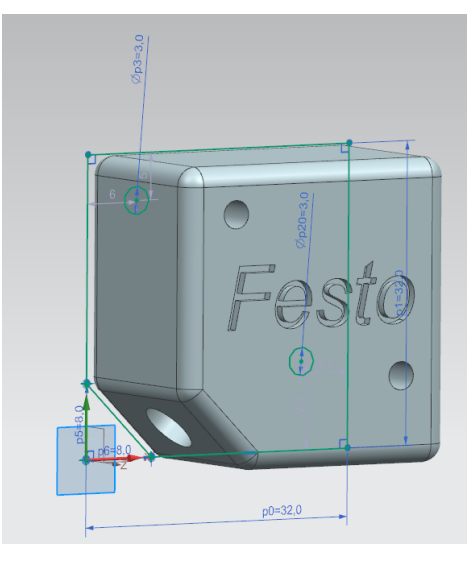

*Figura 64 Diseño 3D de sensor.*

Una vez que se tiene claro el mecanismo para diseñar las piezas, a continuación, se muestran las piezas 3D que son similares para la estación de manipulación y clasificación del MPS-500 de Festo. Estos diseños aportarán de manera estética al gemelo digital.

• **Chasis rodante.** Es la base de la estación de manipulación, y servirá de soporte para todos los demás diseños. En la figura 65 se puede observar el diseño 3D del chasis rodante.

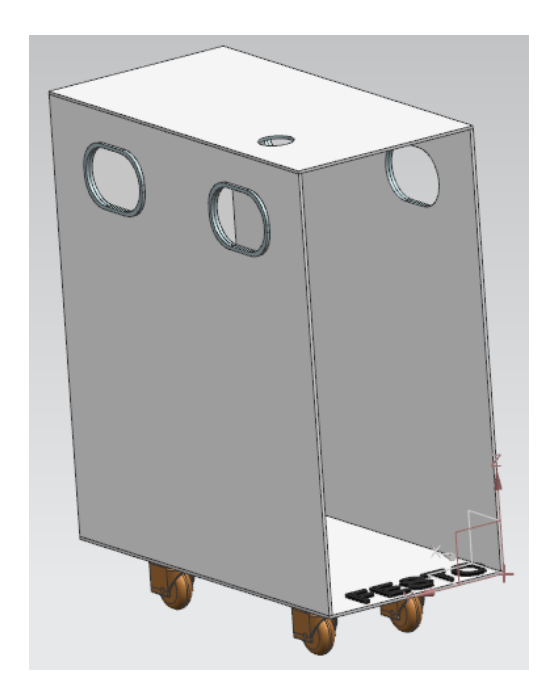

*Figura 65 Diseño 3D de un Chasis rodante del MPS 500 de Festo.*

• **Panel de control.** Es la parte que simula los botones de inicio de la estación. Se incluyó un diseño de una llave, tal cual se dispone en la estación real. En la figura 66 se muestra el diseño 3D de un panel de control del MPS 500 de Festo.

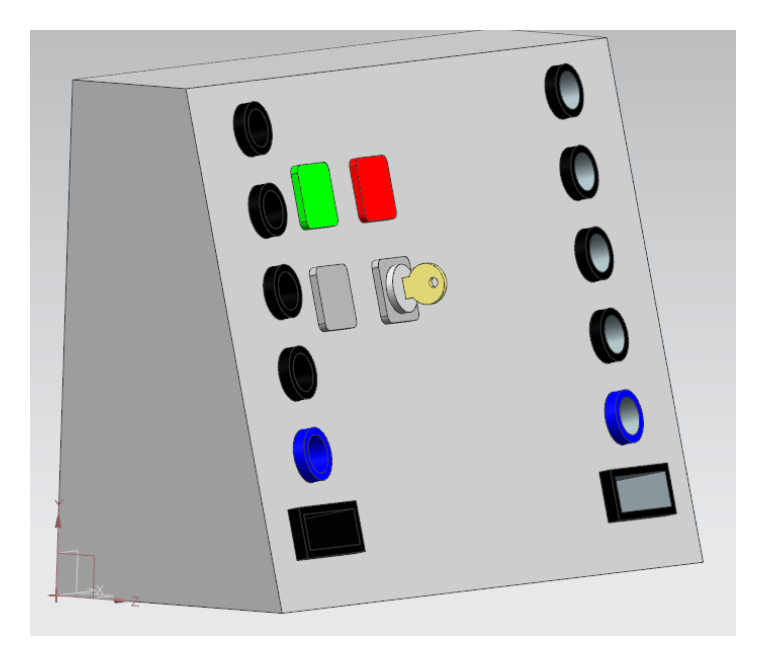

*Figura 66 Diseño 3D de un panel de control del MPS 500 de Festo.*

• **Placa perfilada de aluminio.** Esta pieza es donde irán colocados todos los demás diseños de la estación de manipulación y de la estación de clasificación. En la figura 67 se muestra el diseño 3D de la placa perfilada de aluminio.

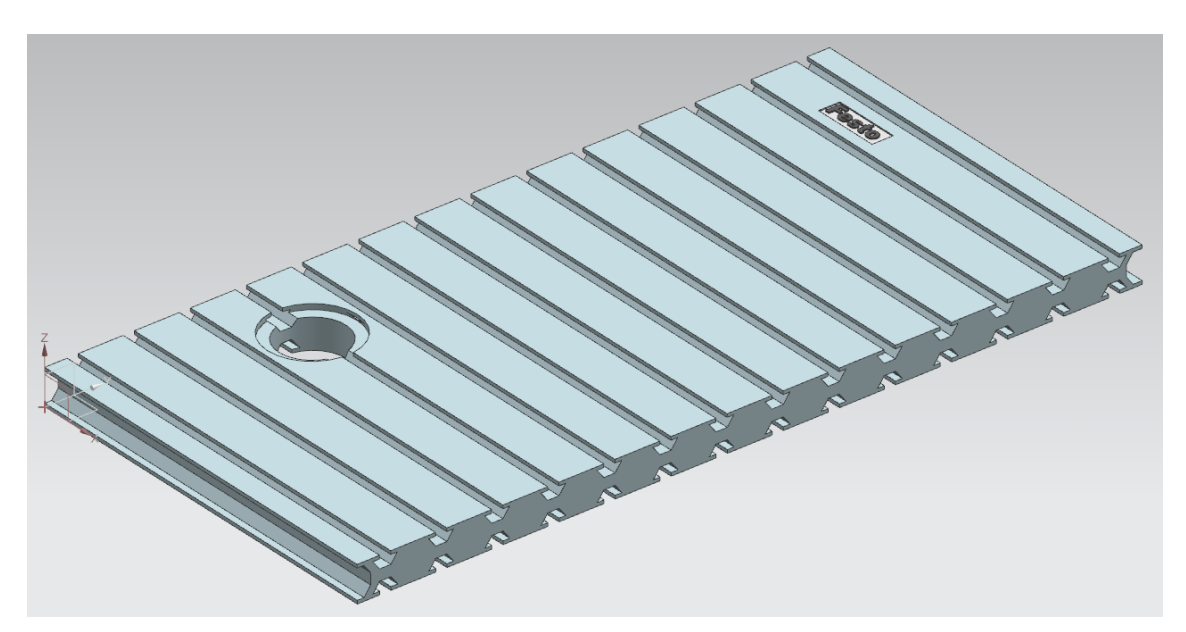

*Figura 67 Diseño 3D de una placa perfilada de aluminio del MPS 500 de Festo.*

• **Porta cables.** En la estación física sirve para colocar el cableado de la estación, sin embargo, se realizó el modelo 3D para mejorar el parecido con la estación real. En la figura 68 se muestra el diseño 3D de porta cables del MPS 500 de Festo

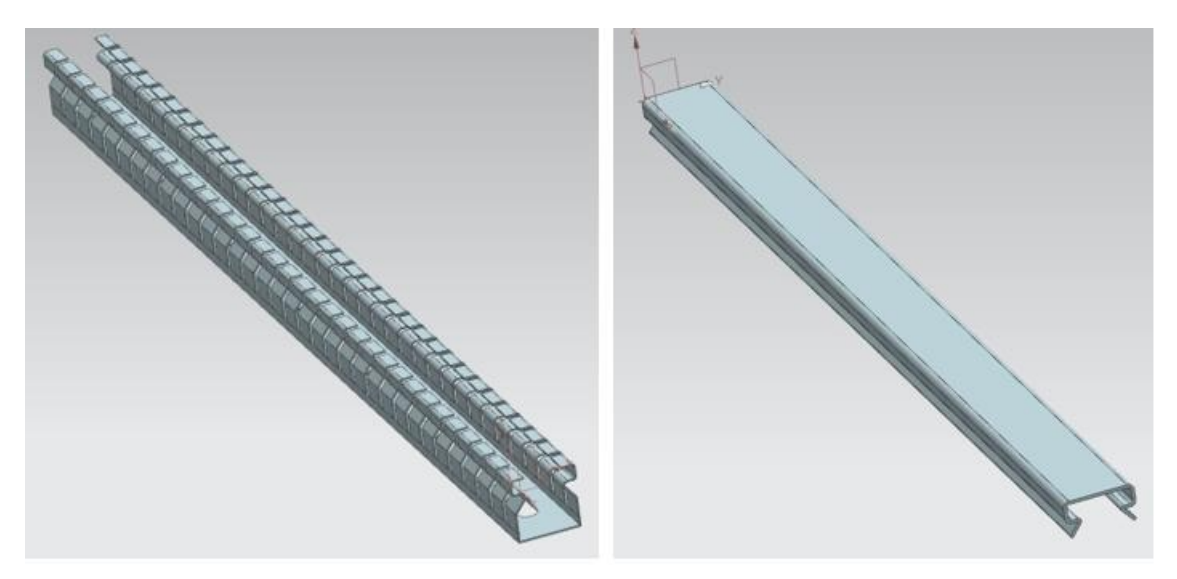

*Figura 68 Diseño 3D porta cables del MPS 500 de Festo.*

• **Piezas para mejorar la parte estética.** Son diseños 3D que no cumplen una función específica, sin embargo, sirven como adorno para mejorar la presentación del gemelo digital y el parecido con la estación real. Desde la figura 69 a la figura 75 se observa diseño de piezas 3D que servirán para mejorar la parte estética del gemelo digital.

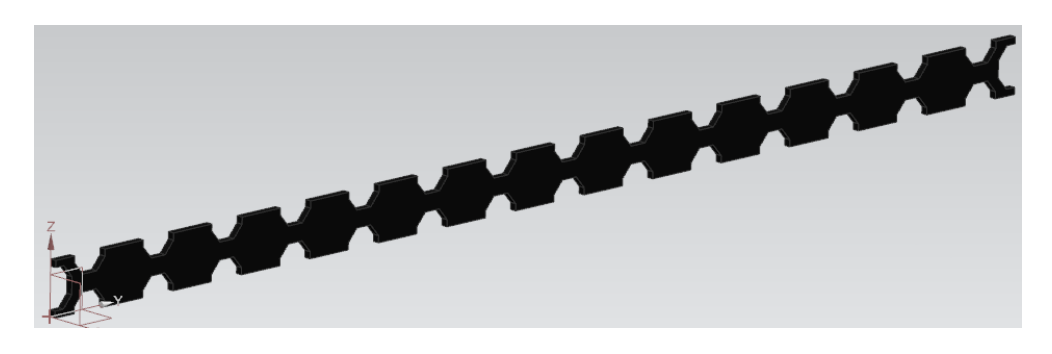

*Figura 69 Diseño 3D un protector de caucho del MPS 500 de Festo.*

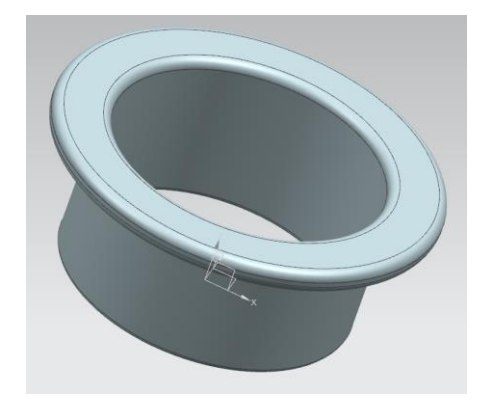

*Figura 70 Diseño 3D de protector de caucho por donde pasan los cables del MPS 500 de Festo.*

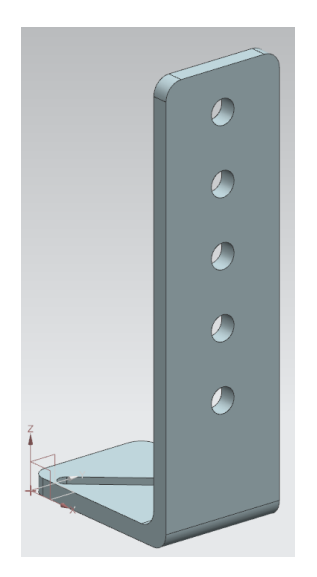

*Figura 71 Diseño 3D para sujetar piezas del MPS 500 de Festo.*

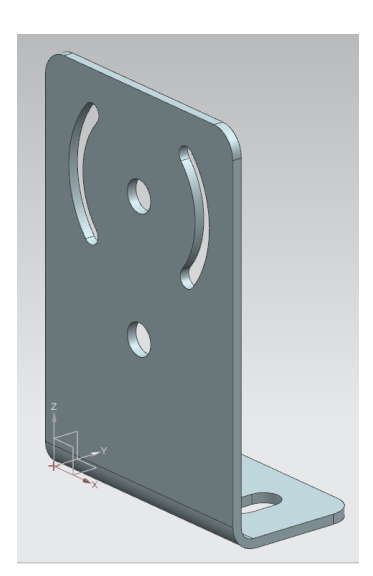

*Figura 72 Diseño 3D para sujetar piezas del MPS 500 de Festo.*

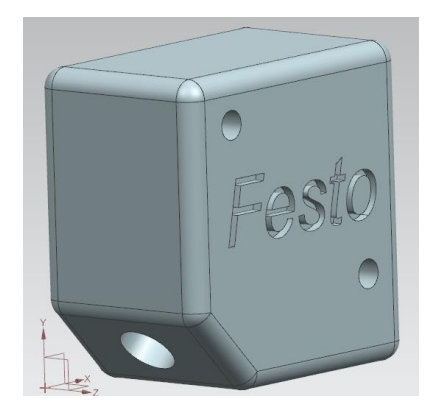

*Figura 73 Diseño 3D de un sensor del MPS 500 de Festo.*

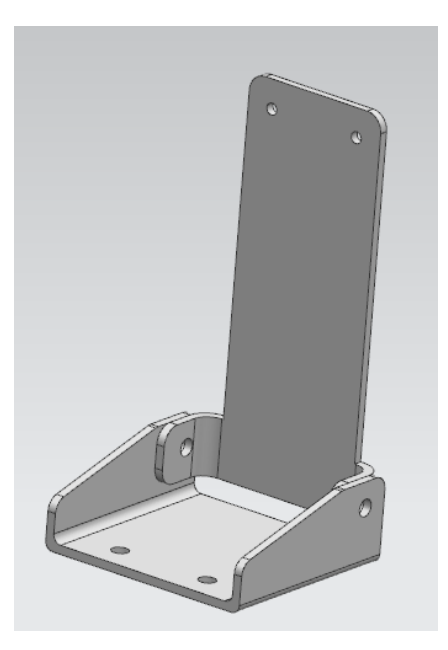

*Figura 74 Diseño 3D del soporte de una unidad de mantenimiento del MPS 500 de Festo.*

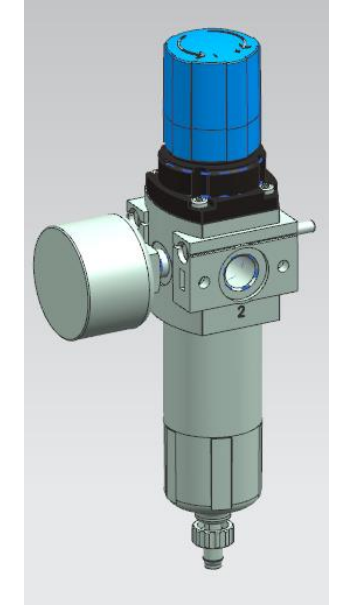

*Figura 75 Diseño 3D de una unidad de mantenimiento del MPS 500 de Festo [23].*

# **3.2 Ejemplo de Ensamble de piezas.**

Para realizar un ensamble se debe tener los diseños 3D individuales listos. Para este ejemplo se realiza un ensamble de 3 piezas. Como resultado final se obtendrá una pinza paralela. Para realizar un ensamble se debe realizar los siguientes pasos:

1. Como primer paso se debe crear el proyecto de ensamble, tal como se muestra en la figura 76.

| Diseñador de conceptos de mecatrónica<br>Diseñador de líneas<br>Pulsar línea<br><b>Estructuras navales</b><br>Modelo<br><b>DMU</b><br>Ordenamiento general de barcos<br><b>Dibujo</b><br>Disposición<br>∧ Vista preliminar<br>Filtros<br>Unidades Milímetros<br>٠<br>Unidad Relación<br>Tipo<br>Propiet<br>Nombre<br>H-M Pa 0404-089-020<br>Modelado<br>Milímet Independiente<br>NT AUT.<br>₩ ₩ 1723-183-024<br>Milímet Independiente<br>Ensambles<br>NT AUT<br>T-M Hz 1734-131-004<br>Shape Studio Milímet Independiente<br><b>NT AUT</b><br>₩ 2211-273-011<br>NT AUT<br>Milímet Independiente<br>Chapa<br>Enrutamient Milímet Independiente<br>NT AUT<br>Propiedades<br>NT AUT<br>Enrutamient Milímet Independiente<br>Nombre: Ensamble<br>Enrutamient Milímet Independiente<br>NT AUT<br><b>Tipo: Ensambles</b> | ⋏ |
|----------------------------------------------------------------------------------------------------|---|
| <b>Plantillas</b>                                                                                                    |   |
|                                                                                                    |   |
|                                                                                                    |   |
|                                                                                                    |   |
| Modelo                                                                                                    |   |
|                                                                                                    |   |
| <b>C</b> lEnsamble<br>Shape Studio<br>Chapa<br><b>&amp;</b> Enrutamiento Iógico<br><b>D</b> Enrutamiento mecánico<br>C Enrutamiento eléctrico                                                                                                    |   |
|                                                                                                    |   |
|                                                                                                    |   |
|                                                                                                    |   |
|                                                                                                    |   |
|                                                                                                    |   |
|                                                                                                    |   |
| Material en bruto<br>Módulo de  Milímet Independiente<br>ninguno                                                                                                    |   |
| <b>Unidades: Milímetros</b>                                                                                                    |   |
| Última modificación: 09/19/2017 01:53 a. m.                                                                                                    |   |
| Descripción: Ejemplo en NX, inicia Agregar                                                                                                    |   |
| componente                                                                                                    |   |
| Nombre del archivo nuevo                                                                                                    | ⋏ |
| Nombre assembly2.prt                                                                                                    |   |
| C:\Users\59398\Documents\SIEMENS NX\HANDLING AND SORTING\<br>Carpeta                                                                                                    |   |
| Pieza para referenciar                                                                                                    | ⋏ |
| Nombre                                                                                                    |   |

*Figura 76 Proyecto Ensamble.*

2. En la opción de "Agregar", se debe elegir las piezas que se quiere ensamblar. Esto se ilustra de mejor manera en la figura 77. En la figura 78 se muestran las piezas que han sido agregadas al proyecto.

| Simetría de ensamble<br><b>Nuevo</b><br>Componente<br>▼おち围•なたな口•@傘はノノモタルホの0+ノ@@@│ | componente del ensamble<br>Posición del componente | Mostrar los grados de libertad                            | a <sup>P</sup> Secuencia<br>69<br>General<br>$\begin{array}{ccccccccccccccccc} \hline \text{or} & \text{or} & \text$ |                                   | <b>Vistas</b><br>de trabai<br>esquemáticas - |
|-----------------------------------------------------------------------------------|----------------------------------------------------|-----------------------------------------------------------|----------------------------------------------------------------------------------------------------|-----------------------------------|----------------------------------------------|
| C assembly1.prt <b>D</b> ×                                                        |                                                    |                                                           |                                                                                                    |                                   |                                              |
| 0 x<br>♦ Agregar el componente                                                    | Nombre de la pieza                                 |                                                           |                                                                                                    |                                   |                                              |
| Pieza para emplazar<br>⋏                                                          | Buscar en:                                         | <b>HANDLING AND SORTING</b>                               |                                                                                                    | $+$ B $\mathbb{M}$ F $\mathbb{R}$ |                                              |
| * Seleccionar la pieza (0)<br>σ                                                   |                                                    | Nombre                                                    |                                                                                                    | Fecha de modificac                | Tipo                                         |
| ð<br>Abrir                                                                        |                                                    | 539685 LFR-1 4-DB-7-MINI--- (0) 373845 LR- 2/6/2022 20:33 |                                                                                                    |                                   | <b>Siemens Part</b>                          |
| Mantener seleccionado                                                             | Acceso rápido                                      | 3 539685 LFR-1 4-DB-7-MINI--- (0) 680274 LF               |                                                                                                    | 2/6/2022 20:33                    | <b>Siemens Part</b>                          |
| 1:<br>Recuento                                                                    |                                                    | 539685 LFR-1 4-DB-7-MINI--- (0) 689630 LF- 2/6/2022 20:33 |                                                                                                    |                                   | <b>Siemens Part</b>                          |
|                                                                                   | Escritorio                                         | 3 539685 LFR-1 4-DB-7-MINI--- (0) 692429 M                |                                                                                                    | 2/6/2022 20:33                    | <b>Siemens Part</b>                          |
| Ubicación<br>⋏                                                                    | m.                                                 | 7 539685 LFR-1 4-DB-7-MINI--- (0) DIN-84 -                |                                                                                                    | 2/6/2022 20:33                    | <b>Siemens Part</b>                          |
| Anclaie del componente Absoluto<br>٠                                              | m                                                  | 201254040 DHPS-10-A--- (0) 189652 ZBH-5                   |                                                                                                    | 2/6/2022 20:21                    | <b>Siemens Part</b>                          |
|                                                                                   | <b>Bibliotecas</b>                                 | 201254040 DHPS-10-A--- (0) 1254040 DHPS-1                 |                                                                                                    | 2/6/2022 20:21                    | <b>Siemens Part</b>                          |
| Ubicación del ensamble Aiustar<br>٠                                               |                                                    | 2/6/2022 20:21 1254040 PHPS-1. 2/6/2022 20:21             |                                                                                                    |                                   | <b>Siemens Part</b>                          |
| $\color{red} \blacklozenge$<br>¢.<br>* Seleccionar el obieto (0)                  | Este equipo                                        | base_circular_lineal                                      |                                                                                                    | 19/6/2022 11:17                   | <b>Siemens Part</b>                          |
| ドメ<br>Orientación del ciclo<br>ا هو                                               |                                                    | base para valvula                                         |                                                                                                    | 24/6/2022 15:42                   | <b>Siemens Part</b>                          |
|                                                                                   |                                                    | base_para_valvula_de_apertura                             |                                                                                                    | 24/6/2022 15:52                   | <b>Siemens Part</b>                          |
| Emplazamiento<br>ᄉ                                                                | Red                                                | ChasisRodanteMPS                                          |                                                                                                    | 19/6/2022 11:23                   | <b>Siemens Part</b>                          |
| Mover                                                                             |                                                    | cilindorpequeño                                           |                                                                                                    | 29/8/2022 22:18                   | <b>Siemens Part</b>                          |
| Restringir                                                                        |                                                    | cilindropequeñomodelo                                     |                                                                                                    | 29/8/2022 22:18                   | <b>Siemens Part</b>                          |
| ٠                                                                                 |                                                    | <b>O</b> colocar sensores                                 |                                                                                                    | 15/6/2022 12:47                   | <b>Siemens Part</b>                          |
| Aplicar<br>Cancelar<br>Aceptar                                                    |                                                    | Colocar piezas 1                                          |                                                                                                    | 13/6/2022 20:50                   | <b>Siemens Part</b>                          |
|                                                                                   |                                                    | colocar piezas 2                                          |                                                                                                    | 13/6/2022 20:50                   | <b>Siemens Part</b>                          |
|                                                                                   |                                                    | Complemento cilindro pequeño                              |                                                                                                    | 12/9/2022 12:04                   | Siemens Part $\vee$                          |
|                                                                                   |                                                    |                                                           |                                                                                                    |                                   | $\rightarrow$                                |
|                                                                                   |                                                    | Nombre:                                                   | 1254040 DHPS-10-A--- (0) 1254040 DHPS-10-A--- (Handle)                                                                                                    | $\blacktriangledown$              | OK                                           |

*Figura 77 Ventana para agregar piezas.*

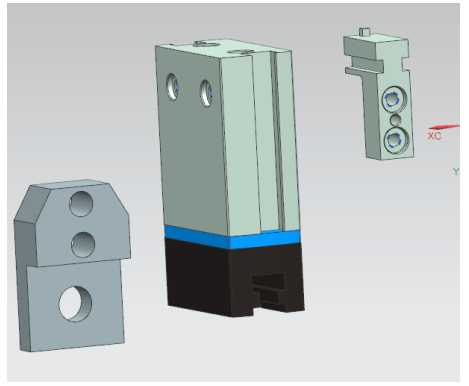

*Figura 78 Piezas agregadas.*

3. A continuación, se debe seleccionar las caras de cada una de las piezas que se quiere ensamblar, teniendo en cuenta que las caras seleccionadas se unirán. En esta ocasión se utilizará la restricción de "Tocar o Alinear" como se muestra en las figuras 79 y 80.

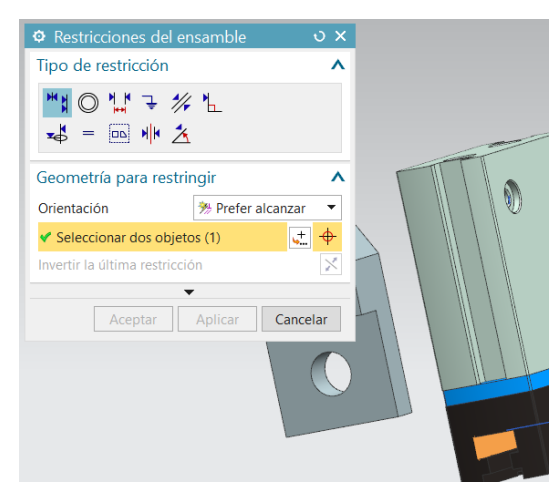

*Figura 79 Restricción "Tocar o Alinear".*

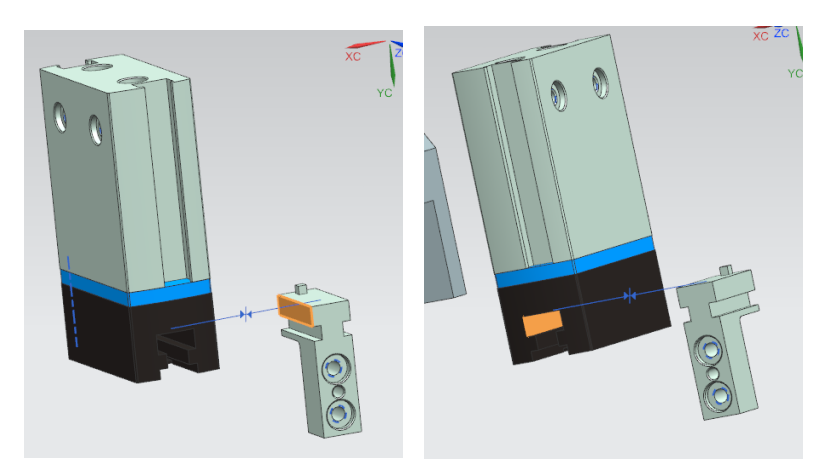

*Figura 80 Caras seleccionadas para el ensamble.*

4. Para unir la tercera parte, se utilizará una coincidencia circular conocida como restricción de "Concéntrico". En la figura 81 se muestran las dos caras concéntricas que serán unidas, resaltadas de color naranja.

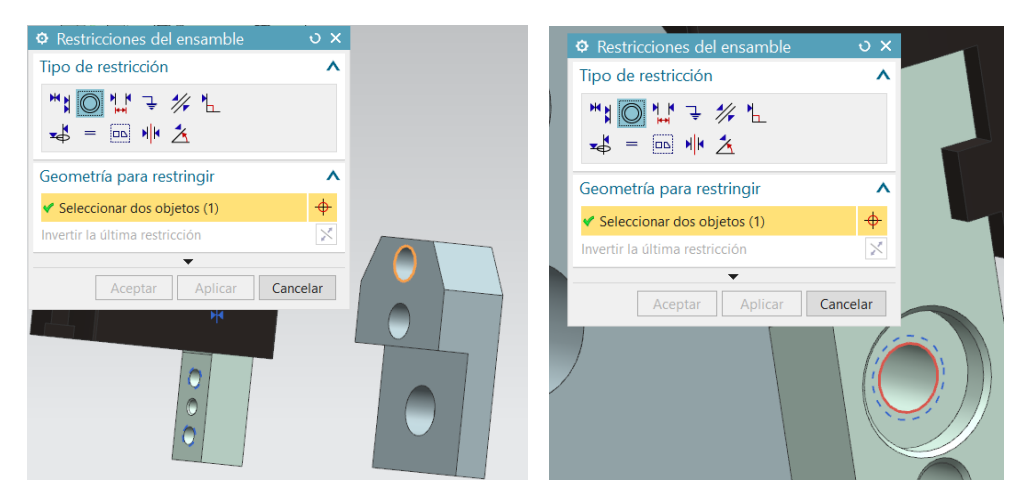

*Figura 81 Caras para Ensamble Concéntrico.*

5. Una vez puestas las restricciones se puede observar que el mecanismo esta correctamente ensamblado (véase la figura 82).

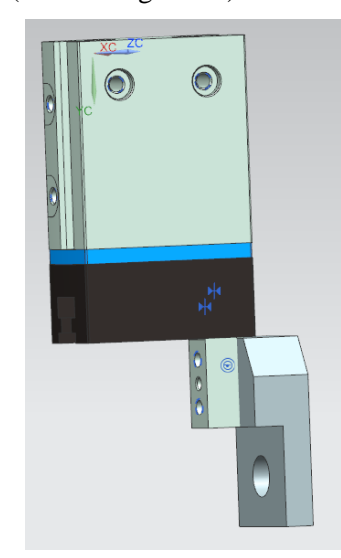

*Figura 82 Pinza correctamente ensamblada.*

6. Para obtener la pinza completa se debe realizar el mismo procedimiento en el lado izquierdo.

Una vez comprendida la forma de diseñar las piezas y la forma de poner restricciones para ir ensamblando y dando forma a los mecanismos, a continuación, se detalla el proceso de creación de los modelos digitales de las estaciones de manipulación y clasificación.

## **3.3 Estación de manipulación MPS 500 de Festo**

La estación de manipulación tiene una pinza neumática que le permite manipular objetos. Esta pinza tiene un sensor, que le permite detectar el color o el material del que está realizada la pieza para luego colocarla en una rampa. Para la simulación de este proyecto se diseñará dos piezas redondas de diferente color (Roja y Negra). También se diseñará un actuador lineal y un cilindro plano que son partes esenciales de la estación.

#### **3.3.1 Diseños 3D y ensamble de la estación de manipulación.**

A continuación, se mostrará los diseños de piezas 3D de la estación de manipulación.

• **Pinzas paralelas.** El diseño 3D de estas pinzas se lo encontró en la página oficial de FESTO. Esta pinza cuenta con 3 piezas diferentes, las dos primeras piezas se descargaron de la página oficial de FESTO y la última pieza fue diseñada a medida para el ensamble [16]. En la figura 83 se muestran las 3 piezas que conforman las pinzas paralelas.

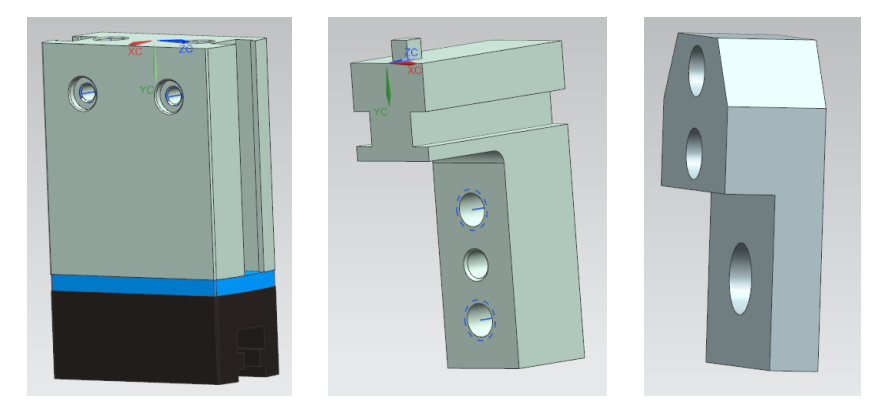

*Figura 83 Pieza 1,2 y 3 de las Pinzas paralelas.*

A continuación, se realiza el ensamble correspondiente, para lo cual es necesario dirigirse a la opción de restricciones de ensamble, la cual tiene varias opciones. En este caso se selecciona la opción de tocar o alinear para ubicar las piezas en su posición correcta y también se utiliza la opción de concéntrico (véase la figura 84), ya que esta opción une dos aristas circulares. Uniendo las 3 piezas se obtiene la pinza paralela que se muestra en la figura 85.

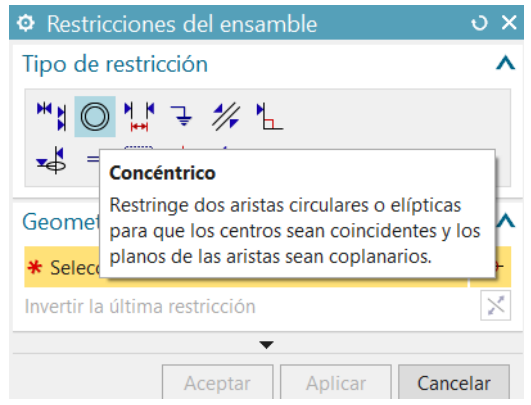

*Figura 84 Ventana de restricciones del ensamble concéntrico.*

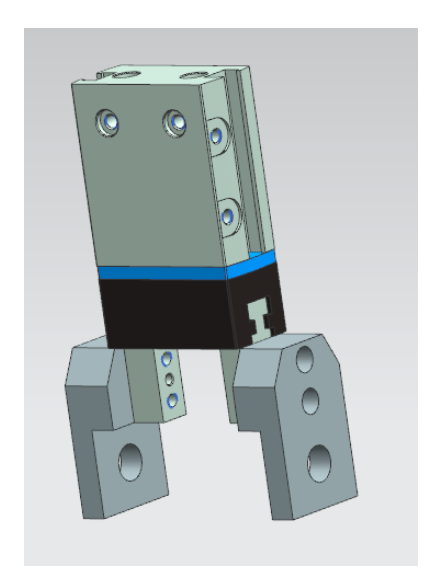

*Figura 85 Pinzas paralelas ensambladas.*

• **Actuador Lineal.** El diseño 3D de este actuador se lo encontró en la página oficial de FESTO. Cuenta con 5 piezas separadas que se muestran en las figuras 86 y 87. Adicional se diseñó una pieza extra que simula un sensor de proximidad. Este sensor se muestra en la figura 88.

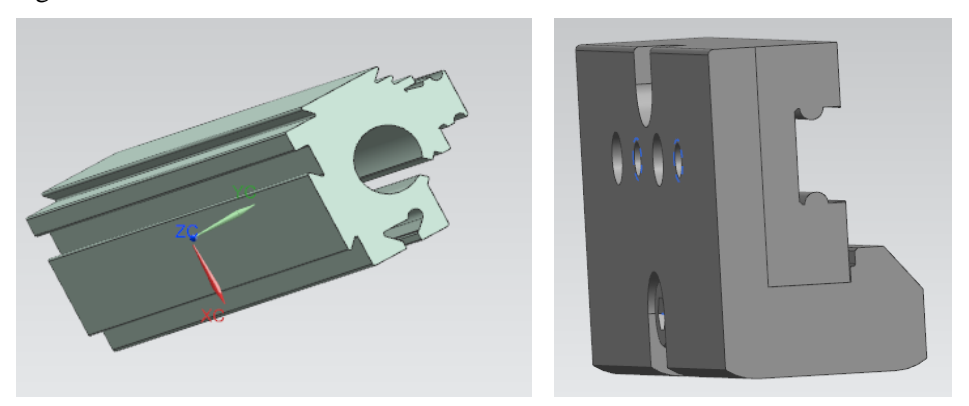

*Figura 86 Pieza 1 y 2 del actuador lineal [11].*

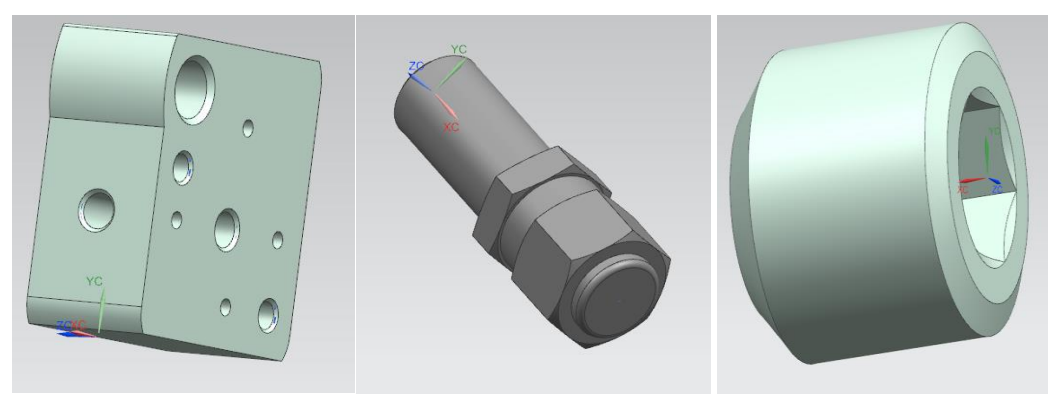

*Figura 87 Pieza 3,4 y 5 del actuador lineal [23].*

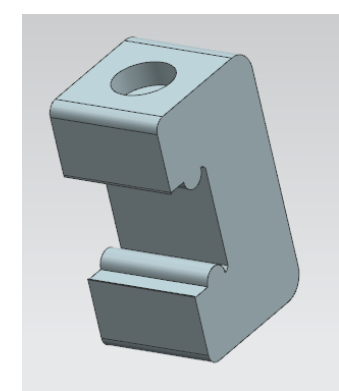

*Figura 88 Pieza 6 del actuador lineal.*

Una vez que se cuenta con las piezas se procede con el ensamble utilizando las diferentes restricciones que se muestra en la figura 89. Al final, se obtiene el actuador lineal que se muestra en la figura 90.

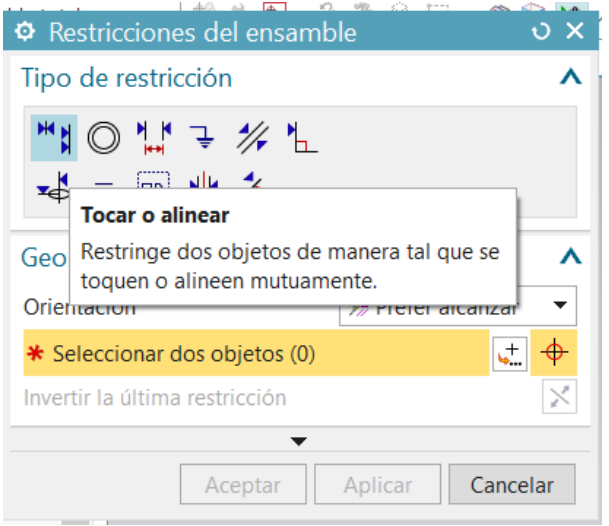

*Figura 89 Ventana de restricciones del ensamble.*

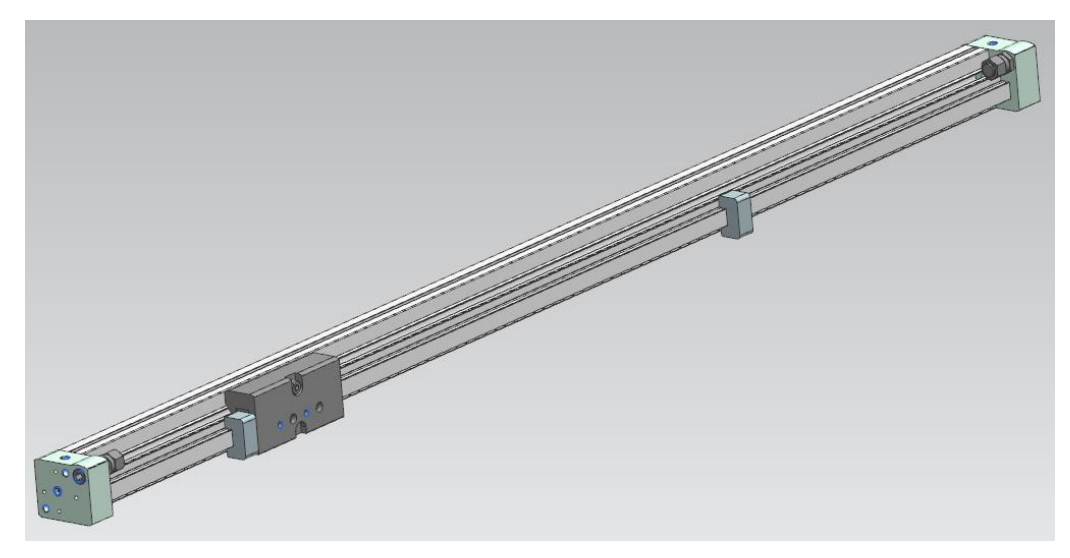

*Figura 90 Actuador lineal ensamblado.*

• **Actuador vertical (Cilindro plano DZF)** El diseño 3D del actuador se lo encontró en la página oficial de FESTO, el cual consta de 2 piezas que se muestran en la figura 91. Adicional se diseñó 2 piezas más que se muestran en la figura 92. La primera pieza sirve de soporte del actuador vertical con el actuador lineal y la segunda sirve como unión del actuador vertical con las pinzas paralelas [16].

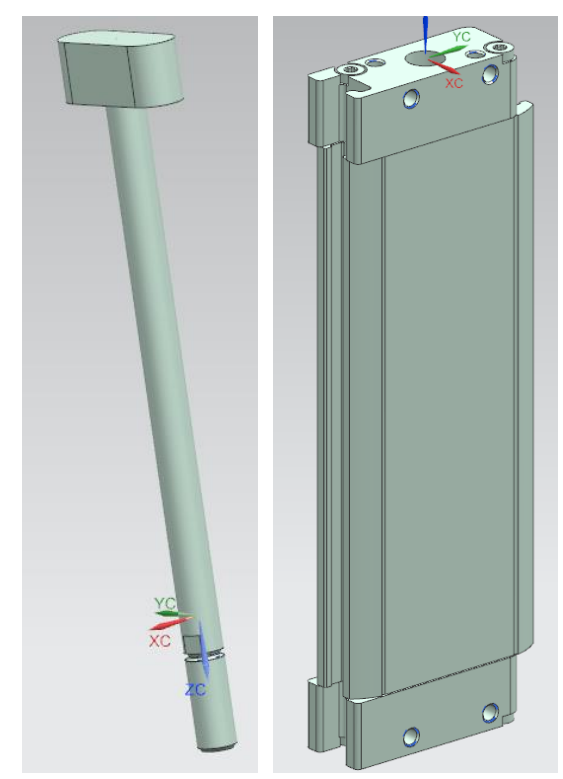

*Figura 91 Pieza 1 y 2 del Actuador vertical (Cilindro plano DZF).*

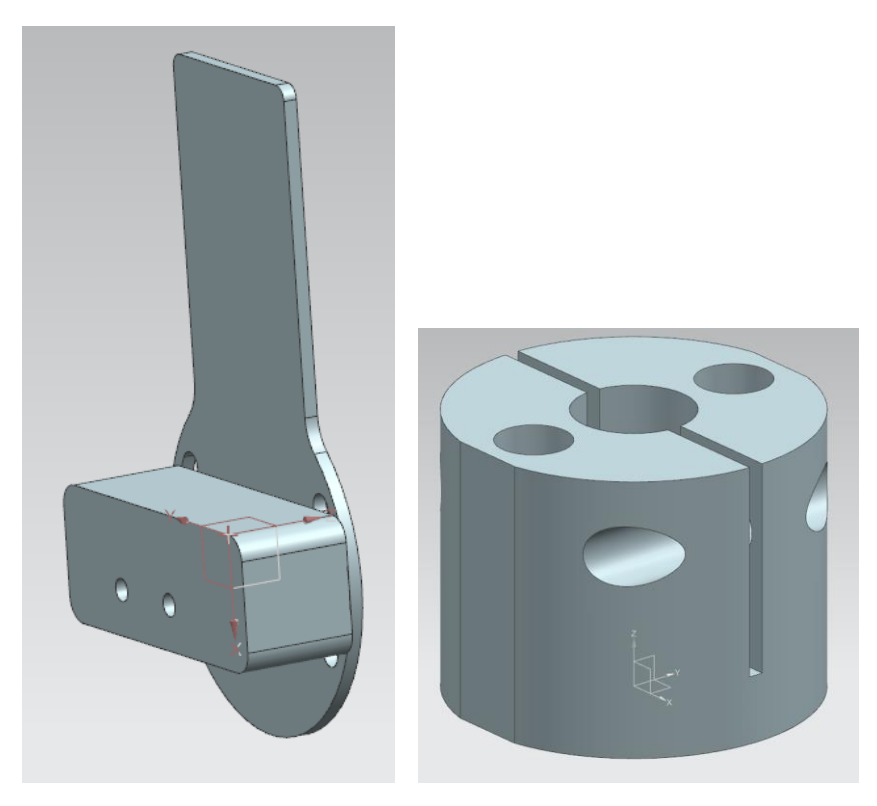

*Figura 92 Pieza 3 y 4 del Actuador vertical (Cilindro plano DZF).*

Una vez que se cuenta con las piezas se procede con el ensamble. La figura 93 de la izquierda muestra el actuador solo, mientras que la figura derecha se muestra el actuador ensamblado con el actuador lineal y las pinzas paralelas.

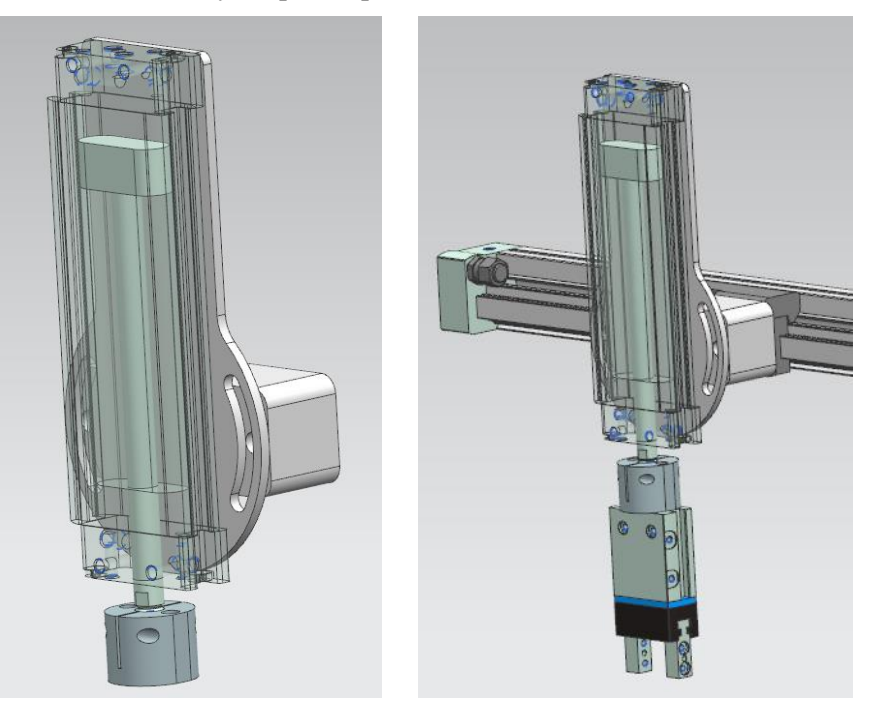

*Figura 93 Actuador vertical (Cilindro plano DZF) ensamblado.*
• **Base para soporte de actuadores.** Se diseñó 5 piezas que tienen un propósito netamente estético. También servirán como base para el ensamble con el actuador lineal. En la figura 94 se muestra las 3 primeras piezas diseñadas y en la figura 95 las 2 ultimas piezas diseñadas para la base que sirve de soporte a los actuadores.

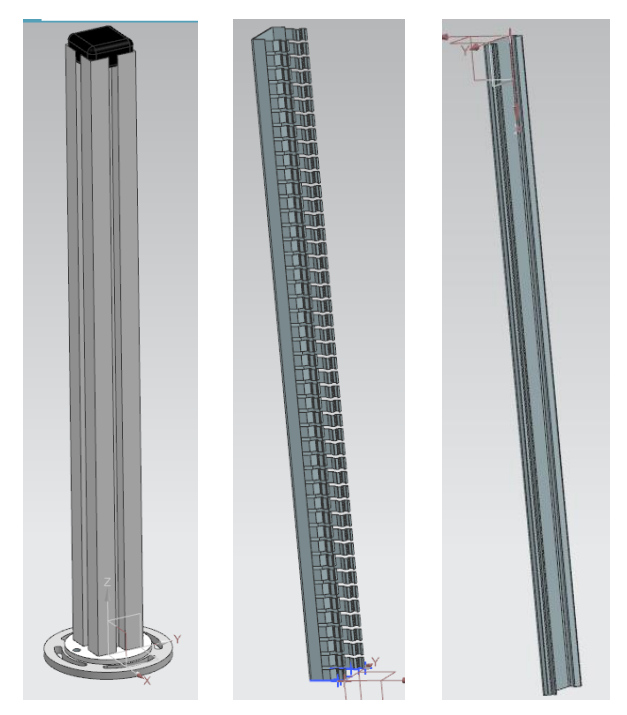

*Figura 94 Pieza 1, 2 y 3 de la Base para soporte de actuadores.*

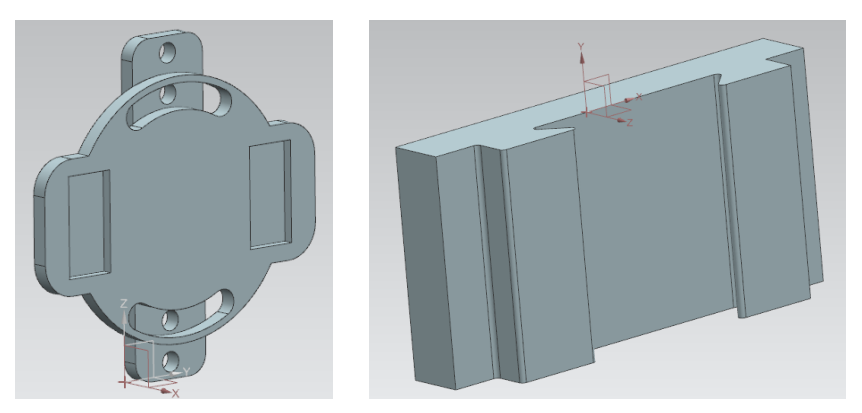

*Figura 95 Pieza 4 y 5 de la Base para soporte de actuadores.*

Luego de tener las piezas listas se procede con el ensamble. El resultado de este proceso se muestra en la figura 96.

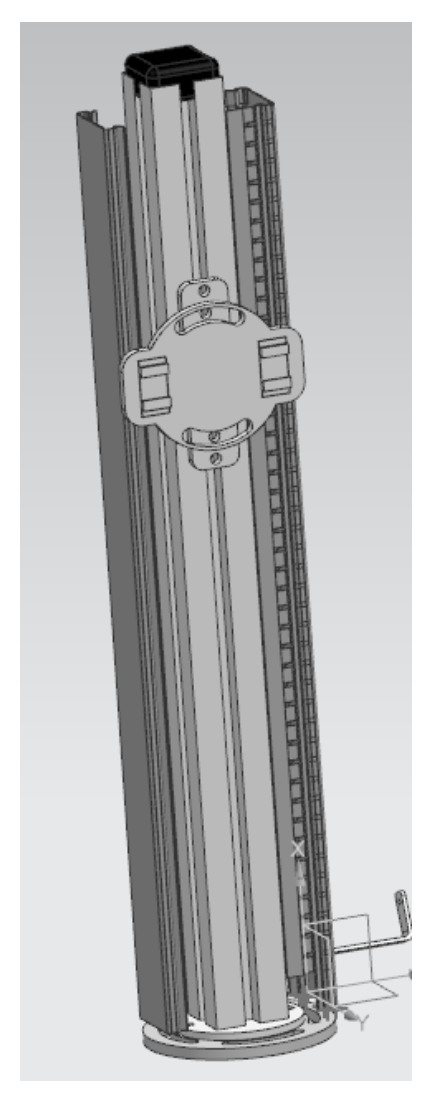

*Figura 96 Base para soporte de actuadores ensamblada.*

• **Base para sensor de piezas.** Esta servirá como base para colocar la pieza a manipular. Esta base también sirve como sensor para dar inicio al proceso de manipulación. Esta base tiene un orificio donde va un sensor en el modelo real, adicional se diseñó un soporte que se coloca en la placa perfilada de aluminio y en la base para sensor de piezas, mediante un tornillo especial de FESTO (véase la figura 97).

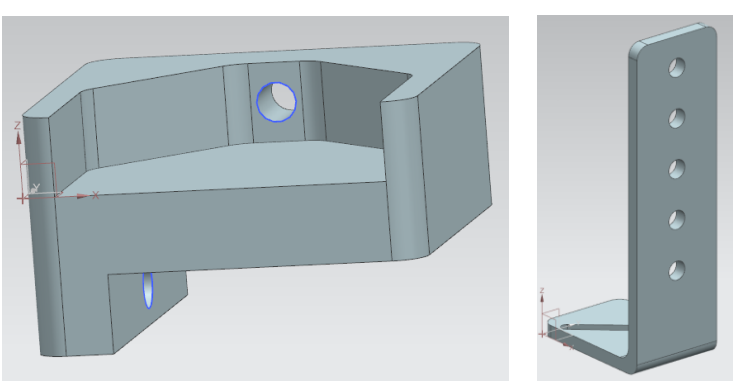

*Figura 97 Pieza 1 y 2 de la Base para sensor de piezas.*

En la figura 98 se muesta la piezas ensambladas y colocadas en la placa perfilada de aluminio.

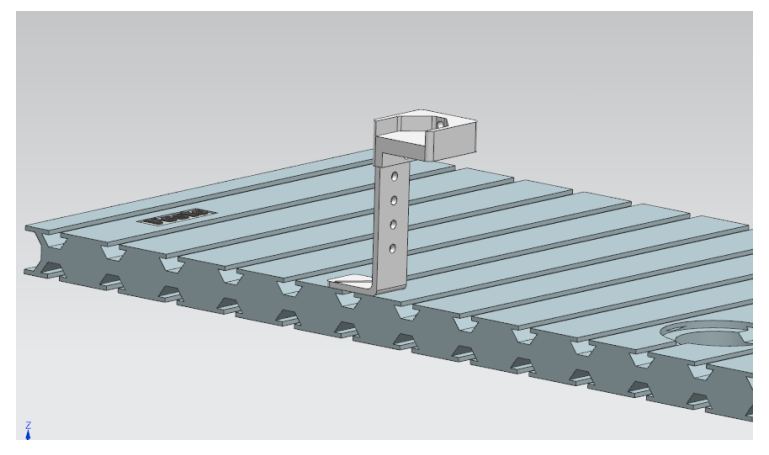

*Figura 98 Base para sensor de piezas.*

• **Rampa.** La rampa se diseñó con 6 diferentes partes, para así darle un toque más real al diseño. En las figuras 99, 100, 101 y 102 se muestra cada una de las partes que conforman la rampa.

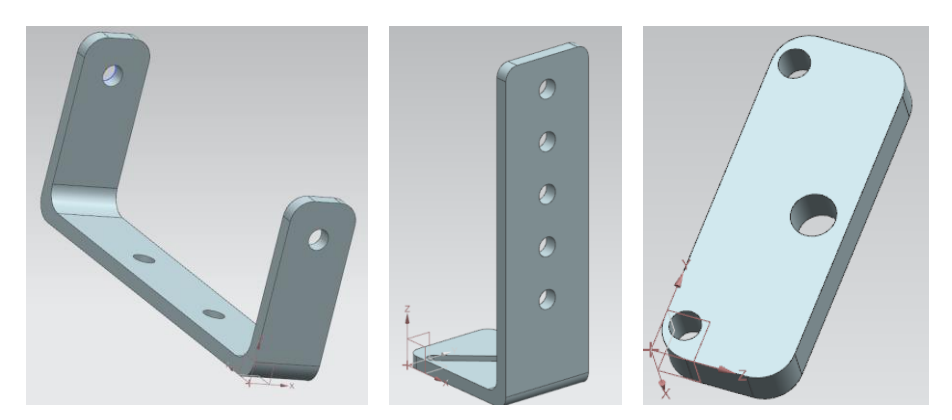

*Figura 99 Pieza 1,2 y 3 de la Rampa.*

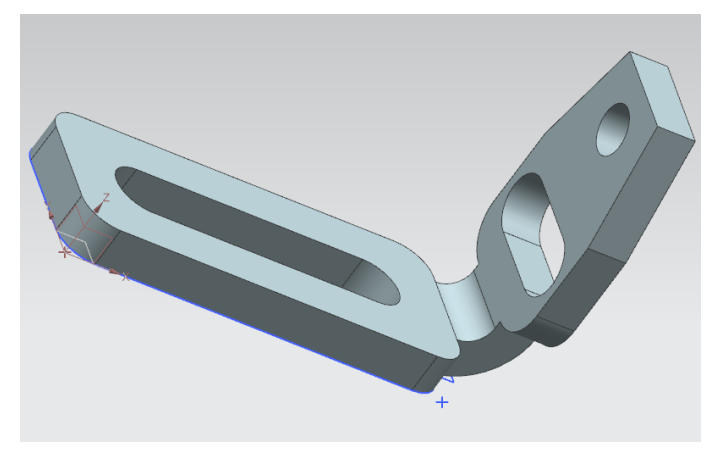

*Figura 100 Pieza 4 de la Rampa.*

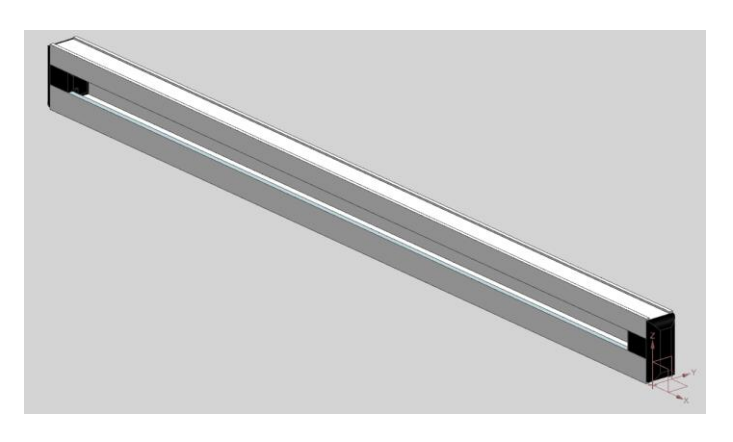

*Figura 101 Pieza 5 de la Rampa.*

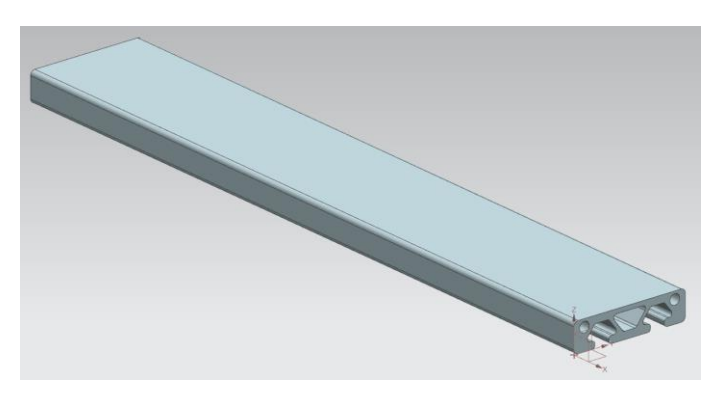

*Figura 102 Pieza 6 de la Rampa.*

Una vez listos los diseños, se procede con el ensamble. El resultado final se puede observar en la figura 103.

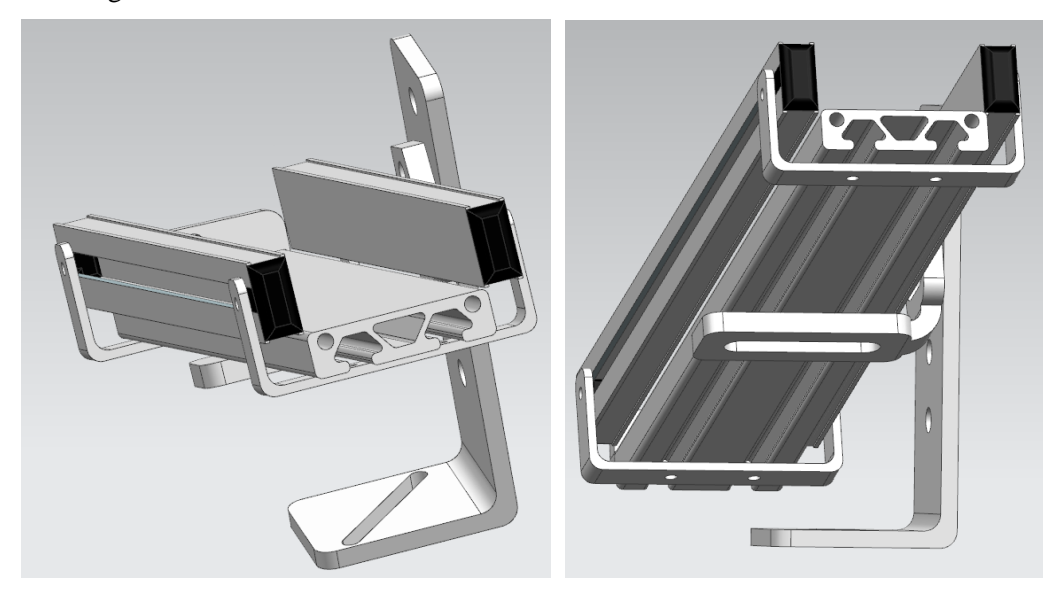

*Figura 103 Rampa Ensamblada.*

• **Pieza.** El propósito de la estación es manipular y clasificar piezas. Para este caso se diseñó dos piezas idénticas, pero de colores diferentes. Adicional se diseñó una base para estas piezas, que también servirá como sensor (véase la figura 104).

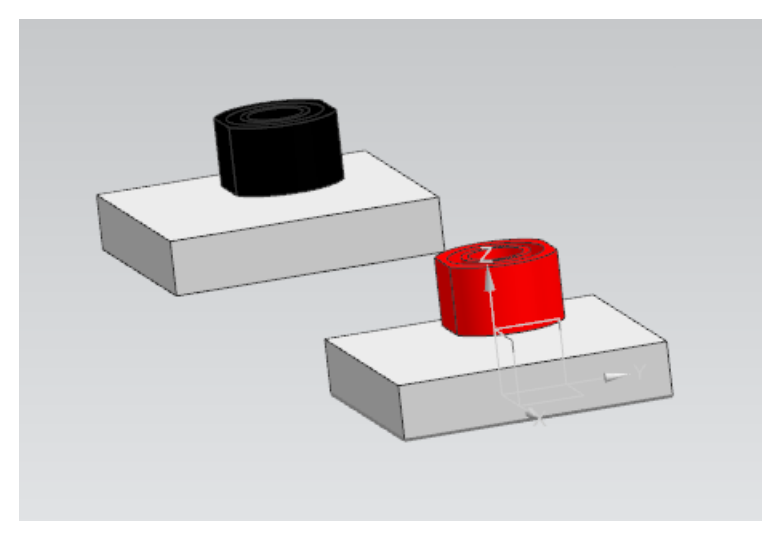

*Figura 104 Pieza de color Rojo y Negro.*

Finalmente, se ensamblan todos los componentes y se obtiene como resultado final la estación de manipulación que se ilustra en la figura 105.

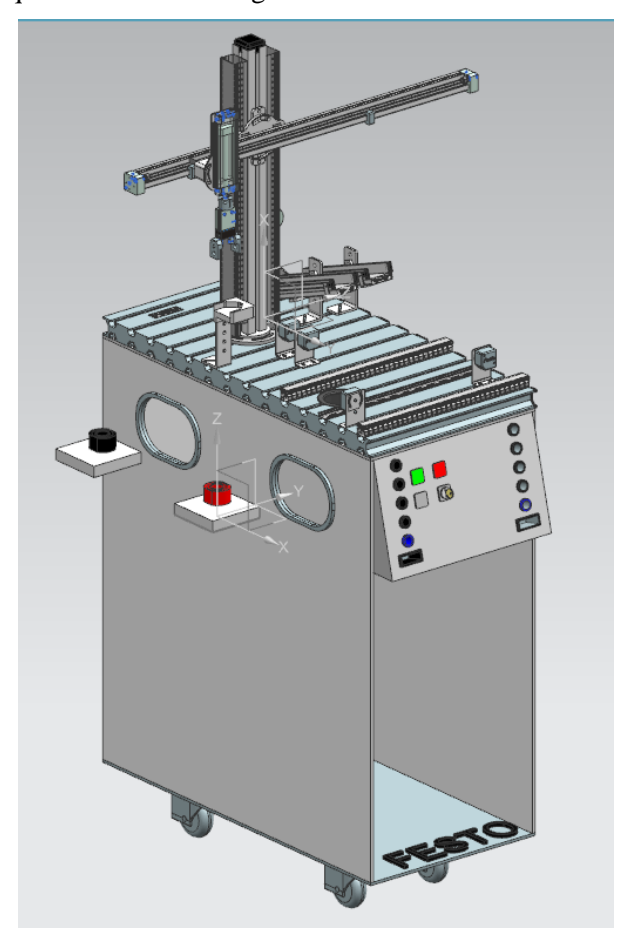

*Figura 105 Estación de manipulación del sistema de producción modular MPS 500 de FESTO*

### **3.4 Estación de clasificación MPS 500 de Festo**

La estación cuenta con tres rampas para clasificar las piezas por colores. En este proyecto se utilizarán los colores: rojo, plomo y negro. Esta estación cuenta con sensores para detectar el color o el material del que está hecha la pieza, actuadores como el cilindro de carrera corta, el cilindro compacto, y los desviadores.

# **3.4.1 Diseños 3D y ensamble de la estación de clasificación MPS 500 de Festo**

A continuación, se presenta el diseño 3D de las piezas que forman parte de la estación de clasificación:

• **Banda transportadora.** Para el diseño de la banda transportadora crearon 4 piezas. La primera pieza (véase la figura 106) es la banda transportadora como tal. La segunda pieza se muestra en el lado izquierdo de la figura 107, es el soporte para colocar la banda transportadora en la placa perfilada de aluminio. La tercera pieza se muestra en el lado derecho de la figura 107, es un desviador que va al final de la banda para desviar la última pieza. Por último, en la figura 108 se muestra un perfil de aluminio que servirá como objeto de colisión para que la pieza no se salga.

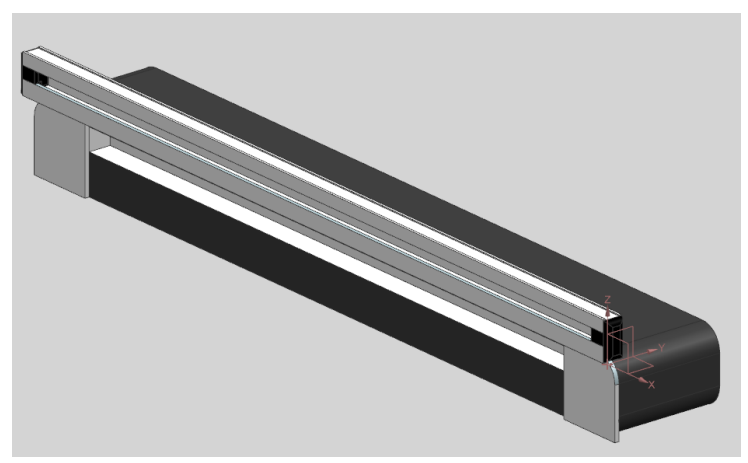

*Figura 106 Pieza 1 de la Banda transportadora.*

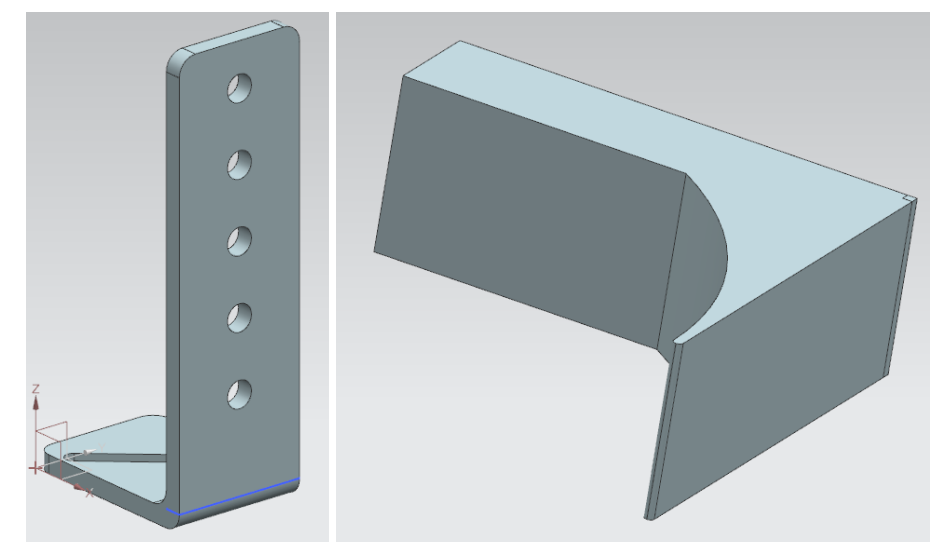

*Figura 107 Pieza 2 y 3 de la Banda transportadora.*

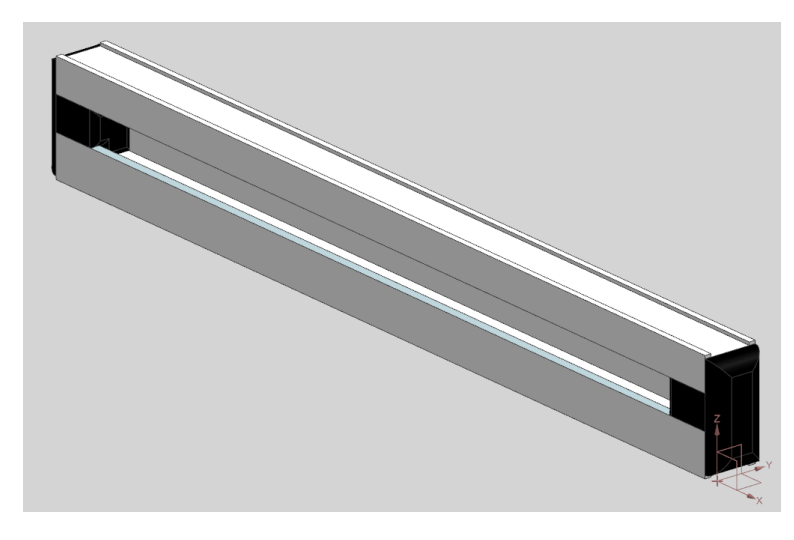

*Figura 108 Pieza 4 de la Banda transportadora.*

Con todas las piezas listas se procede con el ensamble, obteniendo el siguiente resultado que se muestra en la figura 109.

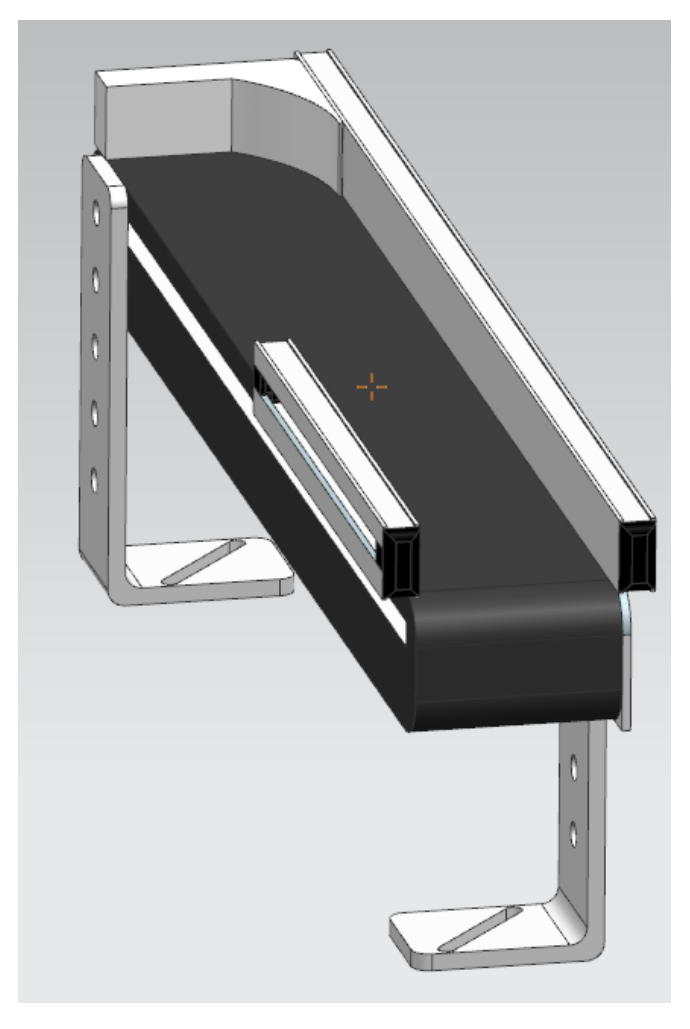

*Figura 109 Banda transportadora ensamblada.*

• **Cilindro de carrera corta.** El diseño 3D del cilindro de carrera corta se lo encontró en la página oficial de FESTO, el cuál consta de una sola parte que se muestra en la figura 110, adicional se diseñó dos piezas extras que se muestran en la figura 111. En la parte derecha se muestra el vástago del cilindro y en la parte izquierda el soporte para colocar el cilindro a la banda trasportadora.

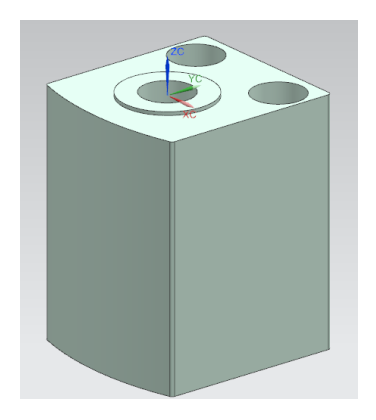

*Figura 110 Pieza 1 del Cilindro de carrera corta.*

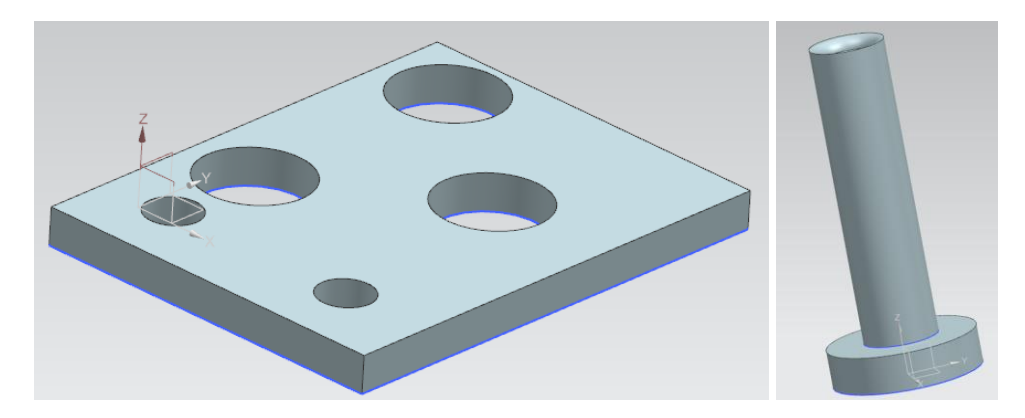

*Figura 111 Pieza 2 y 3 del Cilindro de carrera corta.*

Las 3 piezas ensambladas se pueden observar en la figura 112.

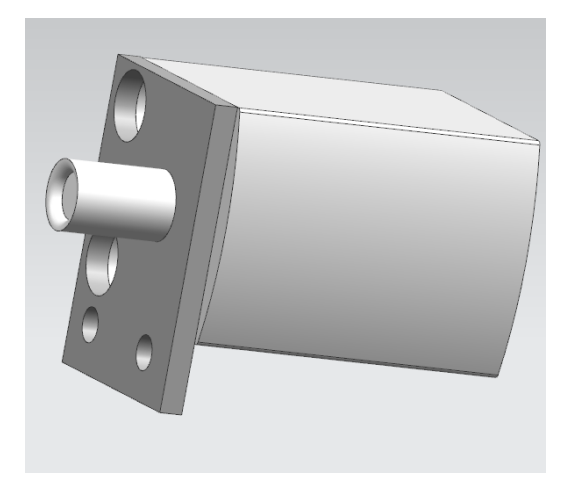

*Figura 112 Cilindro de carrera corta ensamblado.*

• **Sensor.** En la figura 113 se muestra un cilindro con algunos detalles para la simulación de un sensor.

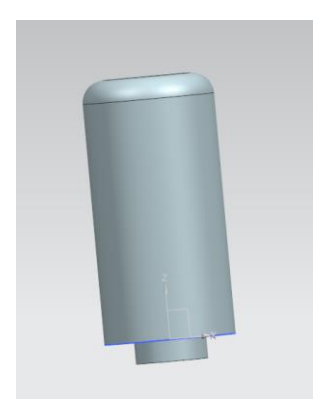

*Figura 113 Sensor.*

• **Cilindro compacto, adicional un sistema desviador.** El diseño 3D del cilindro compacto se lo encontró en la página oficial de FESTO, el cual tiene 2 piezas que se

muestran en la figura 114, adicional se diseñó el desviador de objetos que consta de 3 piezas que se muestran en las figuras 115 y 116.

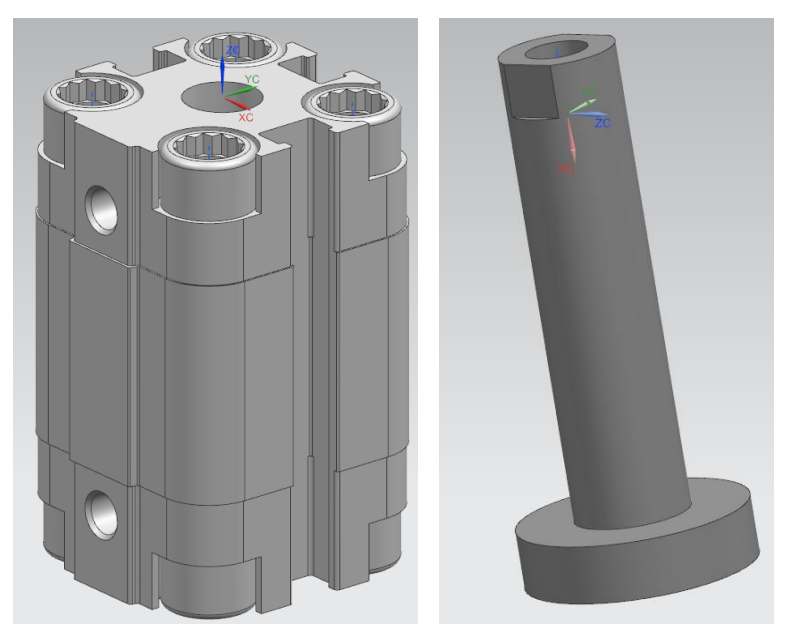

*Figura 114 Pieza 1 y 2 del Cilindro compacto.*

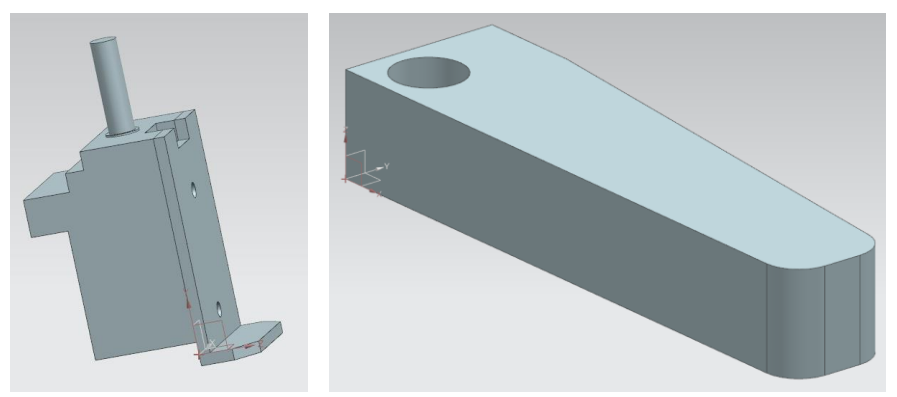

*Figura 115 Pieza 3 y 4 del Cilindro compacto.*

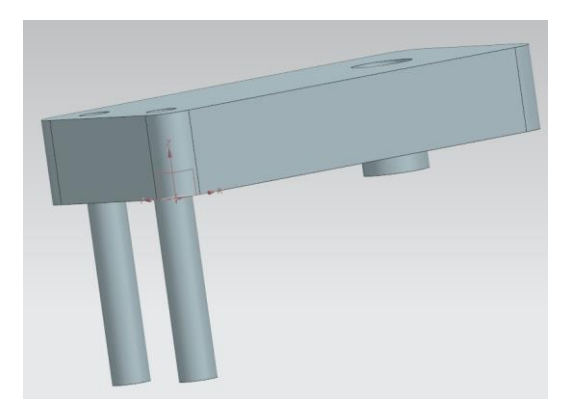

*Figura 116 Pieza 1 y 2 del Cilindro compacto.*

La pieza ensamblada se muestra a en la figura 117.

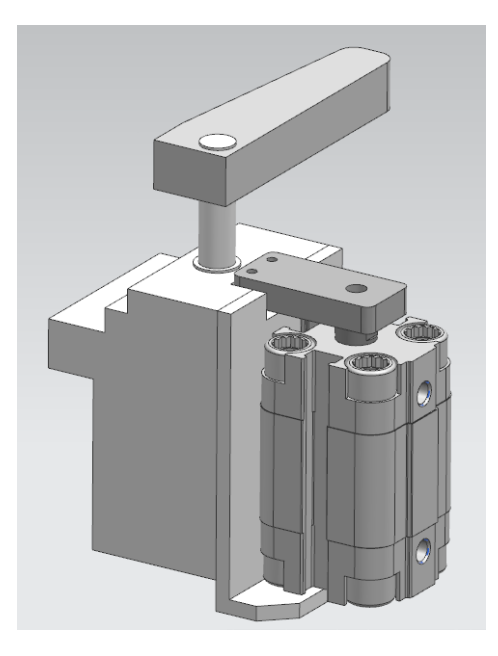

*Figura 117 Cilindro compacto.*

• **Rampa.** Para esta estación se necesitó de 3 rampas, el diseño de las partes se encuentra en el punto anterior en la estación de manipulación, en la figura 118 se muestra las 3 rampas ya ensambladas.

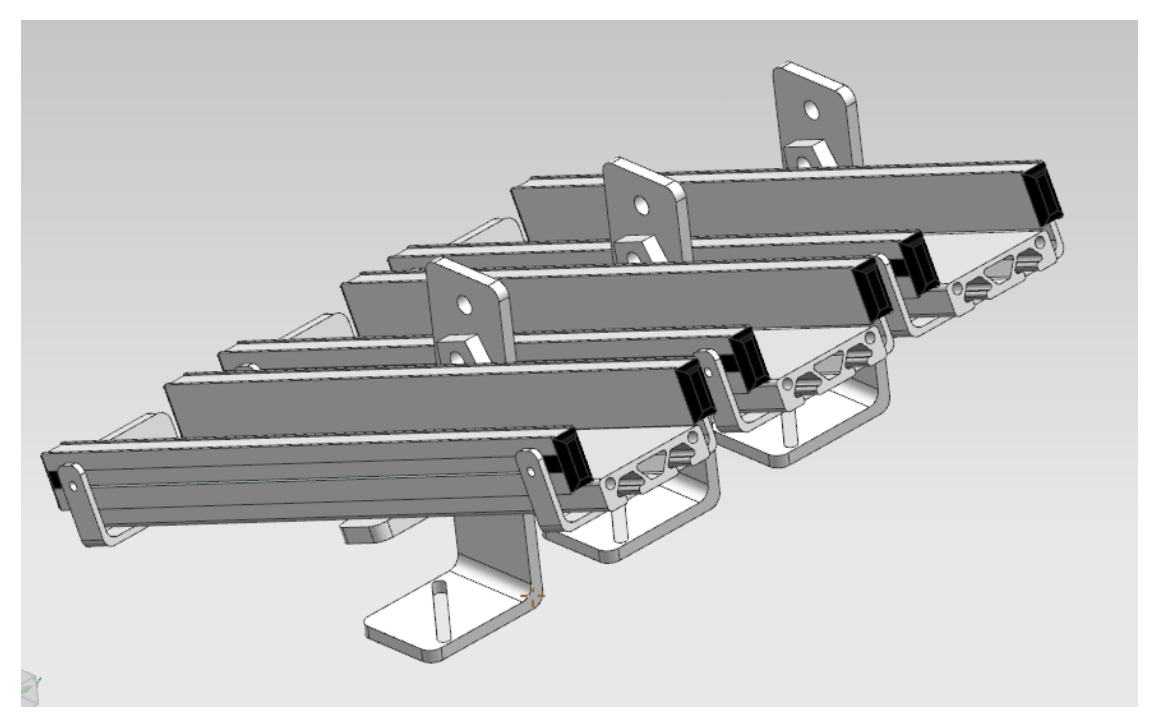

*Figura 118 Rampa.*

• **Pieza.** Se diseñaron tres piezas iguales, una roja, una negra y una plateada (véase la figura 119). Adicional se diseñó una base que servirá como sensor.

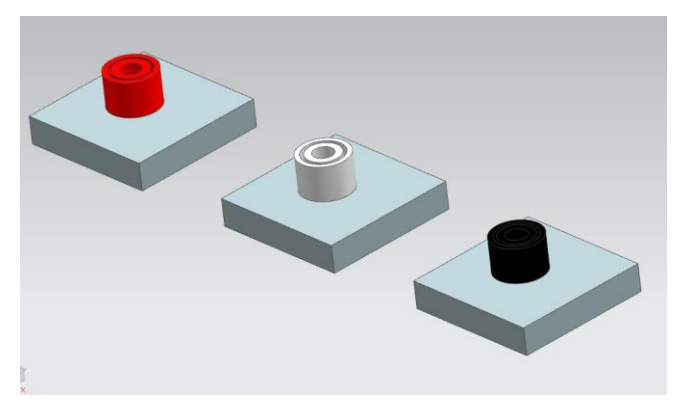

*Figura 119 Pieza de color Rojo, Blanco y Negro.*

Finalmente se ensamblan todos los componentes y como resultado final se obtiene el modelo digital de la estación de manipulación que se muestra en la figura 120.

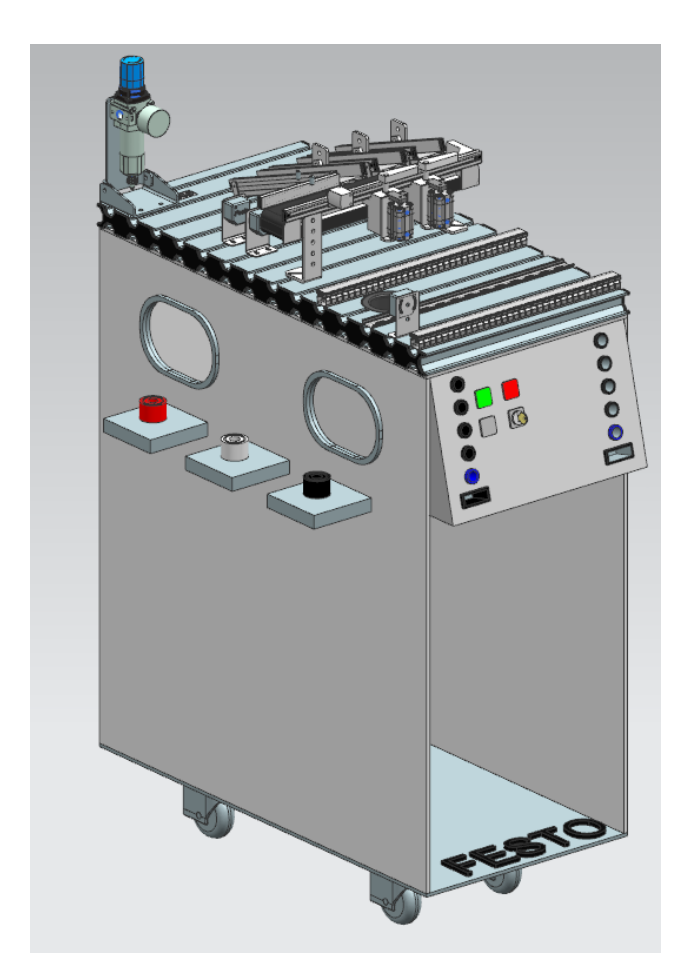

*Figura 120 Estación de clasificación del sistema de producción modular MPS 500 de FESTO.*

### **3.5 Estación de manipulación y clasificación MPS 500 de Festo**

Para el diseño de esta estación utilizamos las piezas y ensambles de las estaciones individuales de manipulación y clasificación. La estación unida lleva 5 rampas, de las cuales se utilizará 4 para colocar las piezas de diferente color (roja, ploma, negra y blanca), la primera rampa corresponde a la estación de manipulación y las 3 rampas corresponden a la estación de clasificación.

# **3.5.1 Diseños 3D y ensamble de la estación de manipulación y clasificación MPS 500 de Festo**

Con las piezas diseñadas anteriormente se procede con el ensamble, obteniendo las dos estaciones en un solo proyecto como se muestra en la figura 121.

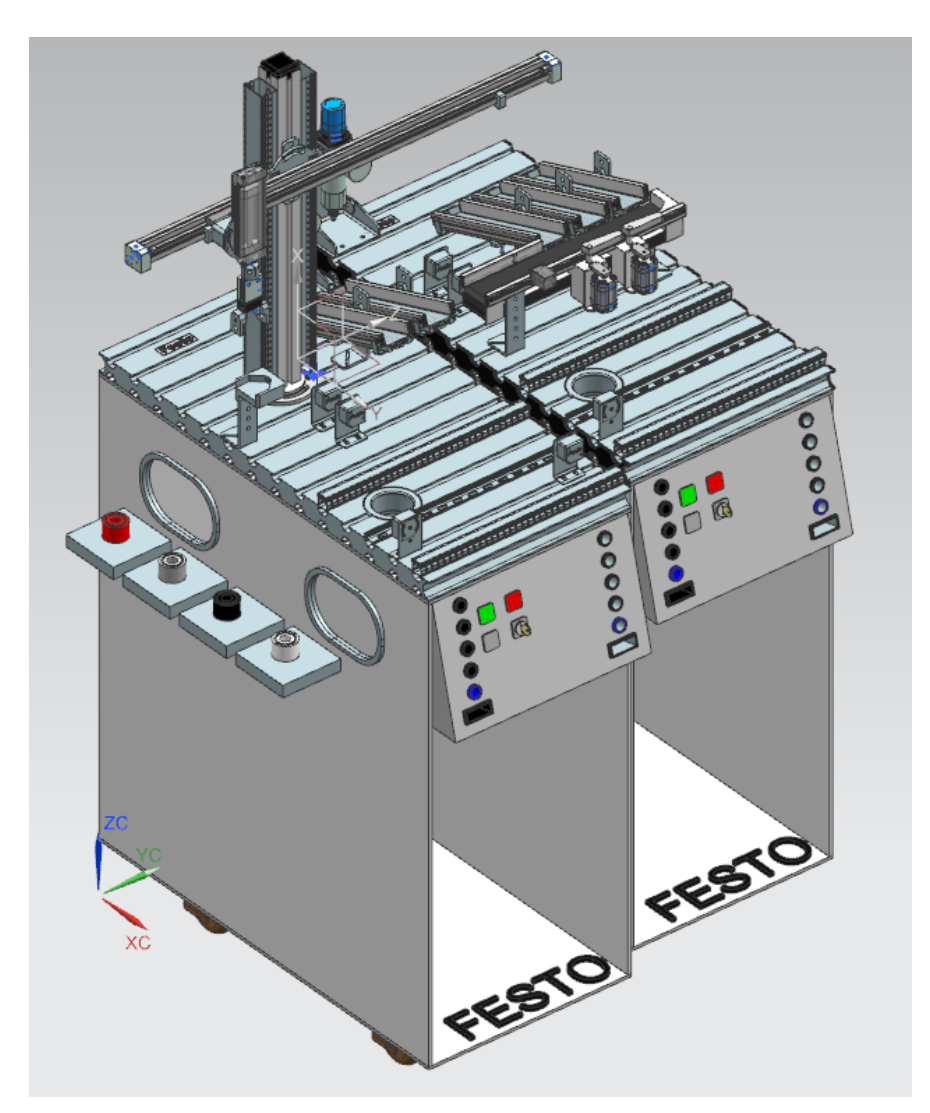

*Figura 121 Estación de Manipulación y clasificación del sistema de producción modular MPS 500 de FESTO.*

# **CAPÍTULO 4 EVALUACIÓN DE LOS GEMELOS DIGITALES.**

En este capítulo se mostrará el funcionamiento de las 2 estaciones de manipulación y clasificación por separado, adicional se mostrará el funcionamiento de las 2 estaciones de manipulación y clasificación juntas. En complemento se explicará la conexión con PLCSIM Advanced y TIA PORTAL.

#### **4.1 Estación de manipulación MPS 500 de Festo**

Como ya se mencionó anteriormente, la estación de manipulación está diseñada para sujetar una pieza y movilizarla de un lugar a otro. Para este proyecto se sujetará una pieza que se encuentra en una base para luego colocarla en una rampa, las piezas pueden ser de distinto color y se colocará cada pieza en una rampa distinta, esto lo realiza la estación con ayuda de actuadores y de sensores. A continuación, se dará una breve explicación de las partes que tiene esta estación de manipulación y también se detallara el funcionamiento del gemelo digital de la estación.

#### **4.1.2 Funcionamiento del gemelo digital de la estación de manipulación**

La estación de manipulación MPS 500 de Festo programada en TIA PORTAL (El programa y las variables para identificar las salidas y entradas, se encuentra en el Anexo 1) funciona de la siguiente manera:

- 1. Al iniciar la simulación, la estación se encuentra en estado de reposo
- 2. Al activarse I0.0 (dato entregado de Siemens NX a Tia Portal, sirve como inicio del proceso de la estación), se activa "Q0.0" y "Q0.1". Estas salidas corresponden a la pinza, la cual se abre.
- 3. Enseguida se activa "Q0.2", y el brazo baja de la posición inicial a la final.
- 4. Después de que el cilindro este en la posición programada, se desactiva "Q0.0" y "Q0.1". Esto permite que la pinza se cierre.
- 5. A continuación, se espera unos segundos para recibir el dato de Siemens NX y dependiendo si se activa "I0.1" (Sensor para pieza negra) o "I0.2" (Sensor para pieza roja) pasa lo siguiente:
- 6. Si es una pieza negra, se desactiva "Q0.2" para que vuelva a la posición original y se activa "Q0.3" para que el actuador lineal se mueva de una posición inicial a una posición "final\_1",
	- 6.1.Estando en la posición deseada se activa "Q0.2" (baja el cilindro)
	- 6.2.Se activan "Q0.0" y "Q0.1" (abren las pinzas)
	- 6.3.Suelta la pieza en la rampa correspondiente a la pieza de color Negro
- 7. Si es una pieza roja, realiza el mismo procedimiento, pero en vez de activar la salida "Q0.3", activa la salida "Q0.4" y el actuador lineal se ubicará en la rampa correspondiente a la pieza roja.
- 8. Una vez la pieza se deja caer en la rampa correspondiente a cada color, se desactiva "Q0.0" y "Q0.1" (se cierra la pinza), se desactiva "Q0.2" (sube el vástago del cilindro), se desactiva "Q0.3" o "Q0.4" dependiendo el color de la pieza y el actuador lineal vuelve a su estado inicial.
- 9. Por último, el programa espera a que otra pieza esta lista para empezar el proceso nuevamente.

# **4.2 Estación de clasificación MPS 500 de Festo**

Como ya se mencionó anteriormente, la estación de clasificación está diseñada para clasificar o separar 3 piezas, que pueden ser de diferente material o de diferente color. Para este proyecto se clasificará las piezas por color rojo, plomo y negro. Para esto, la estación cuenta con dos cilindros neumáticos que servirán como desviadores de las piezas, este cilindro neumático se activará mediante la señal de un sensor, este sensor es el encargado de activar el cilindro correspondiente a cada color. A continuación, se dará una breve explicación del funcionamiento del gemelo digital de la estación.

#### **4.2.2 Funcionamiento del gemelo digital de la estación de clasificación**

La estación de clasificación MPS 500 de Festo programada en TIA PORTAL (El programa y las variables para identificar las salidas y entradas, se encuentra en el Anexo 2) funciona de la siguiente manera:

- 1. Al iniciar la simulación, la estación se encuentra en estado de reposo.
- 2. El proceso de clasificación inicia cuando la señal de entrada "I0.0", se activa, es decir, hay una pieza lista en el sensor de Siemens NX.
- 3. Se activa la salida "Q0.4" (Paro general), esto sirve para que la pieza se quede quieta debajo de los sensores y detectar que color es el que va cruzar.
- 4. Se diseñó 2 sensores para la piza negra y pieza ploma, la pieza roja no tiene sensor.
- 5. Si ninguno de los sensores se activa, quiere decir que la pieza es de color rojo, entonces la salida "Q0.4" se desactiva y la pieza cae en la última rampa. A continuación, el programa vuelve al estado de reposo hasta detectar otra pieza.
- 6. Si se activa la señal de entrada "I0.2" (Pieza gris), se desactiva la salida "Q0.4" para dejar pasar la pieza y a la vez se activan las salidas "Q0.2" y "Q0.3" que desviaran la pieza a la rampa correspondiente de la pieza gris.
- 6.1 Una vez que la pieza gris rueda por la rampa, se desactivan las salidas "Q0.2" y "Q0.3", y el programa vuelve al estado de reposo hasta detectar otra pieza.
- 7. Si se activa la señal de entrada "I0.1" (pieza negra), se desactiva la salida "Q0.4" para dejar pasar la pieza y a la vez se activan las salidas "Q0.0" y "Q0.1" que desviaran la pieza a la rampa correspondiente de la pieza negra. Una vez que la pieza negra rueda por la rampa, se desactivan las salidas "Q0.0" y "Q0.1", y el programa vuelve al estado de reposo hasta detectar otra pieza.

#### **4.3 Estación de manipulación y clasificación MPS 500 de Festo**

Las estaciones de manipulación y clasificación pueden operar en conjunto. A continuación, se detalla el funcionamiento de las dos estaciones operando en conjunto

#### **4.3.1 Funcionamiento**

La estación de manipulación y clasificación MPS 500 de Festo programada en TIA PORTAL (El programa y las variables para identificar las salidas y entradas, se encuentra en el Anexo 3) funciona de la siguiente manera:

- 1. Para este proyecto se cuenta con dos señales de entrada, una señal corresponde a la entrada de la pieza roja "I0.2" y la otra señal de entrada corresponde a las 3 piezas restantes, cualquiera de las dos entradas inicia el proceso.
- 2. Se activa "Q0.0" (baja el vástago del cilindro), se activa "Q0.7" y "Q1.0" (se abre la pinza)
- 3. Se desactiva "Q0.7" y "Q1.0" (se cierra la pinza), cuando se cierra la pinza se activa "I0.5" (sensor de la pieza roja) o "I0.6" (sensor de las piezas gris, negra y blanca). Cualquiera de los dos sensores se activa dependiendo que pieza se encuentra colocada.
- 4. Si se activa "I0.5" (Sensor de la pieza roja)
	- 4.1.Se desactiva "Q0.0" (sube el cilindro)
	- 4.2.Se activa "Q0.2" (el actuador lineal va a la derecha hasta la rampa correspondiente a la pieza roja)
	- 4.3.Se activa "Q0.0" (baja el cilindro)
	- 4.4.Se activa "Q0.7" y "Q1.0" (se abre la pinza), y suelta la pieza en la rampa.
	- 4.5.Se desactiva "Q0.0" (sube el cilindro), se desactiva "Q0.7" y "Q1.0" (se cierra la pinza) y por último se desactiva "Q0.2" (el actuador lineal va a la izquierda hasta la posición inicial)
	- 4.6.Las estaciones vuelven a estar en estado de reposo hasta que el sensor detecte una nueva pieza.
- 5. Si se activa "I0.6" (Sensor de las piezas gris, negra y blanca)
	- 5.1.Se desactiva "Q0.0" (sube el cilindro)
	- 5.2.Se activa "Q0.1" (el actuador lineal va a la derecha hasta la estación de clasificación)
	- 5.3.Se activa "Q0.0" (baja el cilindro)
	- 5.4.Se activa "Q0.7" y "Q1.0" (se abre la pinza), y suelta la pieza en la estación de clasificación.
	- 5.5.Se desactiva "Q0.0" (sube el cilindro), se desactiva "Q0.7" y "Q1.0" (se cierra la pinza) y se desactiva "Q0.1" (el actuador lineal va a la izquierda hasta la posición inicial)
	- 5.6.La pieza se coloca en el sensor de inicio de la estación de clasificación, y se activa la señal de entrada "I0.1" (Señal de pieza PNB)
	- 5.7.Se activa la salida "Q1.1", con esto detenemos la pieza debajo de los sensores.
	- 5.8.Una vez detectada la pieza se desactiva la salida "Q1.1", con esto dejamos pasar la pieza.
	- 5.9. Si ningún otro sensor se activa, la pieza pasa directamente a la última rampa, esto quiere decir que la pieza es de color blanco.
		- 5.9.1. Las estaciones vuelven a estar en estado de reposo hasta que el sensor detecte una nueva pieza.
	- 5.10. Si se activa la entrada "I0.4" (Pieza Ploma)
		- 5.10.1. Se activa la salida "Q0.5" y "Q0.6" (Desvía la pieza ploma a la rampa correspondiente)
		- 5.10.2. Se desactiva la salida "Q0.5" y "Q0.6" (vuelven los actuadores a su posición inicial)
		- 5.10.3. Las estaciones vuelven a estar en estado de reposo hasta que el sensor detecte una nueva pieza.
	- 5.11. Si se activa la entrada "I0.3" (Pieza Negra)
		- 5.11.1. Se activa la salida "Q0.3" y "Q0.4" (Desvía la pieza negra a la rampa correspondiente)
		- 5.11.2. Se desactiva la salida "Q0.3" y "Q0.4" (vuelven los actuadores a su posición inicial)
		- 5.11.3. Las estaciones vuelven a estar en estado de reposo hasta que el sensor

detecte una nueva pieza.

#### **4.4 Conexión de Siemens NX con TIA portal y PLCSIM Advanced**

Para realizar la comunicación de Siemens NX con TIA Portal, se requiere de un PLC virtual, para este caso utilizaremos S7-PLCSIM Advanced como se muestra en la figura 122. A continuación, se detalla el proceso para la creación de un PLC virtual

- Una vez abierto el programa se debe crear una instancia. Para este caso se crea una instancia llamada PLC\_2.
- Se debe verificar la dirección IP que tomará este PLC. En este caso tenemos la dirección IP 192.168.0.1. Esta dirección es importante, porque debe ser la misma dirección que se asigna al PLC de TIA Portal. En la figura 122 se muestra en un recuadro rojo la dirección IP que tomara este PLC.
- A continuación, se debe arrancar el PLC virtual dando clic a "Start".

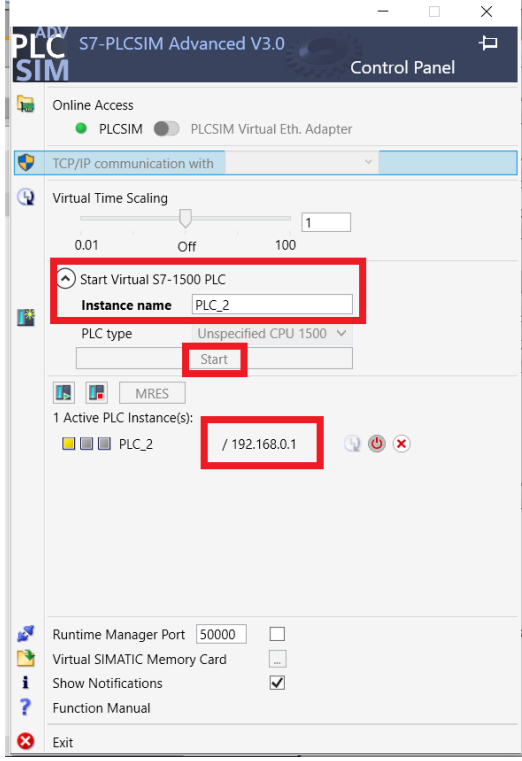

*Figura 122 Ventana de PLCSIM Advanced.*

Una vez creada la instancia en PLCSIM Advanced, se debe crear un nuevo proyecto en TIA PORTAL. Para lo cual, se realiza lo siguiente.

• Abrimos TIA PORTAL, damos clic a Crear Proyecto, damos un nombre al proyecto y clic en "crear". Este proceso se ilustra en la figura 123.

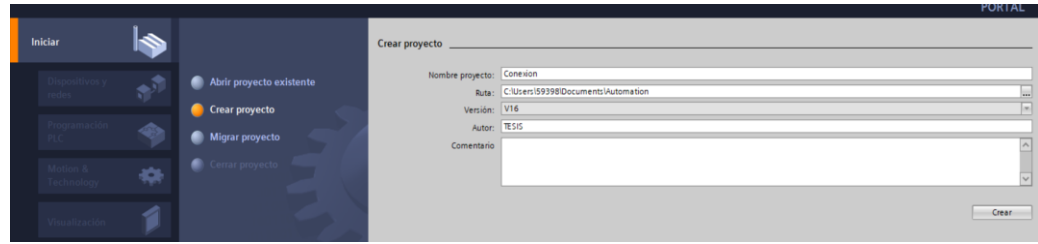

*Figura 123 Ventana principal para crear proyecto en Tia Portal.*

• A continuación, elegimos el modelo de PLC. Para este proyecto utilizaremos el PLC CPU 1513-1 PN, debido a que este modelo de PLC tiene la opción de programar en grafcet. En la figura 124 podemos observar el PLC que elegiremos resaltado de color azul.

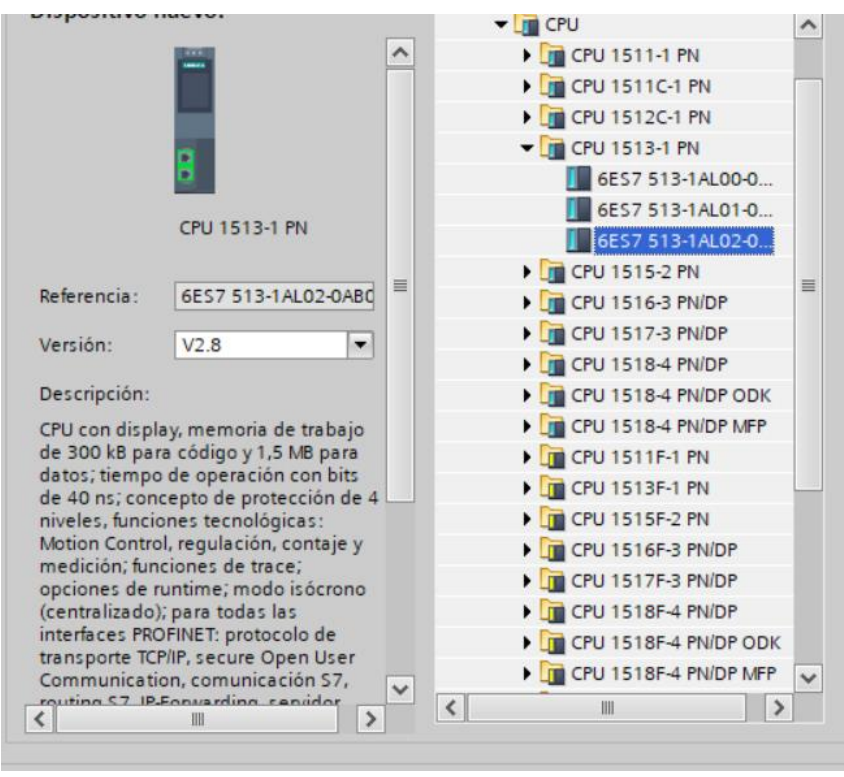

*Figura 124 PLC 1513-1 PN.*

• A continuación, nos dirigimos a "Configuración del dispositivo" y en "Vista de Redes" verificamos que la dirección IP sea la misma que la del PLCSIM Advanced. Este proceso lo podemos observar en la figura 125.

| Árbol del proyecto                                   |    | ConexionNxSORTING ▶ Dispositivos y redes                                                    |               |
|------------------------------------------------------|----|---------------------------------------------------------------------------------------------|---------------|
| <b>Dispositivos</b>                                  |    | Vista topológica<br><b>No. Vista de redes</b>                                               | <b>T</b> Vist |
| 酚                                                    | 回路 | <b>⊡品 Relaciones 世界冒田ⅢQ±</b><br><b>FR</b> Conectar en red <b>TT</b> Conexiones Conexión HMI | $\Box$        |
|                                                      |    |                                                                                             |               |
| Nombre                                               |    |                                                                                             |               |
| ConexionNxSORTING                                    |    |                                                                                             |               |
| Agregar dispositivo                                  |    |                                                                                             |               |
| R Dienneithine weadas                                |    |                                                                                             |               |
| <b>E DI PLC_1 [CPU 1513-1 PN]</b>                    |    | PLC <sub>1</sub>                                                                            |               |
| TY Configuración de dispositivos                     |    | CPU 1513-1 PN                                                                               |               |
| V Online y diagnostico                               |    |                                                                                             |               |
| Bloques de programa                                  |    |                                                                                             |               |
| $\triangleright$ $\blacksquare$ Objetos tecnológicos |    |                                                                                             |               |
| $\frac{1}{100}$ Fuentes externas                     |    |                                                                                             |               |
| Variables PLC                                        |    |                                                                                             |               |
| <b>E</b> Tipos de datos PLC                          |    |                                                                                             |               |
| I qui Tablas de observación y forzado p              |    | 192.168.0.1                                                                                 |               |
| a film and a company of the company                  |    |                                                                                             |               |

*Figura 125 Dirección IP del PLC.*

• Seguidamente, creamos las variables del PLC. Para identificar mejor estas variables, podemos colocar nombres similares a las variables creadas en Siemens NX. En la figura 126 se muestran las variables creadas en TIA Portal.

|                                            |  |             | <b>Variables PLC</b> |                            |               |           |                          |          |                         |                         |                         |
|--------------------------------------------|--|-------------|----------------------|----------------------------|---------------|-----------|--------------------------|----------|-------------------------|-------------------------|-------------------------|
| Nombre                                     |  |             | Nombre               | abla de variables          | Tipo de datos | Dirección |                          | Rema     | Acces                   |                         | Escrib Visibl Su        |
| ConexionNxSORTING                          |  | <b>KO</b>   | PIEZARPN             | abla de variabl Bool       |               | 19610.0   | $\overline{\phantom{0}}$ |          | $\overline{\mathbf{v}}$ | $\overline{\mathbf{v}}$ | $\overline{\mathbf{v}}$ |
| Agregar dispositivo                        |  | $\bullet$   | Signal_PiezaNegra    | abla de variables e. Bool  |               | %10.1     |                          |          | $\overline{\mathbf{v}}$ | $\blacksquare$          | $\blacksquare$          |
| Dispositivos y redes<br>db.                |  | $\bullet$   | Signal_PiezaPloma    | abla de variables e., Bool |               | %10.2     |                          |          |                         | $\blacksquare$          | $\blacksquare$          |
| PLC_1 [CPU 1513-1 PN]                      |  | $\bullet$   | Signal_negra1        | abla de variables e. Bool  |               | %00.0     |                          | m        |                         | $\bullet$               | $\blacksquare$          |
| TY Configuración de dispositivos           |  | $\bullet$   | Signal_negra2        | abla de variables e. Bool  |               | %Q0.1     |                          | <b>I</b> | $\overline{\mathbf{v}}$ | $\overline{a}$          | $\overline{a}$          |
| V. Online y diagnóstico                    |  | $\bullet$   | Singal_Ploma1        | abla de variables e. Bool  |               | %00.2     |                          |          |                         | $\blacksquare$          | $\blacksquare$          |
| Bloques de programa                        |  | $\bullet$   | Signal_Ploma2        | abla de variables e. Bool  |               | %00.3     |                          |          |                         | $\blacksquare$          | $\blacksquare$          |
| Agregar nuevo bloque                       |  | $\bullet$   | Signal Paro General  | abla de variables e., Bool |               | %00.4     |                          |          |                         | $\bullet$               | Ø                       |
| Main [OB1]                                 |  | G           | $Tag_1$              | abla de variables e. Bool  |               | %MQ.0     |                          |          | $\overline{\mathbf{v}}$ | $\blacksquare$          | $\blacksquare$          |
| Bloque_1 [FB1]                             |  | $\bigoplus$ | $Tag_2$              | abla de variables e. Bool  |               | %MO.1     |                          |          | $\overline{\mathbf{v}}$ | Ø                       | $\blacksquare$          |
| Bloque_1_DB [DB1]                          |  | e           | Tag_3                | abla de variables e. Bool  |               | %MO.3     |                          |          | $\overline{\mathbf{v}}$ | $\blacksquare$          | $\blacksquare$          |
| Bloques de sistema                         |  | $-61$       | $Tag_4$              | abla de variables e. Bool  |               | %MQ 2     |                          |          |                         | $\overline{z}$          | $\blacksquare$          |
| <b>DE</b> Objetos tecnológicos             |  |             | <agregar></agregar>  |                            |               |           |                          |          | $\vert \checkmark$      | $\triangledown$         | $\triangledown$         |
| I day Fuentes externas                     |  |             |                      |                            |               |           |                          |          |                         |                         |                         |
| Variables PLC                              |  |             |                      |                            |               |           |                          |          |                         |                         |                         |
| Mostrar todas las variables                |  |             |                      |                            |               |           |                          |          |                         |                         |                         |
| <b><i>Principal table de variables</i></b> |  |             |                      |                            |               |           |                          |          |                         |                         |                         |
| Tabla de variables estándar                |  |             |                      |                            |               |           |                          |          |                         |                         |                         |

*Figura 126 Variables del PLC.*

• Una vez creadas las variables, presionamos el botón de cargar y nos aparecerá la ventana que muestra la figura 127. A continuación, verificamos que todo esté bien y damos clic en "Cargar".

|                          |               | 1110110<br>nyuua<br>叫     |                                                                                               |           |                                          |                                                                                                    |
|--------------------------|---------------|---------------------------|-----------------------------------------------------------------------------------------------|-----------|------------------------------------------|----------------------------------------------------------------------------------------------------|
|                          |               |                           |                                                                                               |           |                                          | ×                                                                                                    |
|                          |               |                           |                                                                                               |           |                                          |                                                                                                    |
| Estado                   |               | <b>Destino</b>            |                                                                                               |           | Acción                                   |                                                                                                    |
| ÷П                       |               | $\nightharpoondown$ PLC_1 | Listo para operación de carga.                                                                |           | Cargar 'PLC_1'                           | $\hat{}$                                                                                                    |
|                          |               |                           |                                                                                               |           |                                          |                                                                                                    |
|                          | Ø             |                           |                                                                                               |           |                                          | $\equiv$                                                                                                    |
|                          |               | Módulos distintos         |                                                                                               |           |                                          |                                                                                                    |
|                          | М             | Online es actual.<br>٠    |                                                                                               |           |                                          | $\checkmark$                                                                                                    |
| $\overline{\phantom{a}}$ |               |                           | $\  \cdot \ $                                                                                 |           | ∣ >                                      |                                                                                                    |
|                          |               |                           |                                                                                               |           | Actualizar                               |                                                                                                    |
|                          |               |                           |                                                                                               | Finalizar | Cancelar<br>Cargar                       |                                                                                                    |
|                          | <b>SOULD!</b> | <b>HENGHIRE</b>           | ( ) ਦਾ ਵਾਂ ਸ<br><b>Vista preliminar Carga</b><br>Comprobar antes de cargar<br>Módulo simulado | Mensaje   | La carga se efectúa con un PLC simulado. | <b>Establecer conexión online</b> $\mathbb{A}^{\dagger}$ Deshacer conexión online $\mathbb{A}$ $\mathbb{B}$ $\mathbb{B}$ $\mathbb{B}$ $\mathbb{B}$ $\mathbb{B}$ $\mathbb{B}$ $\mathbb{B}$ $\mathbb{B}$ $\mathbb{B}$ $\mathbb{B}$ $\mathbb{B}$ $\mathbb{B}$ $\mathbb{B}$ $\mathbb{B}$ $\mathbb{B}$ $\mathbb{B}$<br>Diferencias entre los módulos configurados y los módulos de dest<br>El software no se cargará porque el estado online está actualizado |

*Figura 127 Carga de dispositivo al PLCSIM Advanced.*

• Si la carga fue realizada con éxito, el PLCSIM Advanced se pondrá de color verde, como se muestra en la figura 128.

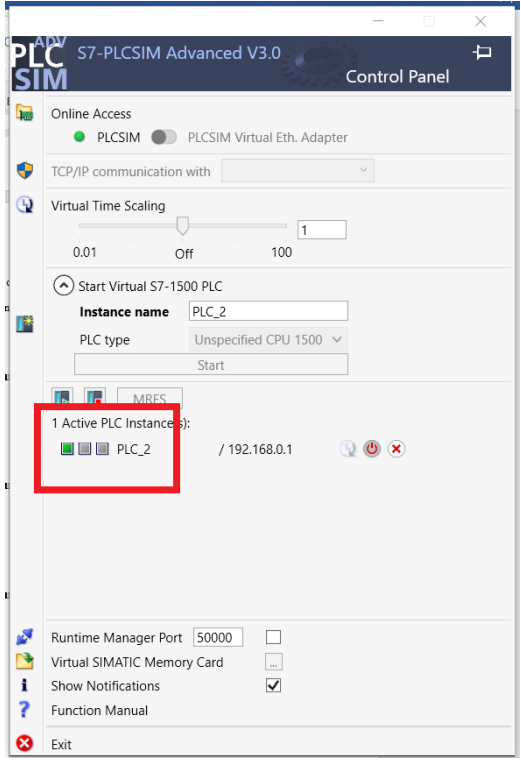

*Figura 128 Arranque del PLCSIM Advanced*

• Una vez cargado el programa nos dirigimos al Siemens NX donde ya está listo el gemelo digital y nos dirigimos a la opción de "Mapeo de señales", como se muestra en la figura 129.

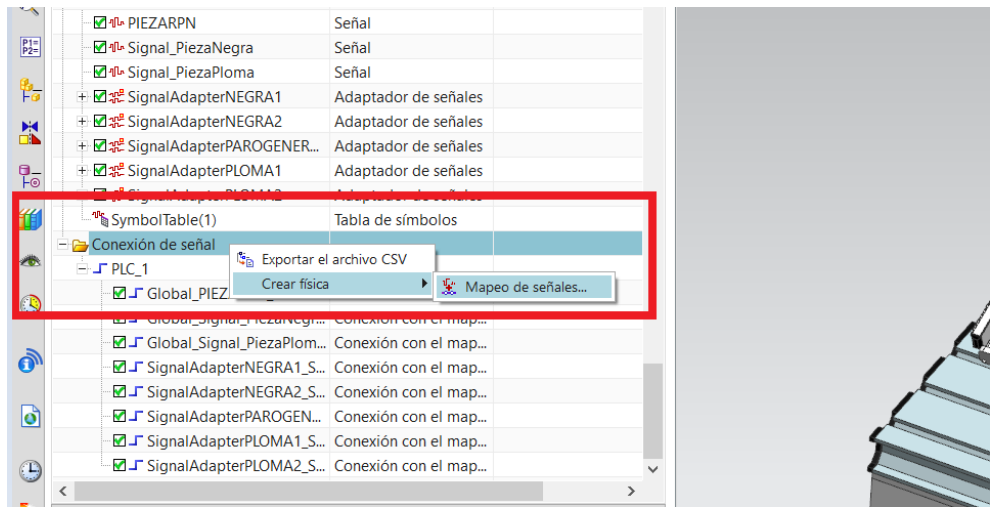

*Figura 129 Mapeo de Señales.*

• A continuación, se abrirá la ventana que se muestra en la figura 130. En esta ventana elegimos la opción "PLCSIM Avanzado".

|           | " <b>Φ</b> Mapeo de señales         | Bigura de patrón |        | Chaflán  | $\sim$ | Región desplazada                                                                    |          |                      |         | Curvas de paso   a Redondeo de cara |                                      | $\Box$                                                         |            | <b>+</b> [as] Trabajar en el ensamble | 0 x                      |  |
|-----------|-------------------------------------|------------------|--------|----------|--------|--------------------------------------------------------------------------------------|----------|----------------------|---------|-------------------------------------|--------------------------------------|----------------------------------------------------------------|------------|---------------------------------------|--------------------------|--|
|           | <sup>tu</sup> Tipo de señal externa |                  |        |          |        |                                                                                      |          |                      |         |                                     |                                      |                                                                |            |                                       | $\overline{\phantom{a}}$ |  |
|           | Tipo                                |                  |        |          |        |                                                                                      |          |                      |         |                                     |                                      |                                                                |            | PLCSIM avanzado                       |                          |  |
| feir      | - Copias de PLCSIMAdv               |                  |        |          |        |                                                                                      |          |                      |         |                                     |                                      |                                                                | PLC OPC DA | <b>OPC UA</b>                         |                          |  |
|           | Señales                             |                  |        |          |        |                                                                                      |          |                      |         |                                     |                                      |                                                                |            | <b>SHM</b>                            |                          |  |
| pc        | Señales MCD (8)                     |                  |        |          |        |                                                                                      | $\wedge$ | Señales externas (8) |         |                                     |                                      |                                                                |            | Matlab<br>PLCSIM avanzado             |                          |  |
| рc<br>mi  | Buscar                              |                  |        |          |        | Concordar las letras minúsculas con las mayúsculas Concordar con la palabra completa |          | Buscar               |         |                                     |                                      | Concordar las letras minúsculas con las mayúsculas Conorda TCP |            |                                       |                          |  |
|           | Nombre                              |                  |        |          |        | Nombre del a   Tipo de ent   Tipo de dato   Recuento de    Componente p              |          | Nombre               |         |                                     | Tipo de ent Tipo de dato Recuento de |                                                                | <b>UDP</b> |                                       |                          |  |
| <b>AR</b> | <b>PIEZARPN</b>                     | Global           | Salida | Booleano |        |                                                                                      |          | PIEZARPN             | Entrada | Booleano                            |                                      |                                                                |            | Profinet                              |                          |  |
|           | Signal_Pieza Global                 |                  | Salida | Booleano |        |                                                                                      |          | Signal Pieza Entrada |         | Booleano                            |                                      |                                                                |            |                                       |                          |  |

*Figura 130 Ventana para elegir el PLCSIM Advanced.*

• Seguidamente damos clic en el ícono que se muestra en la figura 131.

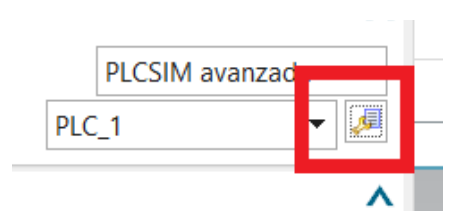

*Figura 131 Icono para actualizar las variables de TIA Portal.*

• Luego de esto aparecerá la ventana de la figura 132. Damos clic en "Actualizarlas copias registradas", esto es para que las variables aparezcan en la parte inferior. Seleccionamos todas y damos clic en aceptar.

|       |                                                  |            |                 | Actualizar las copias registradas                                                    |         |    |   |
|-------|--------------------------------------------------|------------|-----------------|--------------------------------------------------------------------------------------|---------|----|---|
|       | <b>Nombre</b><br>$\overline{Id}$                 | CPU        | <b>Estatus</b>  | Pieza de propi                                                                       | Mensaje |    |   |
| PLC_2 | $\overline{0}$                                   | 1513       | Run             | <b>SORTING</b>                                                                       |         |    |   |
|       |                                                  |            |                 |                                                                                      |         |    |   |
|       |                                                  |            |                 |                                                                                      |         |    |   |
|       |                                                  |            |                 |                                                                                      |         |    |   |
|       |                                                  |            |                 |                                                                                      |         |    |   |
|       |                                                  |            |                 |                                                                                      |         |    |   |
|       | Marcas (8)                                       |            |                 |                                                                                      |         |    | ⋏ |
|       |                                                  |            |                 |                                                                                      |         |    |   |
|       |                                                  |            |                 |                                                                                      |         |    |   |
|       | Mostrar<br>$\sqrt{\frac{1}{2}}$ Seleccionar todo |            |                 | Concordar las letras minúsculas con las mayúsculas Concordar con la palabra completa |         | IO |   |
|       |                                                  | ipo de ent | Tipo de dato    | Tipo de área                                                                         | Mensaje |    |   |
| Ø     | <b>EZARPN</b>                                    | Entrada    | <b>Booleano</b> | Entrada                                                                              |         |    |   |
| V     | ignal PiezaNe Entrada                            |            | <b>Booleano</b> | Entrada                                                                              |         |    |   |
| V     | ignal_PiezaPlo Entrada                           |            | Booleano        | Entrada                                                                              |         |    |   |
| V     | ignal_negra1                                     | Salida     | Booleano        | Salida                                                                               |         |    |   |
| V     | ignal_negra2                                     | Salida     | <b>Booleano</b> | Salida                                                                               |         |    |   |
| V     | ingal Ploma1                                     | Salida     | <b>Booleano</b> | Salida                                                                               |         |    |   |
| V     | ignal_Ploma2                                     | Salida     | <b>Booleano</b> | Salida                                                                               |         |    |   |
| V     | ignal Paro Ge                                    | Salida     | <b>Booleano</b> | Salida                                                                               |         |    |   |
|       |                                                  |            |                 |                                                                                      |         |    |   |
|       |                                                  |            |                 |                                                                                      |         |    |   |

*Figura 132 Ventana para actualizar variables de Tia Portal.*

• A continuación, aparecerá la ventana que se observa en la figura 133. Esta ventana muestra las señales MCD del Siemens NX en la parte izquierda y las señales externas. En este caso las variables del PLC, seleccionamos ambas variables y damos clic en la opción del centro que esta resaltada de color amarillo y aparecerán en la parte inferior ya asociadas y listas para programar en TIA Portal. Por último, damos clic en aceptar.

| Tipo de señal externa |                                            |         |                 |                 |                                                                                                    |                              |                      |                 |                                      |                                                                                            |                 |           |
|-----------------------|--------------------------------------------|---------|-----------------|-----------------|----------------------------------------------------------------------------------------------------|------------------------------|----------------------|-----------------|--------------------------------------|--------------------------------------------------------------------------------------------|-----------------|-----------|
|                       |                                            |         |                 |                 |                                                                                                    |                              |                      |                 |                                      |                                                                                            |                 |           |
| Tipo                  |                                            |         |                 |                 |                                                                                                    |                              |                      |                 |                                      |                                                                                            | PLCSIM avanzado |           |
| Copias de PLCSIMAdv   |                                            |         |                 |                 |                                                                                                    |                              |                      |                 |                                      |                                                                                            | PLC 1           | ۰         |
| Señales               |                                            |         |                 |                 |                                                                                                    |                              |                      |                 |                                      |                                                                                            |                 |           |
| Señales MCD (8)       |                                            |         |                 |                 |                                                                                                    |                              | Señales externas (8) |                 |                                      |                                                                                            |                 |           |
| Buscar                |                                            |         |                 |                 | Concordar las letras minúsculas con las mayúsculas Concordar con la palabra completa $\bullet$                                                                                                    |                              | <b>Buscar</b>        |                 |                                      | Concordar las letras minúsculas con las mavúsculas   Concordar con la palabra completa   + |                 |           |
| Nombre                |                                            |         |                 |                 | Nombre del a Tipo de ent Tipo de dato Recuento de  Componente p                                                                                                    |                              | Nombre               |                 | Tipo de ent Tipo de dato Recuento de |                                                                                            |                 |           |
| PIEZARPN              | Global                                     | Salida  | Booleano        |                 |                                                                                                    |                              | DIEZARDNI Entrada    | Rooleano 1      |                                      |                                                                                            |                 |           |
| Closed Diego          | Clohal                                     | Callela | <b>Dealerse</b> |                 |                                                                                                    |                              | Signal Pieza Entrada | Booleano        |                                      |                                                                                            |                 |           |
| Signal_Pieza Global   |                                            | Salida  | Booleano        |                 |                                                                                                    |                              | Signal Pieza Entraca | <b>BOORNING</b> |                                      |                                                                                            |                 |           |
|                       | Signal Paro  SignalAdapterP. Entrada       |         | Booleano        |                 |                                                                                                    |                              | Signal negra1 Salida | Booleano        |                                      |                                                                                            |                 |           |
|                       | Signal_negra1_SignalAdapter Entrada        |         | Booleano        |                 |                                                                                                    |                              | Signal negra2 Salida | Booleano        |                                      |                                                                                            |                 |           |
|                       | Signal_Negr SignalAdapter Entrada          |         | Booleano        |                 |                                                                                                    |                              | Singal Plom Salida   | Booleano        |                                      |                                                                                            |                 |           |
|                       | Signal_Plom SignalAdapterP Entrada         |         | Booleano        |                 |                                                                                                    |                              | Signal Plom Salida   | Booleano        |                                      |                                                                                            |                 |           |
|                       |                                            |         |                 |                 |                                                                                                    |                              |                      |                 |                                      |                                                                                            |                 |           |
|                       |                                            |         |                 |                 |                                                                                                    | Realizar el mapeo automático |                      |                 |                                      |                                                                                            |                 |           |
| Señales mapeadas      |                                            |         |                 |                 |                                                                                                    |                              |                      |                 |                                      |                                                                                            |                 |           |
|                       |                                            |         |                 |                 | Nombre de la considération de la contradiction de la contradiction de la contradiction de la contradiction de la contradiction de la contradiction de la contradiction de la contradiction de la contradiction de la contradic |                              |                      |                 |                                      |                                                                                            |                 |           |
|                       | Global_Signal_PiezaNegra_ Signal_PiezaNe → |         |                 | Signal_PiezaNeg |                                                                                                    |                              |                      |                 |                                      |                                                                                            |                 | $\lambda$ |
|                       | Signalwuapterwwwoodwck Signal yaro de      |         |                 | signal raro cen |                                                                                                    |                              |                      |                 |                                      |                                                                                            |                 |           |
|                       | √ SignalAdapterNEGRA1_Sig Signal_negra1 +  |         |                 | Signal negra1   |                                                                                                    |                              |                      |                 |                                      |                                                                                            |                 |           |
|                       | √ SignalAdapterNEGRA2_Sig Signal_Negra2 <- |         |                 | Signal_negra2   |                                                                                                    |                              |                      |                 |                                      |                                                                                            |                 |           |
|                       | √ SignalAdapterPLOMA1_Sig Signal_Ploma1 +  |         |                 | Singal Ploma1   |                                                                                                    |                              |                      |                 |                                      |                                                                                            |                 |           |
|                       | SignalAdapterPLOMA2_Sig Signal_Ploma2 +    |         |                 | Signal_Ploma2   |                                                                                                    |                              |                      |                 |                                      |                                                                                            |                 |           |
|                       |                                            |         |                 |                 |                                                                                                    |                              |                      |                 |                                      |                                                                                            |                 |           |
|                       |                                            |         |                 |                 |                                                                                                    | Buscar N->1 mapeo            |                      |                 |                                      |                                                                                            |                 |           |

*Figura 133 Vinculación de señales MCD con señales externas (Tia Portal).*

• A continuación, nos dirigimos a TIA Portal y agregamos un nuevo bloque de función, y en el lenguaje de programación elegimos la opción "GRAPH" como se muestra en la figura 134.

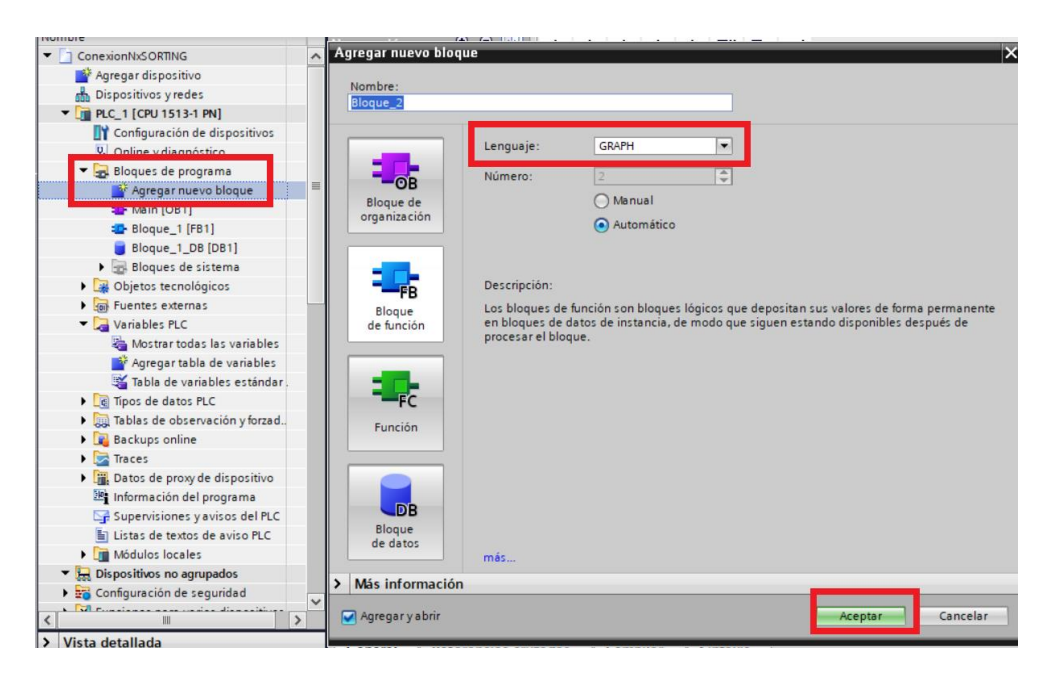

*Figura 134 Bloque de programa para lenguaje de programación GRAPH*

• Como siguiente paso nos dirigimos a "Main" del programa y arrastramos o agregamos el bloque de función, como se muestra en la figura 135.

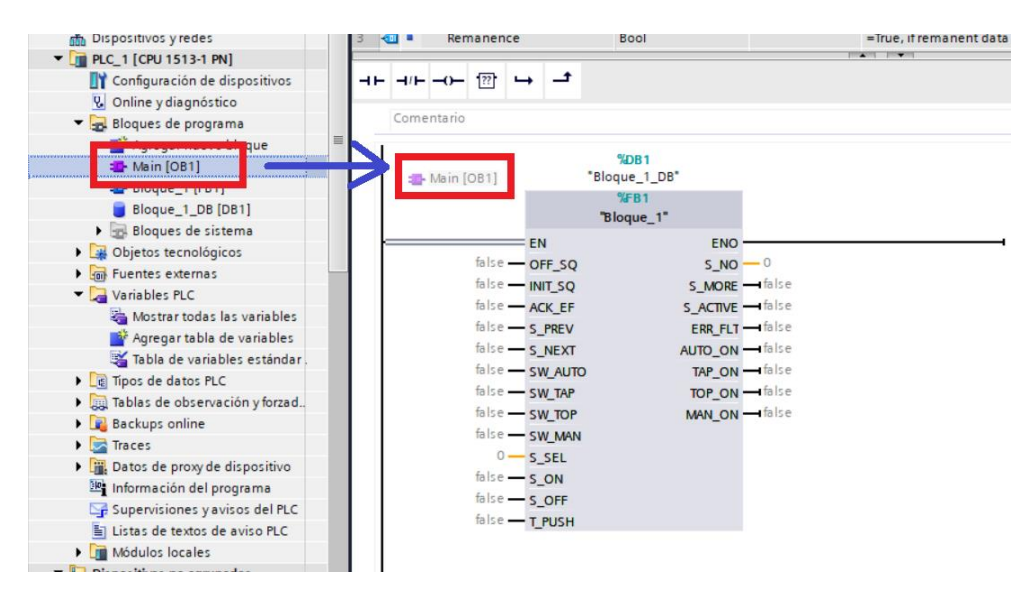

*Figura 135 Bloque de programa MAIN.*

• Damos clic en el bloque de función creado, y procedemos a programar como se observa en la figura 136. El programa de la estación de manipulación se encuentra detallado en el anexo 1, el programa de la estación de clasificación se encuentra detallado en el anexo 2 y el programa de las dos estaciones juntas se encuentra detallado en el anexo 3.

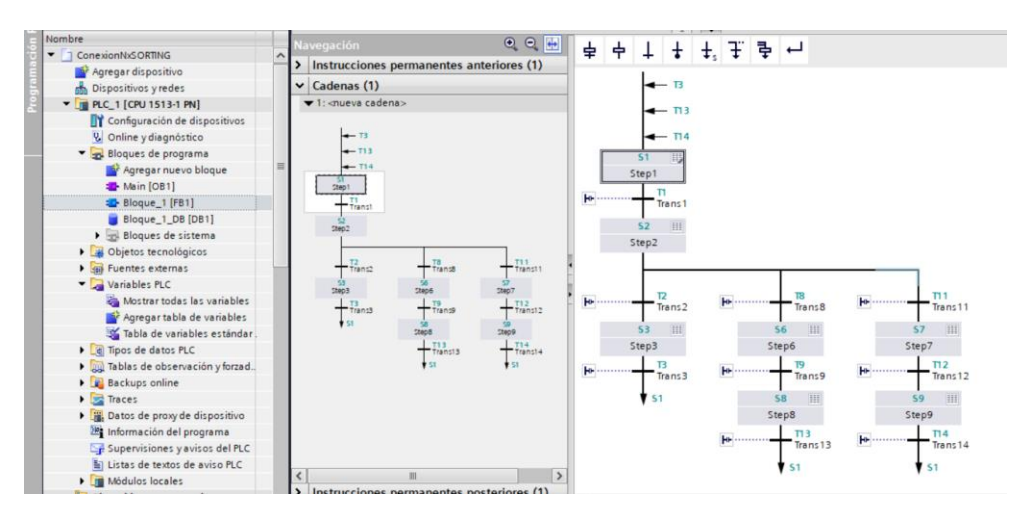

*Figura 136 Bloque de programación en GRAFCET.*

• Nos dirigimos al nombre del proyecto, con clic derecho entramos a las propiedades y nos aparecerá la ventana de la figura 137, en la parte de protección permitimos la simulación al compilar bloques, esto nos permitirá realizar la simulación.

| Nombre                                          | <b>Navegación</b>                                        |            |            | <b>ConexionNxSORTING [Provecto]</b> |                                                                                |
|-------------------------------------------------|----------------------------------------------------------|------------|------------|-------------------------------------|--------------------------------------------------------------------------------|
| ConexionNoSORTING                               |                                                          |            |            |                                     |                                                                                |
| Agregar dispositivo                             | Agregar dispositivo                                      | en         | General    | Protección                          |                                                                                |
| bispositivos y redes                            | Agregar grupo nuevo<br>Abrir bloque/tipo de datos PLC F7 |            | Protección |                                     |                                                                                |
| <b>E PLC_1 [CPU 1513-1 PN</b>                   |                                                          |            |            |                                     | Protección                                                                     |
| Configuración de d X Cortar                     |                                                          | $Ctrl + X$ |            |                                     | Tenga en cuenta que la protección de know-how puede verse debilitada por una s |
| V. Online y diagnostic <b>E Copier</b>          |                                                          | $Ctrl + C$ |            |                                     |                                                                                |
| Bloques de program Pegar                        |                                                          | $Ctrl + V$ |            |                                     | Permitir simulación al compilar bloques                                        |
|                                                 | Agregar nuevo S Establecer conexión online               | $Ctrl+K$   |            |                                     |                                                                                |
| Main [OB1]                                      | Deshacer conexión online                                 | $Ctrl+M$   |            |                                     |                                                                                |
| Bloque_1 [FB1] - Examinar proyecto              |                                                          | $Ctrl + F$ |            |                                     |                                                                                |
| Bloque 1_DB [C]                                 |                                                          |            |            |                                     |                                                                                |
| Bloques de sist Referencias cruzadas            |                                                          | F11        |            |                                     |                                                                                |
| ▶ 3 Objetos tecnológio El Imprimir              |                                                          | $Ctrl + P$ |            |                                     |                                                                                |
| I de Fuentes externas <b>A Vista preliminar</b> |                                                          |            |            |                                     | $\vert \cdot \vert$ m                                                          |
| Variables PLC                                   | <b>C</b> Propiedades                                     | Alt+Entrar |            |                                     |                                                                                |
| Mostrar todas la vanances                       | $1 + 4$                                                  |            |            |                                     | Aceptar<br>Cancelar                                                            |

*Figura 137 Ventana para permitir la simulación al compilar bloques.*

• Una vez realizado todos los pasos, volvemos a cargar el programa, y procedemos a dar "PLAY" a la simulación. En la figura 138 observamos un ejemplo de comunicación de Siemens NX con TIA Portal a través de la IP 192.168.0.1 que nos genera el PLCSIM Advanced.

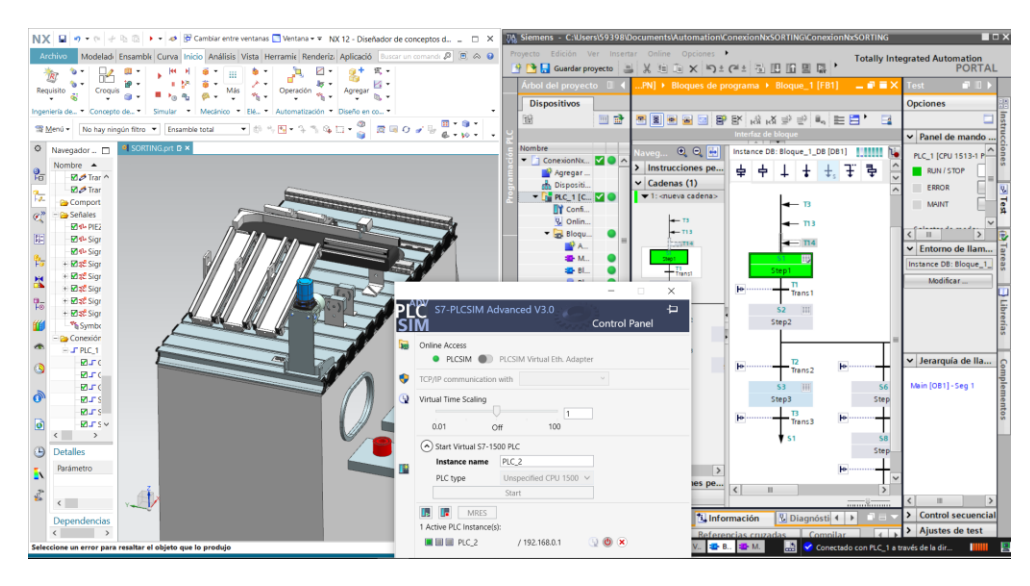

*Figura 138 Ejemplo de conexión y simulación de Tia Portal, PLCSIM Advanced y Siemens Nx*

#### **CAPITULO 5 CONCLUSIONES Y RECOMENDACIONES**

Los gemelos digitales nos ayudan a tener una idea real de un proceso industrial, el diseño 3D de las estaciones de manipulación y clasificación del sistema de producción modular MPS 500 de FESTO, abarcó conocimiento importantes para la carrera de Ingeniería Electrónica, como es el Diseño 3D, un conocimiento importante para poder digitalizar procesos que en la actualidad no podemos realizarlos de manera física debido a los costes elevados de estas máquinas o estaciones y la programación de un controlador lógico programable o más conocido como PLC. Uniendo estas dos herramientas digitales de trabajo, podemos realizar un laboratorio virtual, el cual puede ayudar de manera académica a realizar prácticas de simulación de máquinas virtuales.

Para el diseño de las piezas nos ayudamos del manual de las estaciones, pero no todas las piezas tenían las medidas respectivas, para solucionar este problema nos acercamos a la "Universidad Politécnica Salesiana", a tomar las medidas directamente de las estaciones de manipulación y clasificación, gracias a que la Universidad si contaba con estas estaciones, y así se logró diseñar las piezas con medidas parecidas a las estaciones reales.

Al momento de elegir un PLC, nos dimos cuenta de que no todos los modelos cuentan con la opción de programación GRAFCET, para ello toco investigar un PLC adecuado para realizar este proyecto, eligiendo finalmente el PLC **1513-1 PN,** escogiendo la última **versión 1.8** de este PLC.

La programación de las estaciones, no dieron ningún inconveniente y se logró simular el funcionamiento de las estaciones reales por separado y adicional se programó las dos estaciones juntas. El diseño esta hecho de tal manera que la programación es fácil e intuitiva, para que la estación sea fácil de reprogramar si en tal caso se necesita de otra secuencia.

Como recomendación debemos elegir un PLC con las prestaciones necesarias, para no tener inconvenientes al momento de cambiar el lenguaje de programación. Por otra parte, para diseñar y programar un gemelo digital, se necesita de un computador con altas prestaciones, para que la visualización y animación del modelo digital sea adecuada.

Al final de este proyecto se logró cumplir con el objetivo de tener un gemelo digital funcional que cumple con el objetivo planteado, se espera que futuros estudiantes se interesen por este tema, y virtualicen las demás estaciones para tener un laboratorio virtual del proceso de producción modular (MPS 500) completo.

# **REFERENCIAS BIBLIOGRÁFICAS**

- [1] J. Rodriguez, AUTOMOTIZACIÓN DE LA PLANIFICACIÓN DEL PROCESO DE MECANIZADO DE PRODUCTOS A PARTIR DE LA GENERACIÓN DE ESTRATEGIAS (FBM) Y (KBM) EMPLEANDO LA HERRAMIENTA SIEMENS, ST. TOMAS, 2018.
- [2] J. L. d. V. Román, «Industria 4.0: la transformación digital de la industria,» Informes CODDII, Valencia, 2016.
- [3] C. d. B. Peón, «Los gemelos digitales en la industria 4.0,» Universidad de Valladolid, Valladolid, 2019.
- [4] J. I. R. Molano, «Metamodelo para la integración de la internet de las cosas y redes sociales,» Universidad de Oviedo, España, 2017.
- [5] E. G. Dunna, H. G. Reyes y L. E. C. Barrón, Simulación y análisis de sistemas con ProModel, México: Pearson Educación de Mexico S.A de C.V, 2006.
- [6] M. C. D. Pradenas y H. R. M. Troncoso, PROPUESTA DE UNA METODOLOGÍA DE VALIDACIÓN DE SOFTWARE DE SIMULACIÓN CASO FLEXSIM, Chile: Universidad del Bío-Bío , 2005.
- [7] D. G. Fernández, «Simulación y Diagnóstico de una Instalación Industrial mediante Factory I/O,» Universidad de Valladolid, Valladolid, 2017.
- [8] G. C. a. M.V.García, «Implementación de sistemas distribuidos de bajo costo bajo norma IEC-61499, en la estación de clasificación y manipulación del MPS 500,» *Ingenius,* nº 18, p. 40, 2017.
- [9] A. J. R. F. Manuel Jesús Escalera Tornero, «UHU,» [En línea]. Available: http://www.uhu.es/rafael.sanchez/ingenieriamaquinas/carpetaapuntes.htm/Trabajos%20IM%202009- 10/Manuel%20Jesus%20Esacalera-Antonio%20Rodriguez-Actuadores%20Neumaticos.pdf .
- [10] D.-K. Electronics, «Digi-Key,» [En línea]. Available:

https://www.digikey.es/es/articles/fundamentals-of-pneumatic-grippers-for-industrial-applications.

- [11] FESTO, «Automatización industrial,» [En línea]. Available: https://www.festo.com/co/es/c/productos/automatizacion-industrial-id\_pim2/. [Último acceso: 13 01 2023].
- [12] progettista, «II Progettista Industriale,» La nuova versione di Siemens NX digitalizza l'officina, 27 Noviembre 2017. [En línea]. Available: https://www.ilprogettistaindustriale.it/lanuova-versione-di-siemens-nx-digitalizza-lofficina/.
- [13] J. Koh, Siemens NX 9, Onsia, 2014.
- [14] SIEMENS, «SIEMENS,» [En línea]. Available:

https://www.plm.automation.siemens.com/global/en/products/nx/.

- [15] F. R. A. Ruiz, «Puesta en marcha virtual de una planta de empaquetado,» UNIVERSIDAD PONIFICIA, Madrid, 2021.
- [16] S. B. A, «Introducción a la simulación de automátas programables en TIA portal.,» 2017. [En línea]. Available: http://hdl.handle.net/10251/84052.
- [17] Daniel, «Automatización de la planeación del proceso de mecanizado de productos a partir de la generación de estrategias (FBM) y (KBM) empleando la herramienta siemens NX,» Usta.edu.co, 2018.
- [18] J. M. Alcázar, «Aplicación del concepto de gemelo digital a un SCADA Industrial,» Universitat Politécnica de Valencia, Valencia, 2018.
- [19] Ing. Carlos F, «Simulación,» 30 Enero 2012. [En línea]. Available: https://simulacion14.blogspot.com/2012/01/promodel.html.
- [20] J. Ocampo y A. E. P. Cambar, «Integrando la Metodologia DMAIC de Seis Sigma con la Simulacion de Eventos Discretos en Flexsim,» Tenth LACCEI Latin American and Caribberan Conference for Engineering and Technology (LACCET2012), Panama, 2012.
- [21] Siemens, The lastest NC programming automation technology for increasing part manufacturing efficy, Siemens Prod.Lifecycle Manag. Softw, vol. PLM softwa, 2011.
- [22] R. S. Llopis, J. A. R. Pérez y C. V. A. Larote, Automotización Industrial, Universitat Jaume, 2010.
- [23] P. Ponsa y A. Granollers, Diseño y Automotización Industrial, Catalunya: UPC, 2007.
- [24] FESTO, «Festo-didactic.com,» Estación de Manipulación MPS®, neumático: sistema de manipulación neumático con ejes lineales - Estaciones MPS - Módulos de la fábrica para la enseñanza - Automatización de fábricas e industria 4.0 - Productos - Festo Didactic, , 2022. [En línea].
- [25] FESTO, «Festo-didactic.com,» 2022. [En línea]. Available: https://www.festodidactic.com/es-es/productos/automatizacion-de-fabricas-e-industria-4.0. [Último acceso: 27 11 2022].
- [26] M. L. A. N. I. I. S. Arantzazu Burgos, «Metodología para la transformación de diseños en GRAFCET a código IEC 61131-3.,» de *Información tecnológica*, Bilbao, Universidad del País , 2020, pp. 133-146.
- [27] J. M. G. Saiz, Programación estructurada de autómatas programables con Grafcet., Madrid: Ediciones Paraninfo, SA., 2019.

[28] R. R. R. h. K. V. Daynier Rolando Delgado Sobrino, «Into the early steps of Virtual Commissioning in,» Slovak University of Technology, Slovak Republic, 2019.

# **ANEXOS**

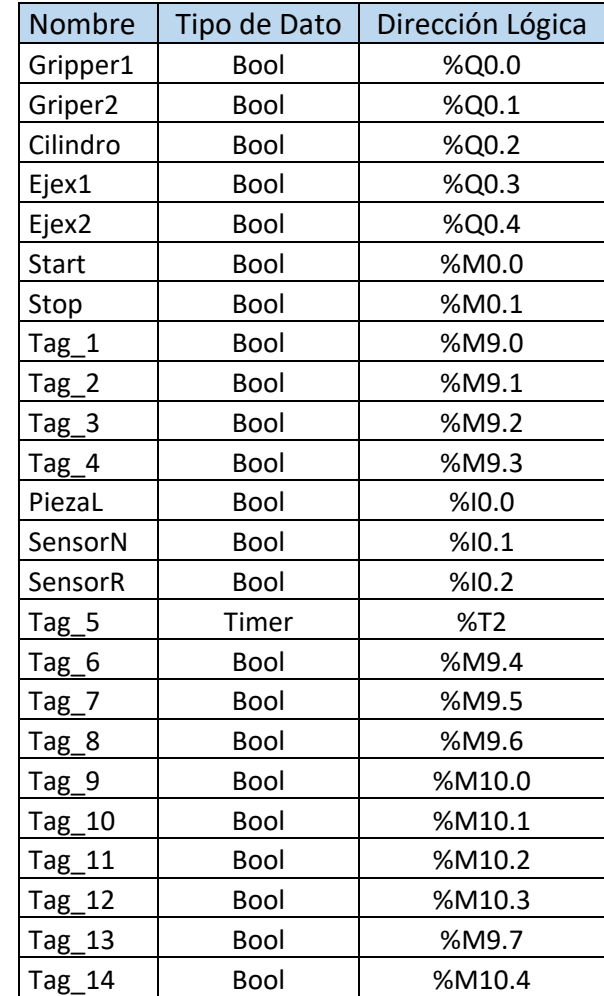

# **Anexo 1 Programa Estación de Manipulación MPS 500 de Festo**

 *Tabla 2 Variables de la Estación de Manipulación.*

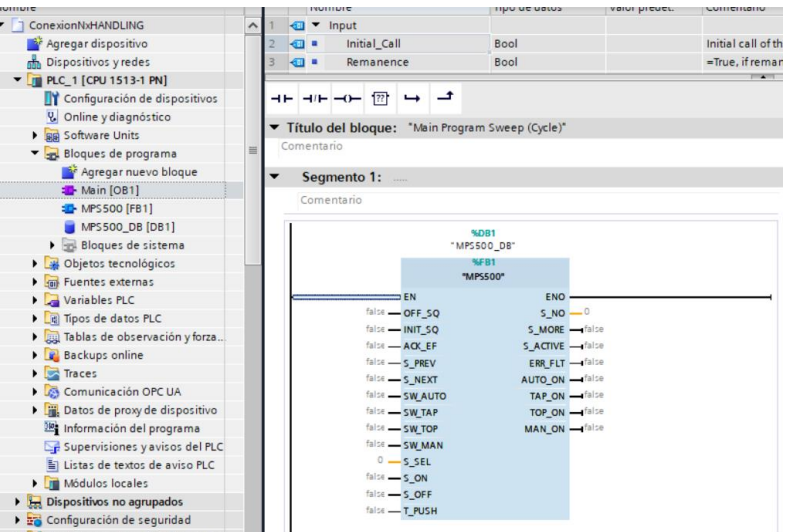

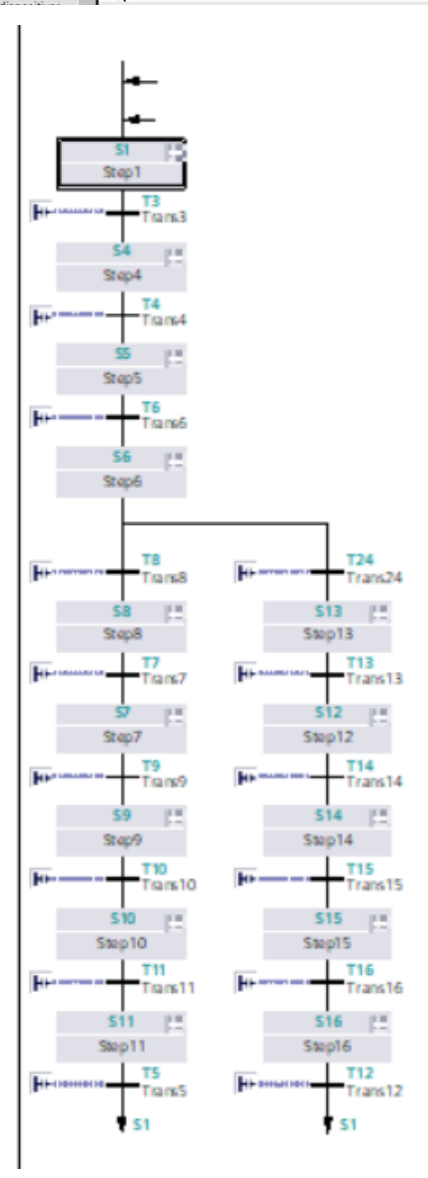

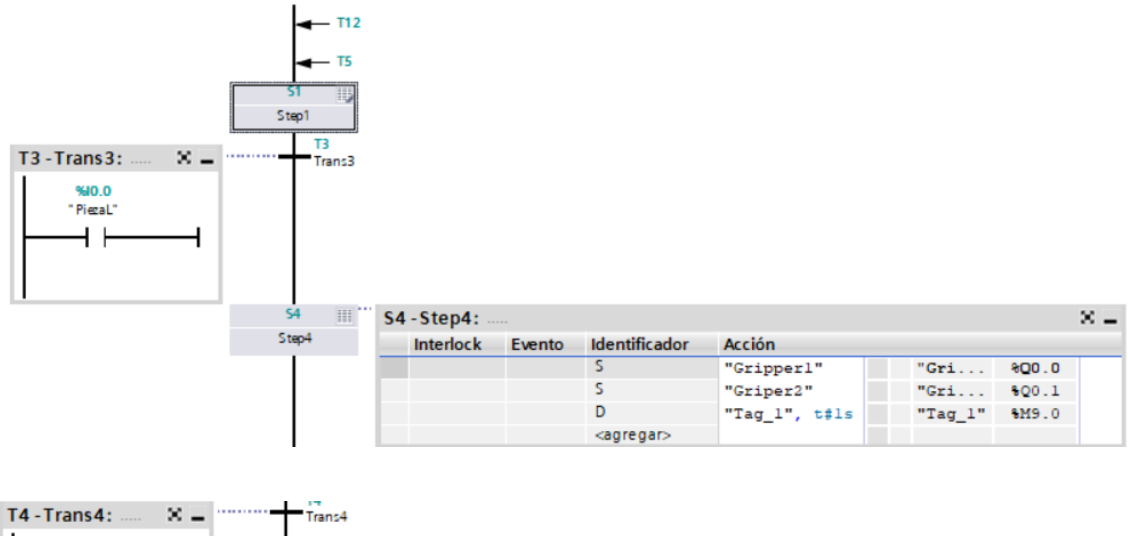

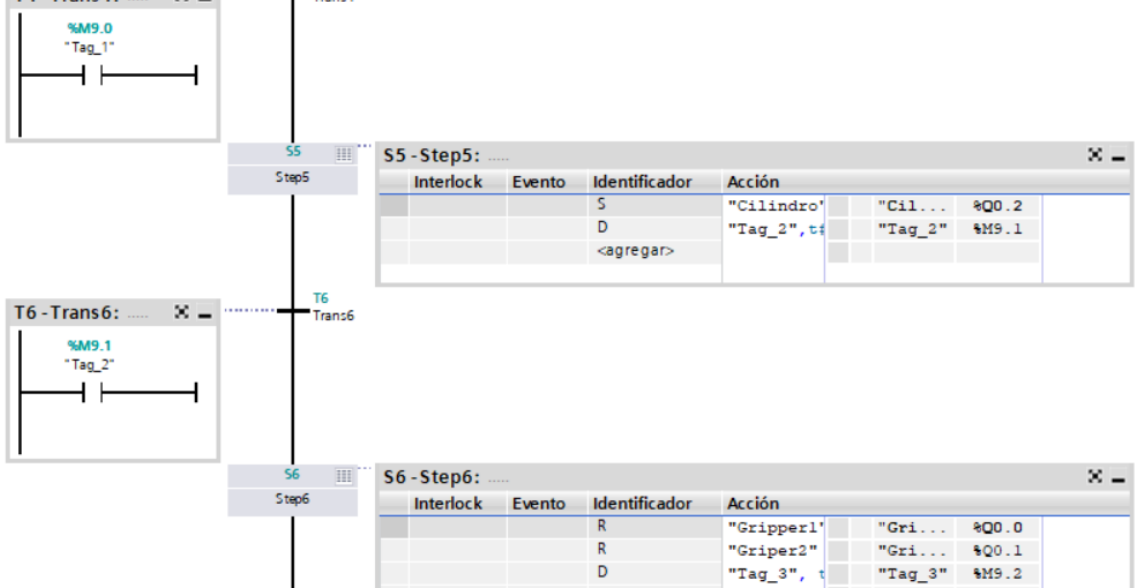

D

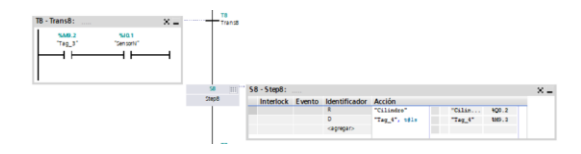

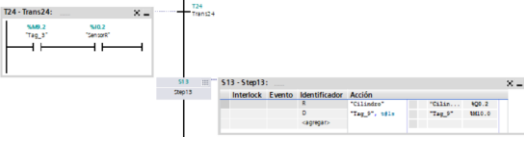

"Tag\_3"  $M9.2$ 

tilda

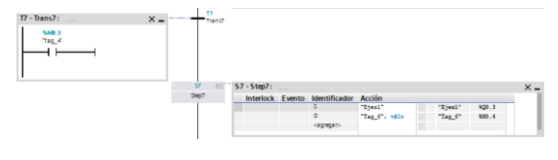

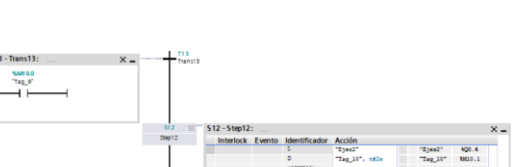

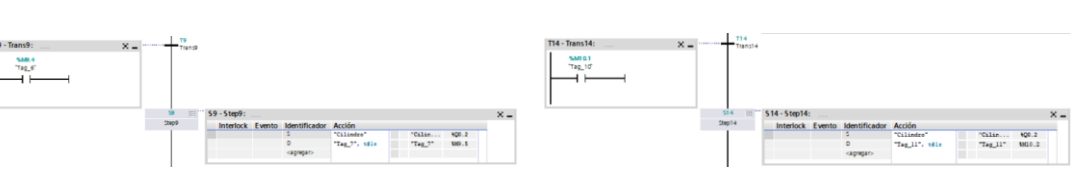

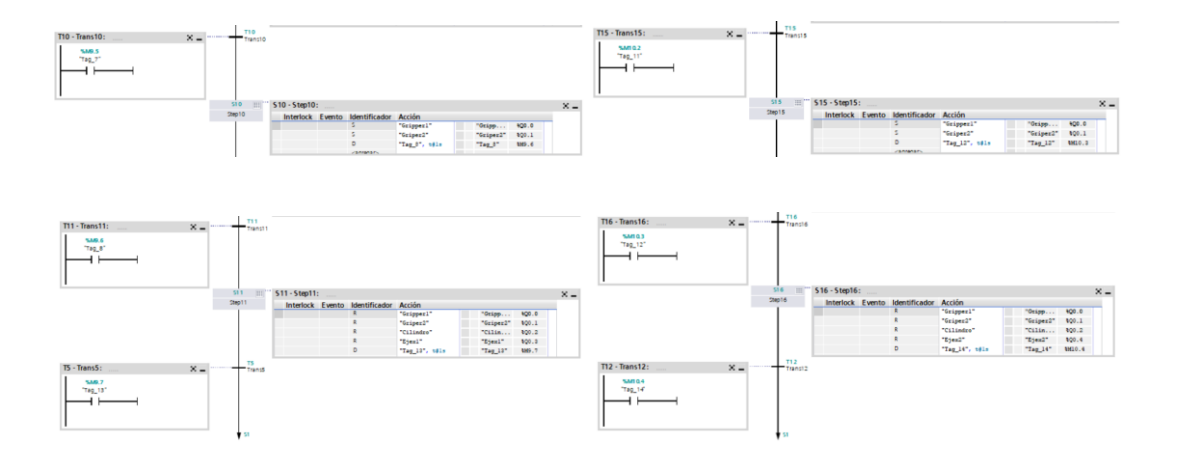

# **Anexo 2 Programa Estación de clasificación MPS 500 de Festo**

| <b>Nombre</b>       | <b>Tipo de Dato</b> | Dirección Lógica |
|---------------------|---------------------|------------------|
| PIEZARPN            | Bool                | %10.0            |
| Signal_PiezaNegra   | <b>Bool</b>         | %10.1            |
| Signal_PiezaPloma   | Bool                | %10.2            |
| Signal negra1       | Bool                | %Q0.0            |
| Signal_negra2       | Bool                | %Q0.1            |
| Singal_Ploma1       | Bool                | %Q0.2            |
| Signal Ploma2       | <b>Bool</b>         | %Q0.3            |
| Signal Paro General | Bool                | %Q0.4            |
| $Tag_1$             | Bool                | %M0.0            |
| Tag $2$             | <b>Bool</b>         | %M0.1            |
| $Tag_3$             | <b>Bool</b>         | %M0.3            |
| $Tag_4$             | Bool                | %M0.2            |

 *Tabla 3 Variables de la estación de clasificación*

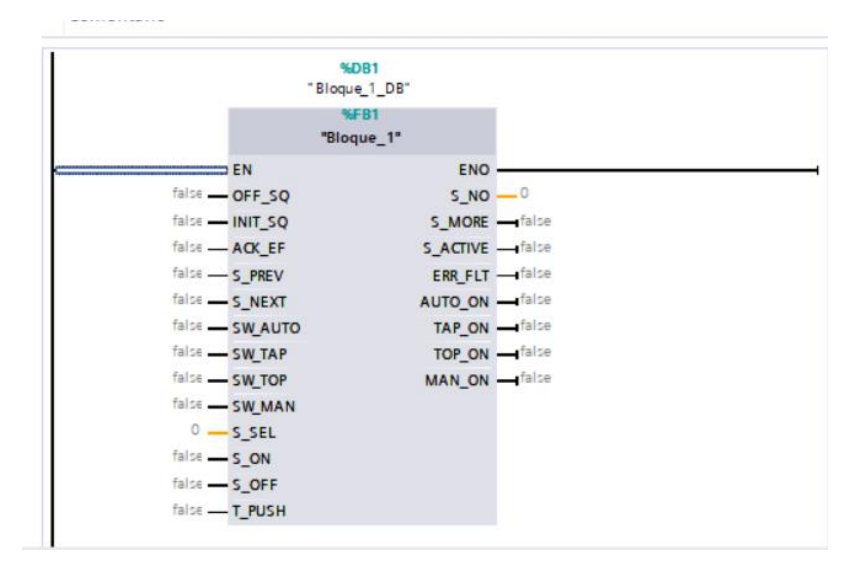

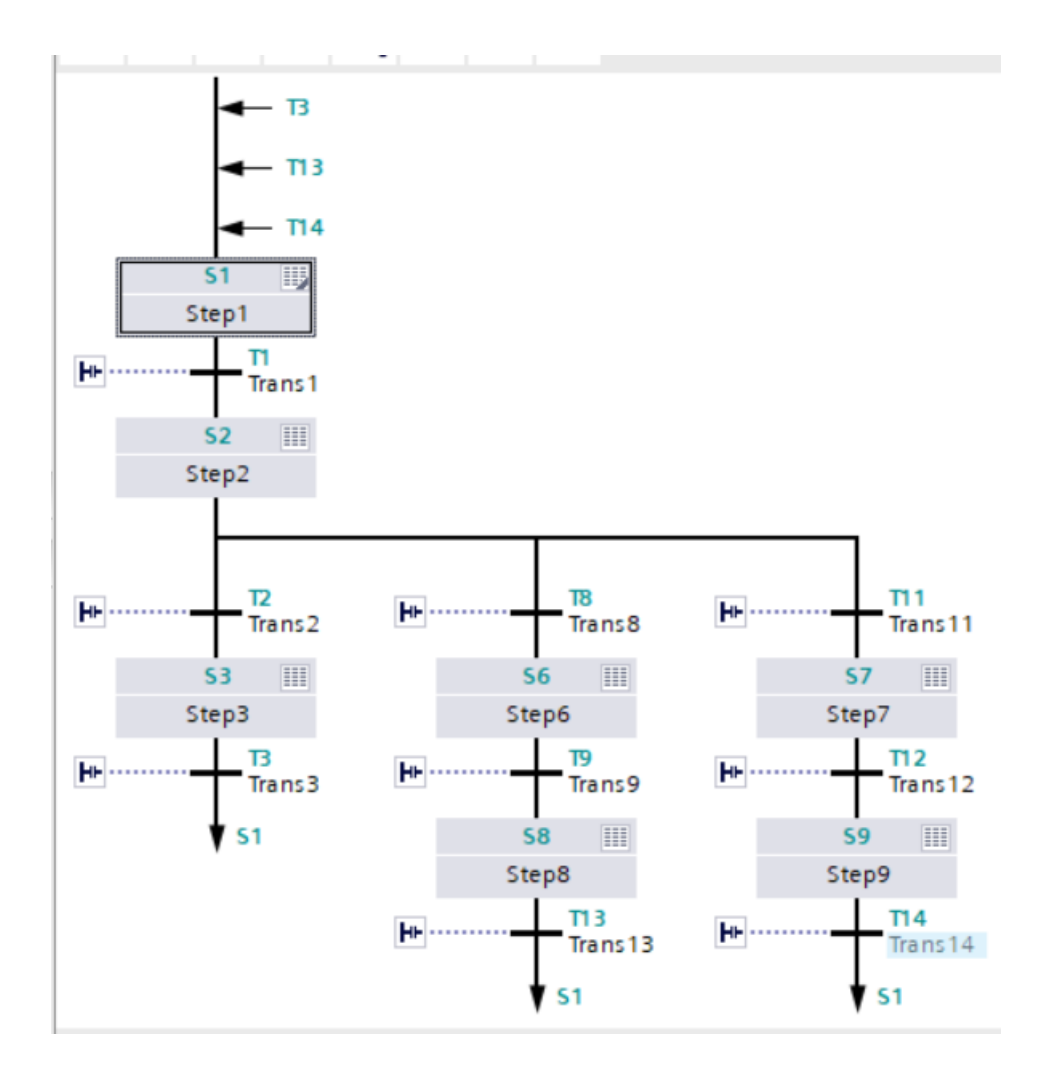

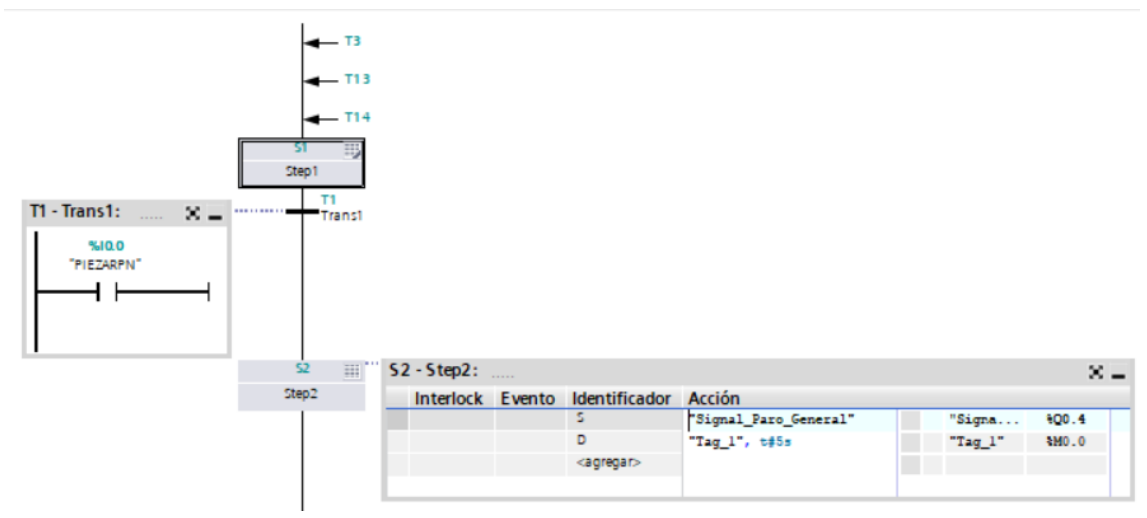
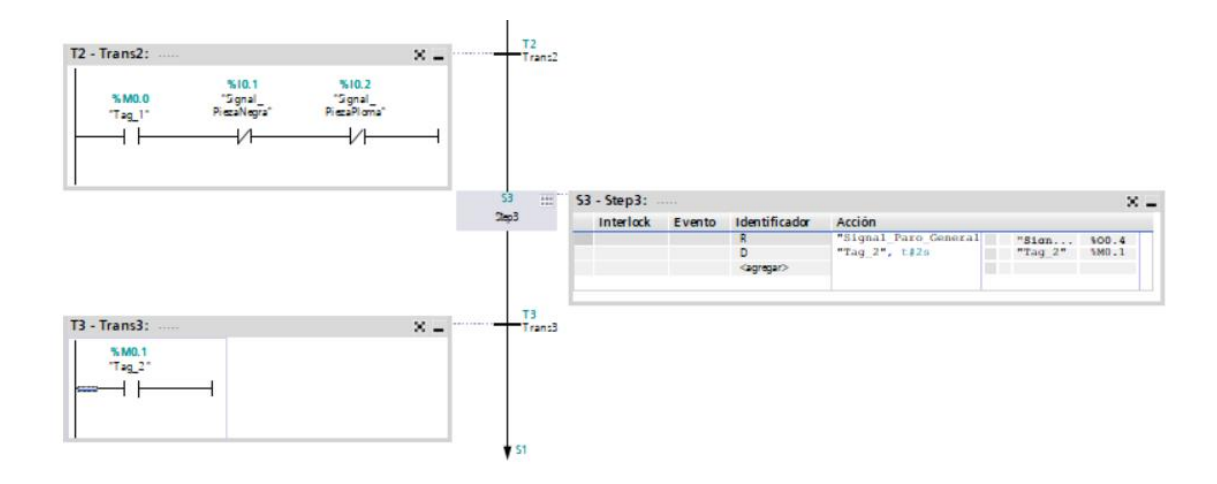

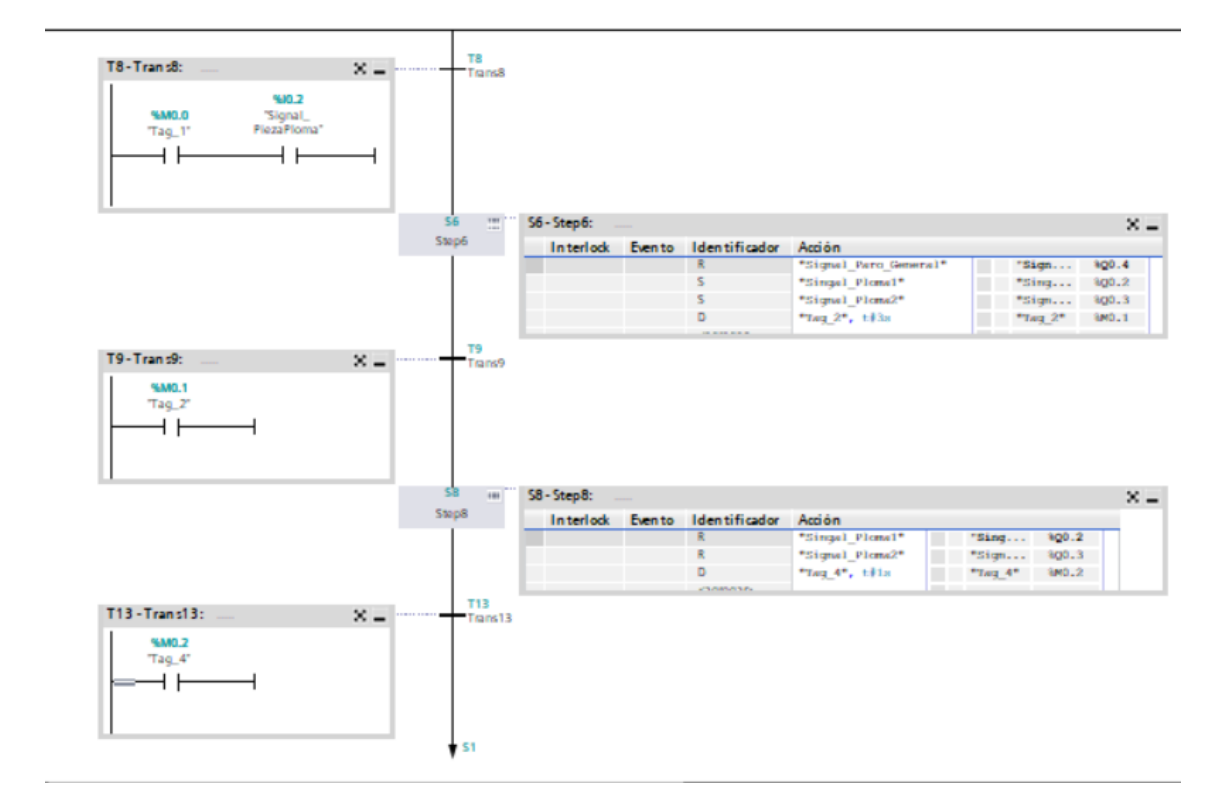

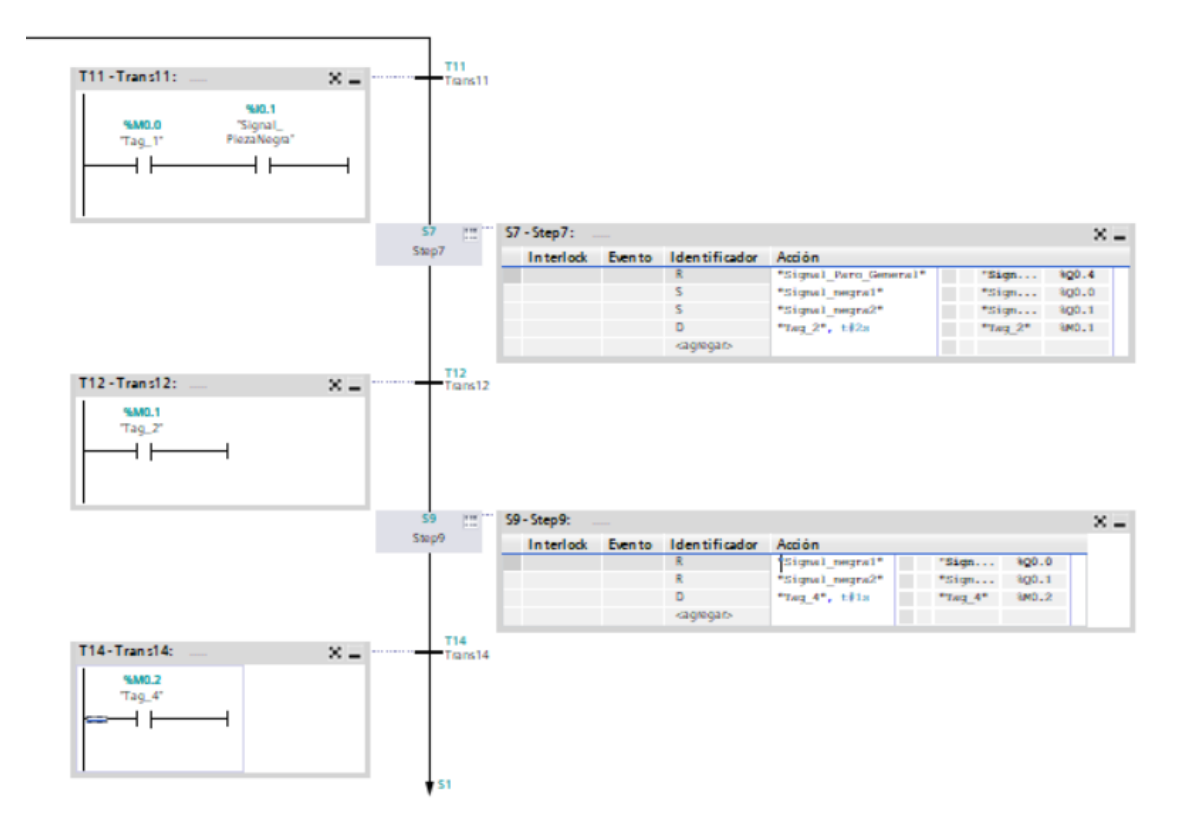

| <b>Nombre</b>        | <b>Tipo de Dato</b> | Dirección Lógica |
|----------------------|---------------------|------------------|
| PiezaListaPNB        | <b>Bool</b>         | %10.0            |
| PiezaListaPNB2       | Bool                | %10.1            |
| PiezaListaRoja       | <b>Bool</b>         | %10.2            |
| SensorNEGRO          | Bool                | %10.3            |
| SensorPLOMO          | Bool                | %10.4            |
| SensorROJA           | Bool                | %10.5            |
| SeñalControlCilindro | Bool                | %Q0.0            |
| SeñalControlX PNB    | Bool                | %Q0.1            |
| SeñalControlXrojo    | Bool                | %Q0.2            |
| SeñalDesvioNegra1    | <b>Bool</b>         | %Q0.3            |
| SeñalDesvioNegra2    | Bool                | %Q0.4            |
| SeñalDesvioPlomo1    | Bool                | %Q0.5            |
| SeñalDesvioPlomo2    | Bool                | %Q0.6            |
| SeñalGripper1        | <b>Bool</b>         | %Q0.7            |
| SeñalGripper2        | Bool                | %Q1.0            |
| SeñalPistonInicio    | <b>Bool</b>         | %Q1.1            |
| $Tag_1$              | <b>Bool</b>         | %M0.0            |
| $Tag_2$              | <b>Bool</b>         | %M0.1            |
| $Tag_3$              | <b>Bool</b>         | %M0.2            |
| Tag_4                | Bool                | %M0.3            |
| $Tag_5$              | <b>Bool</b>         | %M0.4            |
| Tag_6                | Bool                | %M0.5            |
| $Tag_7$              | Bool                | %M0.6            |
| SensorPNBinicial     | Bool                | %10.6            |
| Tag <sub>8</sub>     | <b>Bool</b>         | %M1.0            |
| Tag_9                | <b>Bool</b>         | %M1.1            |
| $Tag_10$             | Bool                | %M1.2            |
| $Tag_11$             | <b>Bool</b>         | %M1.3            |
| $Tag_12$             | <b>Bool</b>         | %M1.4            |
| $Tag_13$             | Bool                | %M2.0            |
| Tag<br>14            | Bool                | %M2.1            |
| $Tag_15$             | Bool                | %M2.2            |
| $Tag_16$             | Bool                | %M2.3            |
| $Tag_17$             | Bool                | %M2.4            |
| $Tag_18$             | Bool                | %M2.5            |

**Anexo 3 Programa Estación de manipulación y clasificación MPS 500 de Festo**

 *Tabla 4 Variables de la estación de manipulación y clasificación*

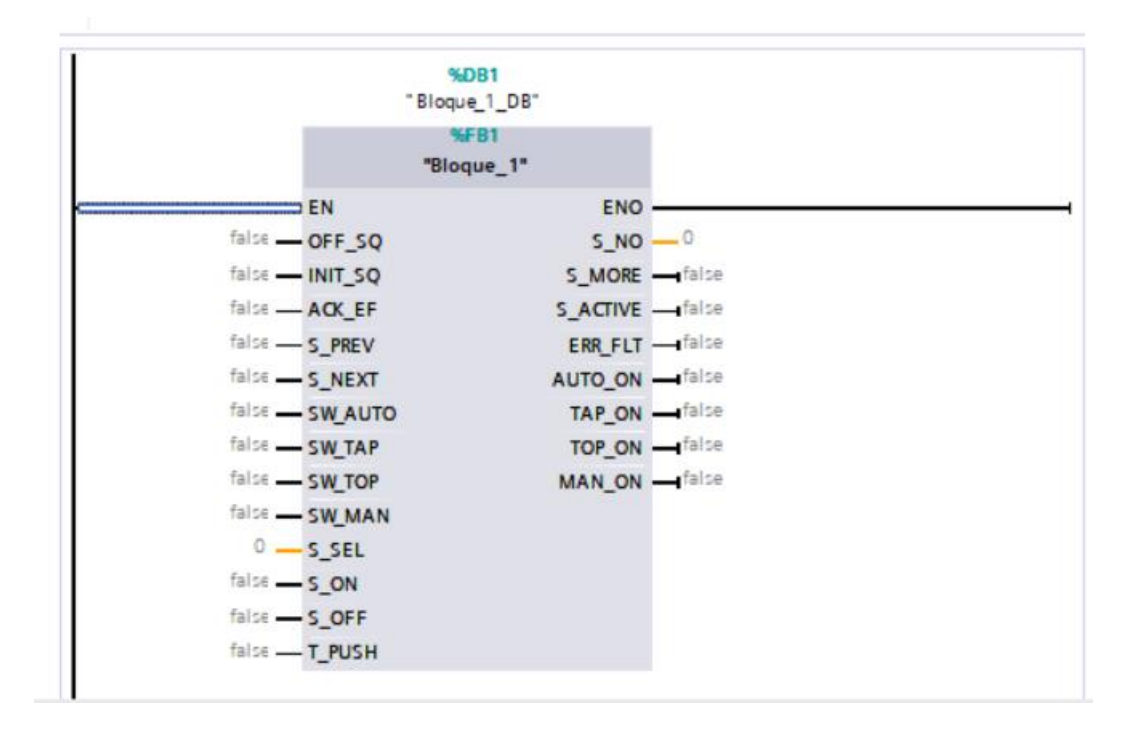

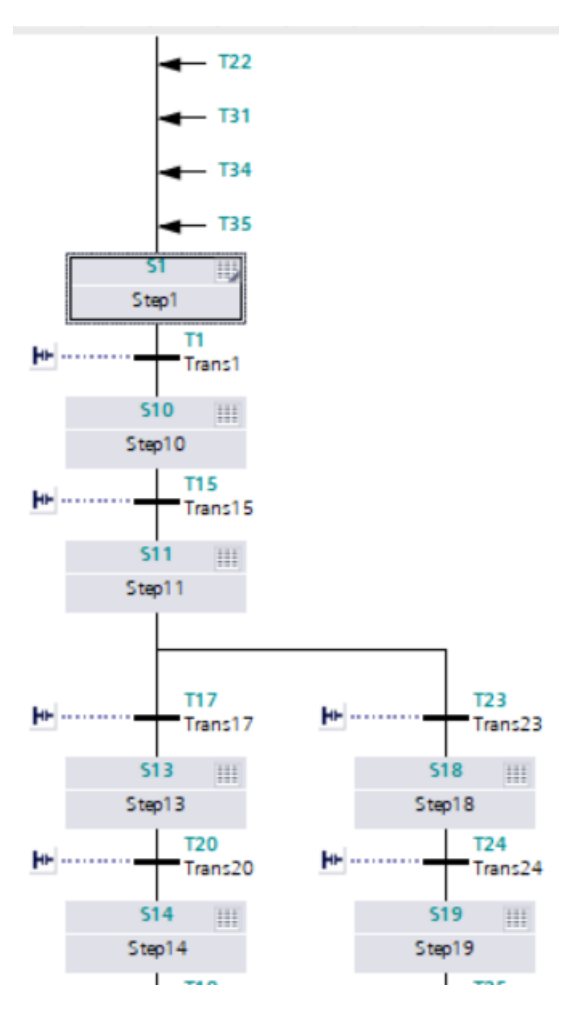

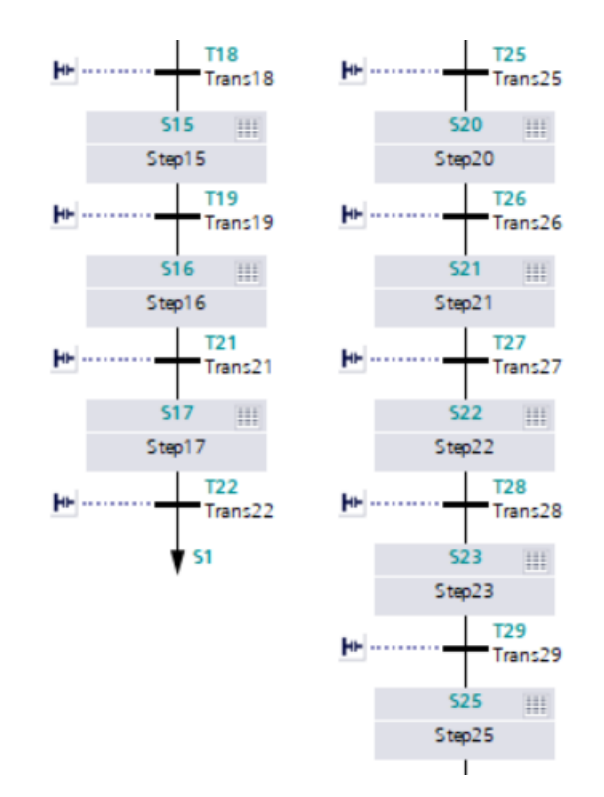

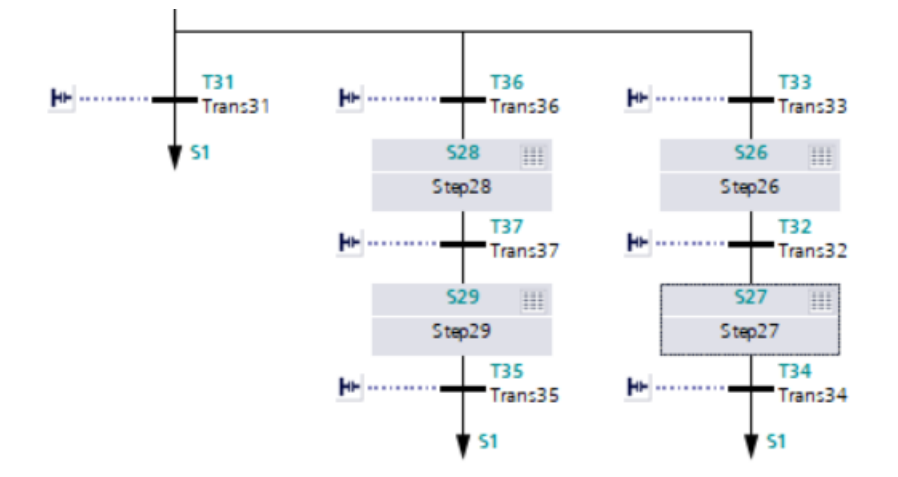

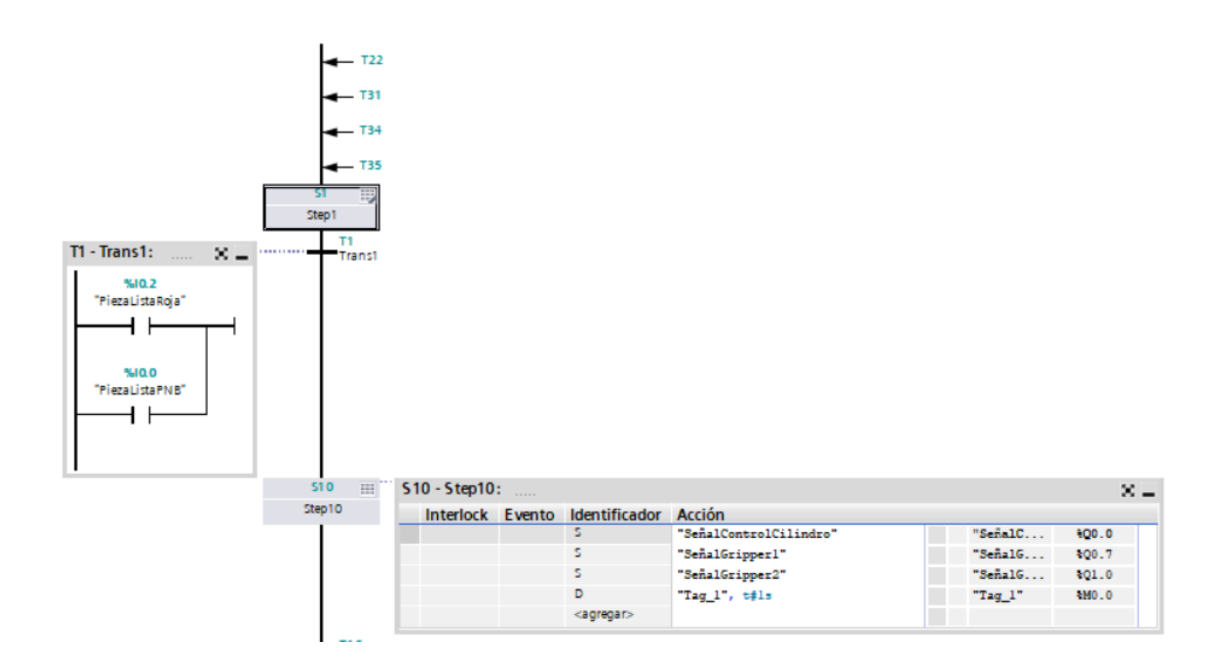

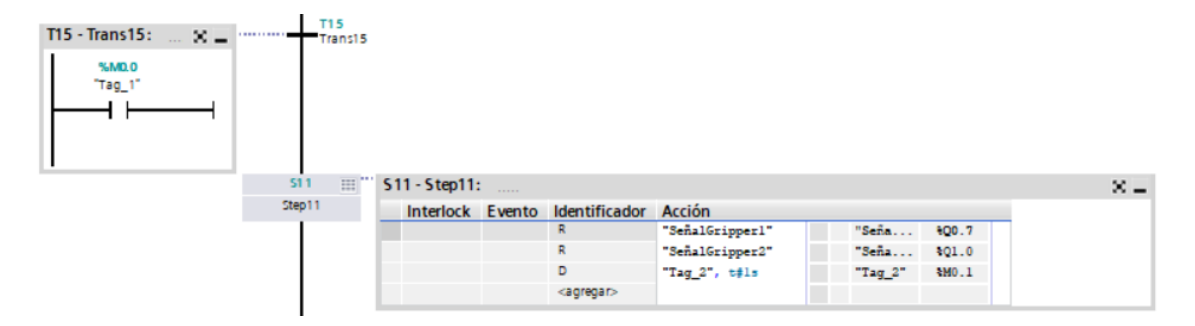

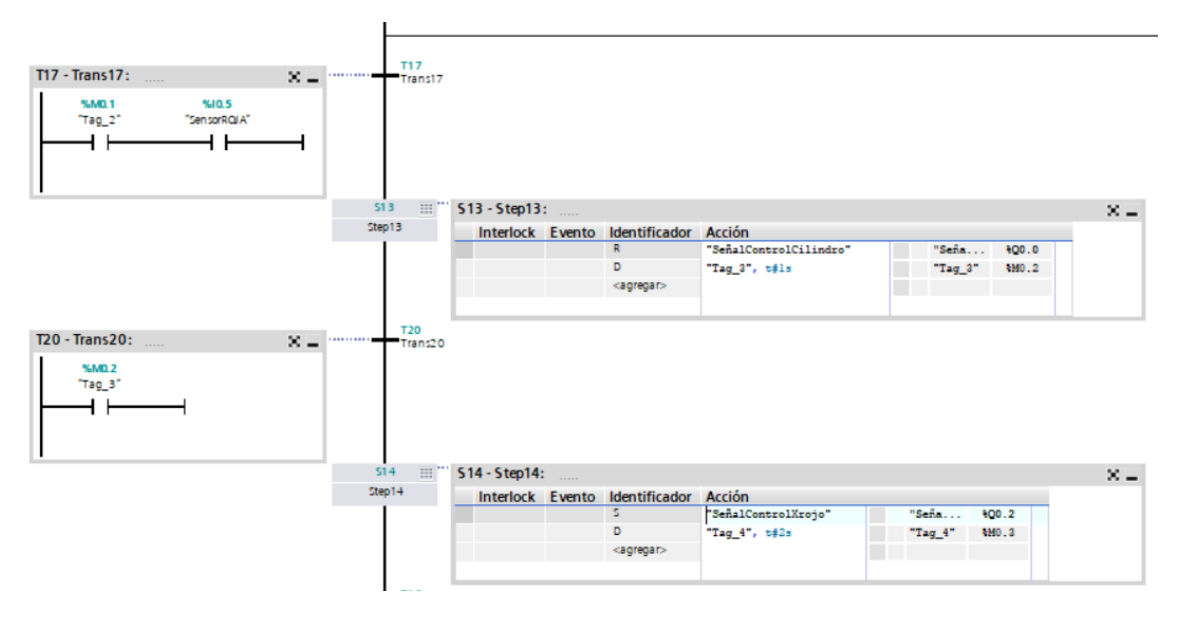

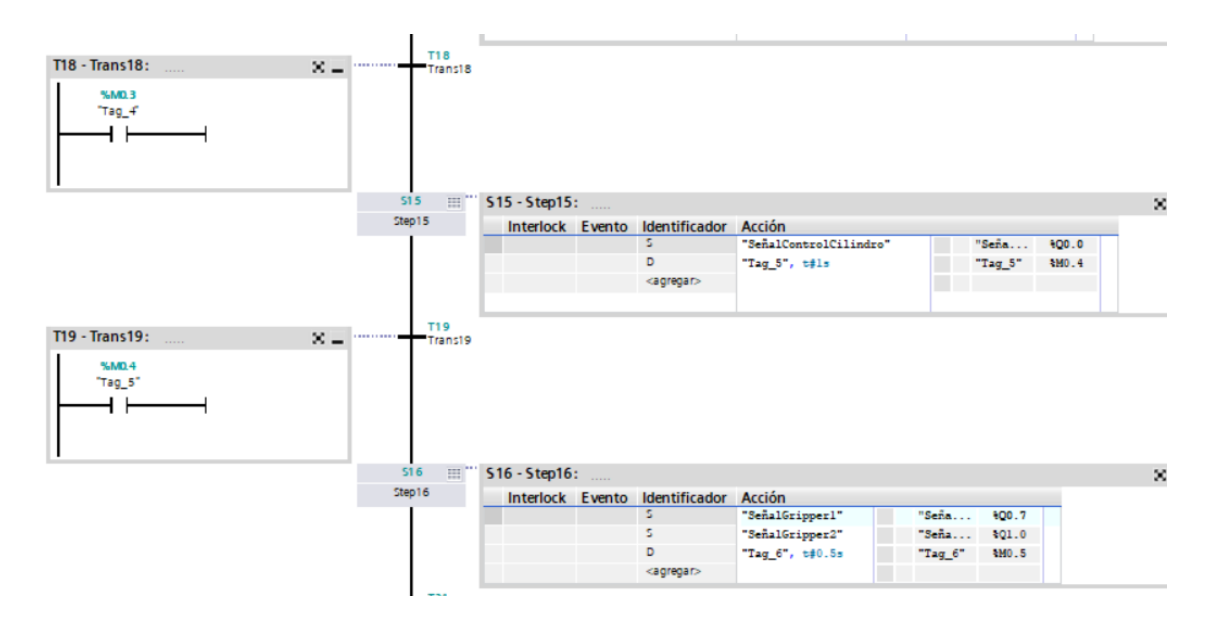

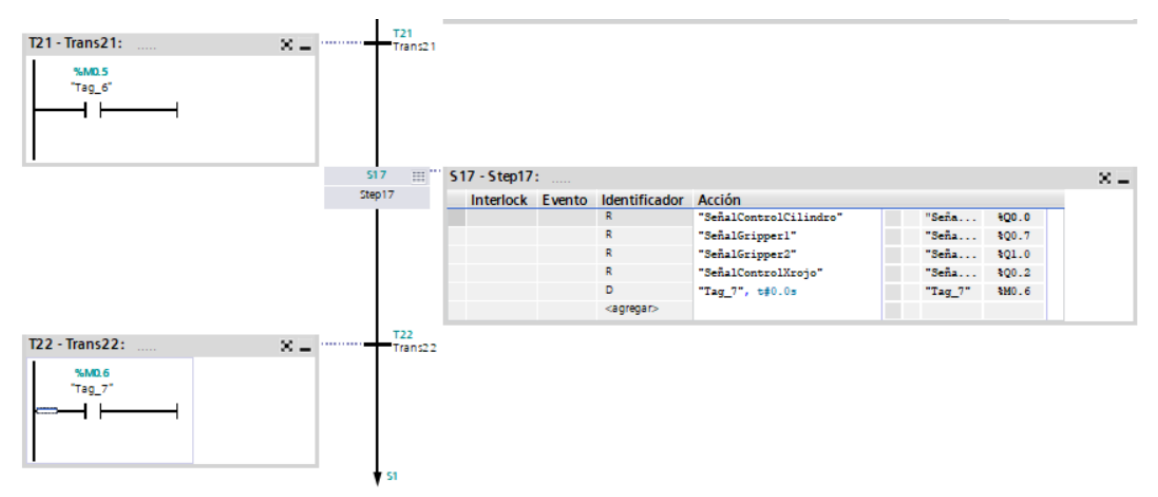

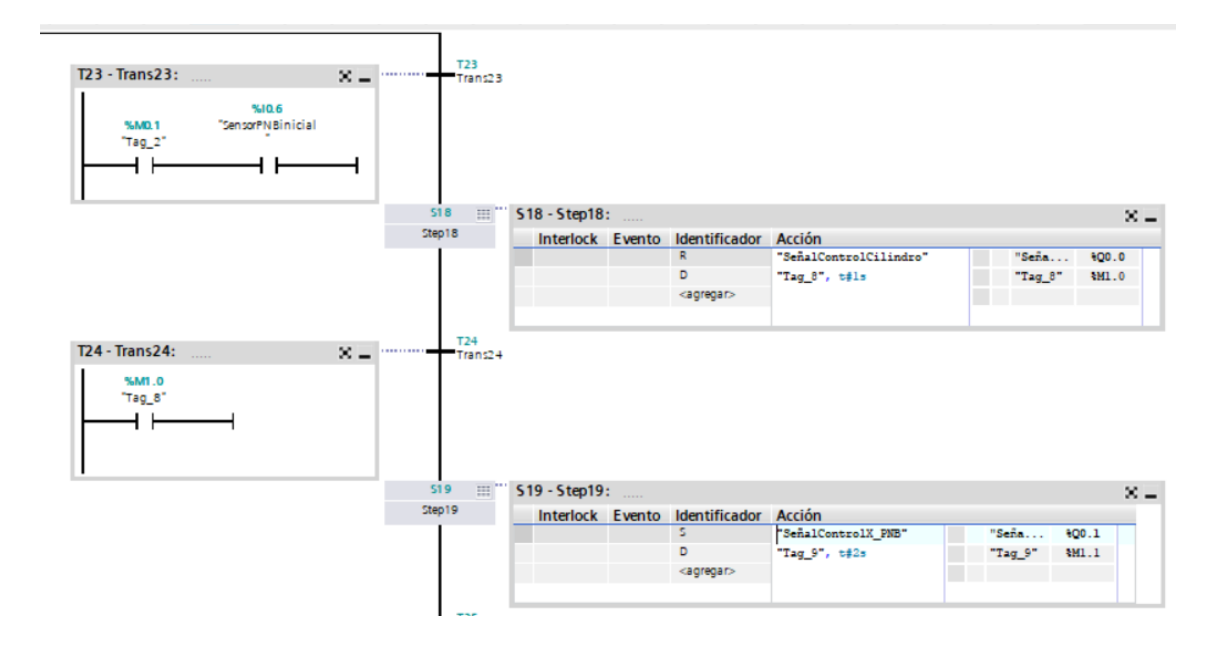

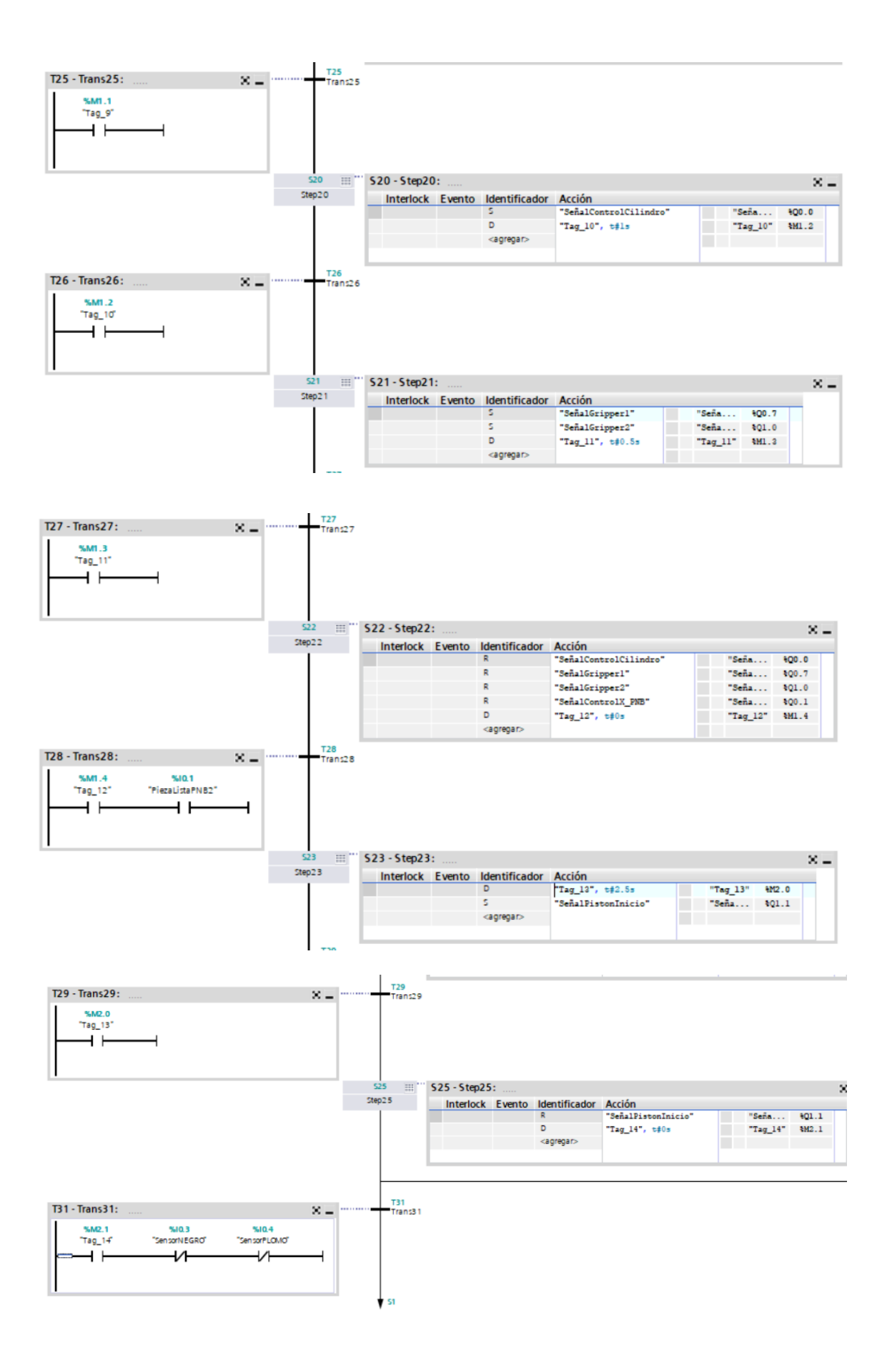

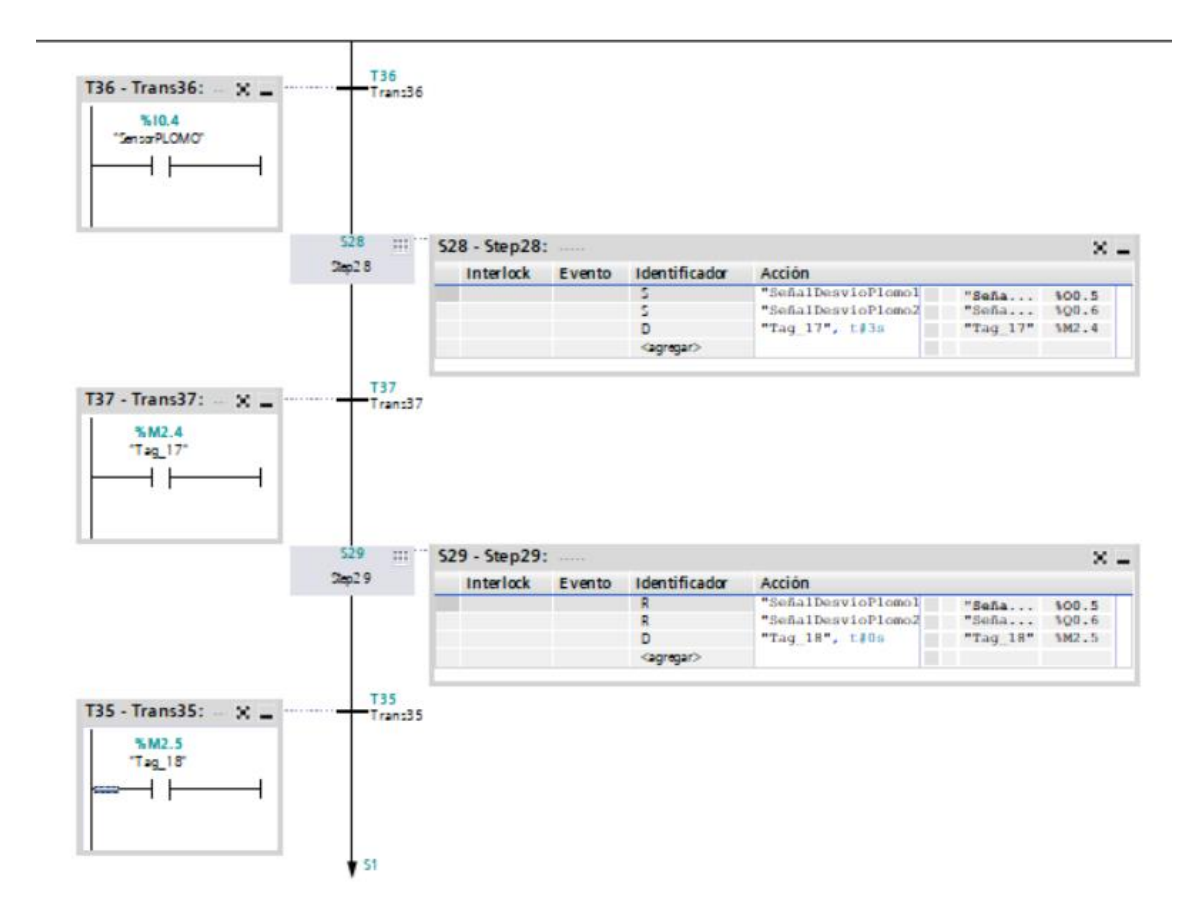

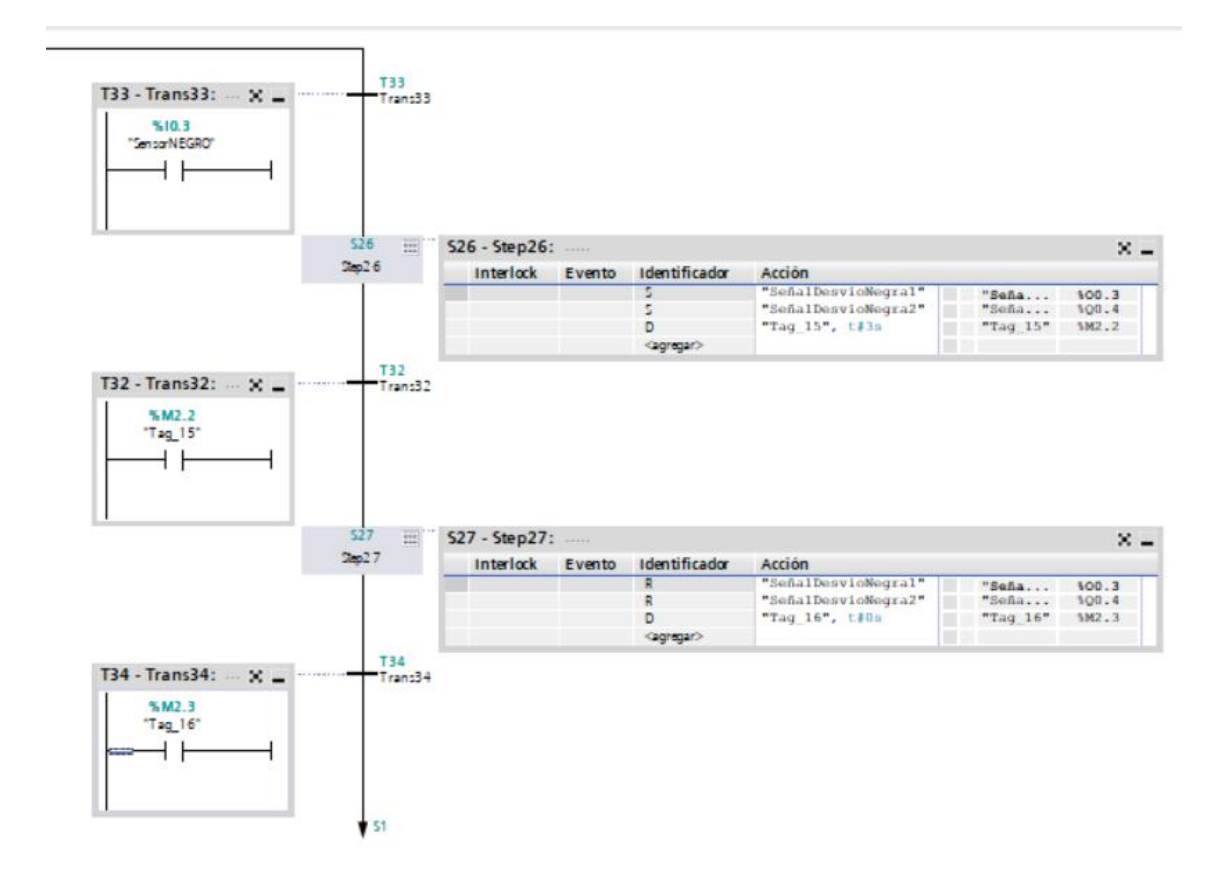